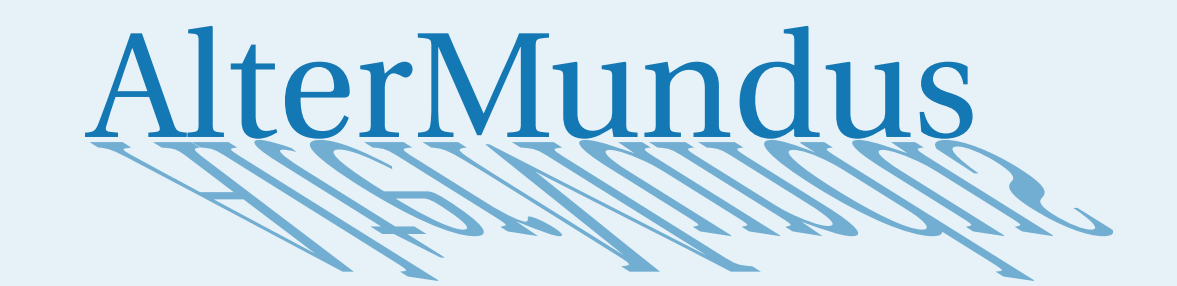

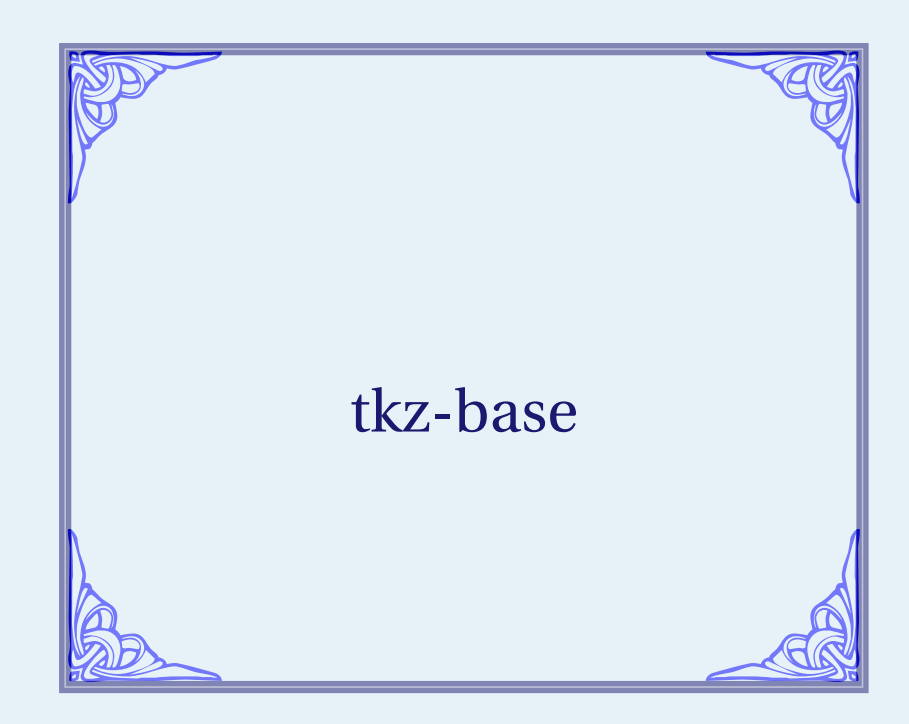

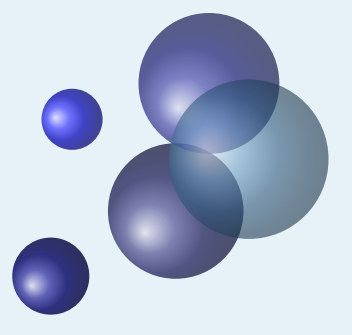

# Alain Matthes

March 8, 2020 Documentation V.3.05c

<http://altermundus.fr>

# tkz-base

# [Alain Matthes](mailto:al.ma@mac.com)

**tkz-base** is a package based on TikZ to make graphics as simple as possible. It is the basis on which a series of packages will be built, having as a common point, the creation of drawings useful in the teaching of mathematics. The main function of Basic is to provide an orthogonal coordinate system, and to let the user choose the graphical units. This package requires version 3 or higher of TikZ.

I'd like to thank **Till Tantau** for creating the wonderful tool [Ti](http://sourceforge.net/projects/pgf/)kZ.

I thank **Yves Combe** for sharing his work on the protractor and the compass constructions. I would also like to thank, **David Arnold** who corrected a lot of errors and tested many examples, **Wolfgang Büchel** who also corrected errors and built great scripts to get the example files, **John Kitzmiller** and **Dimitri Kapetas** for their examples, and finally **Gaétan Marris** for his remarks and corrections.

You will find many examples on my site: [altermundus.fr.](http://altermundus.fr)

You can send your remarks, and reports on errors you find, to the following address: [Alain Matthes.](mailto:al.ma@mac.com) This file can be redistributed and/or modified under the terms of the EIFX Project Public License Distributed from [CTAN](http://www.ctan.org/) archives.

# **Contents**

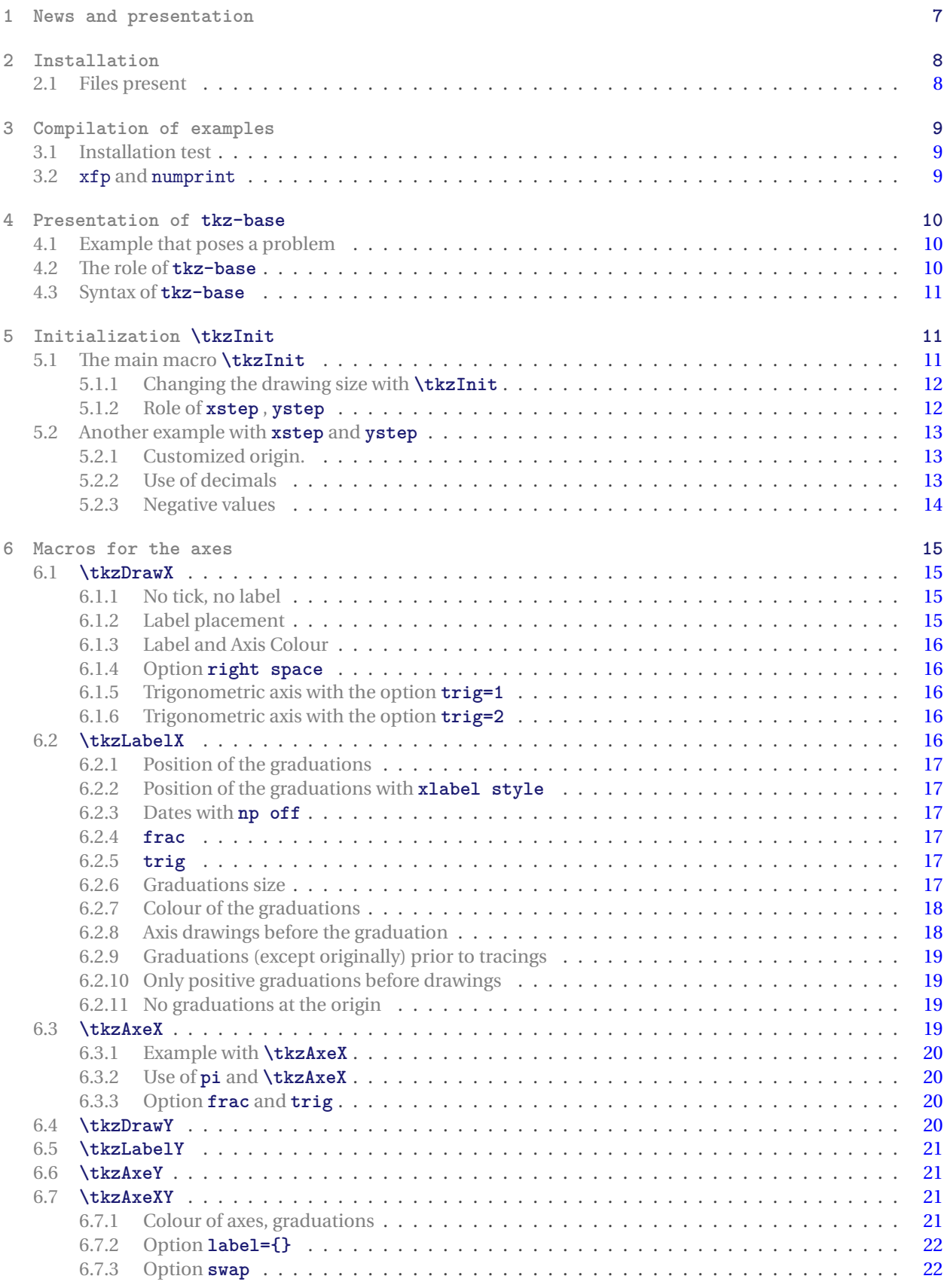

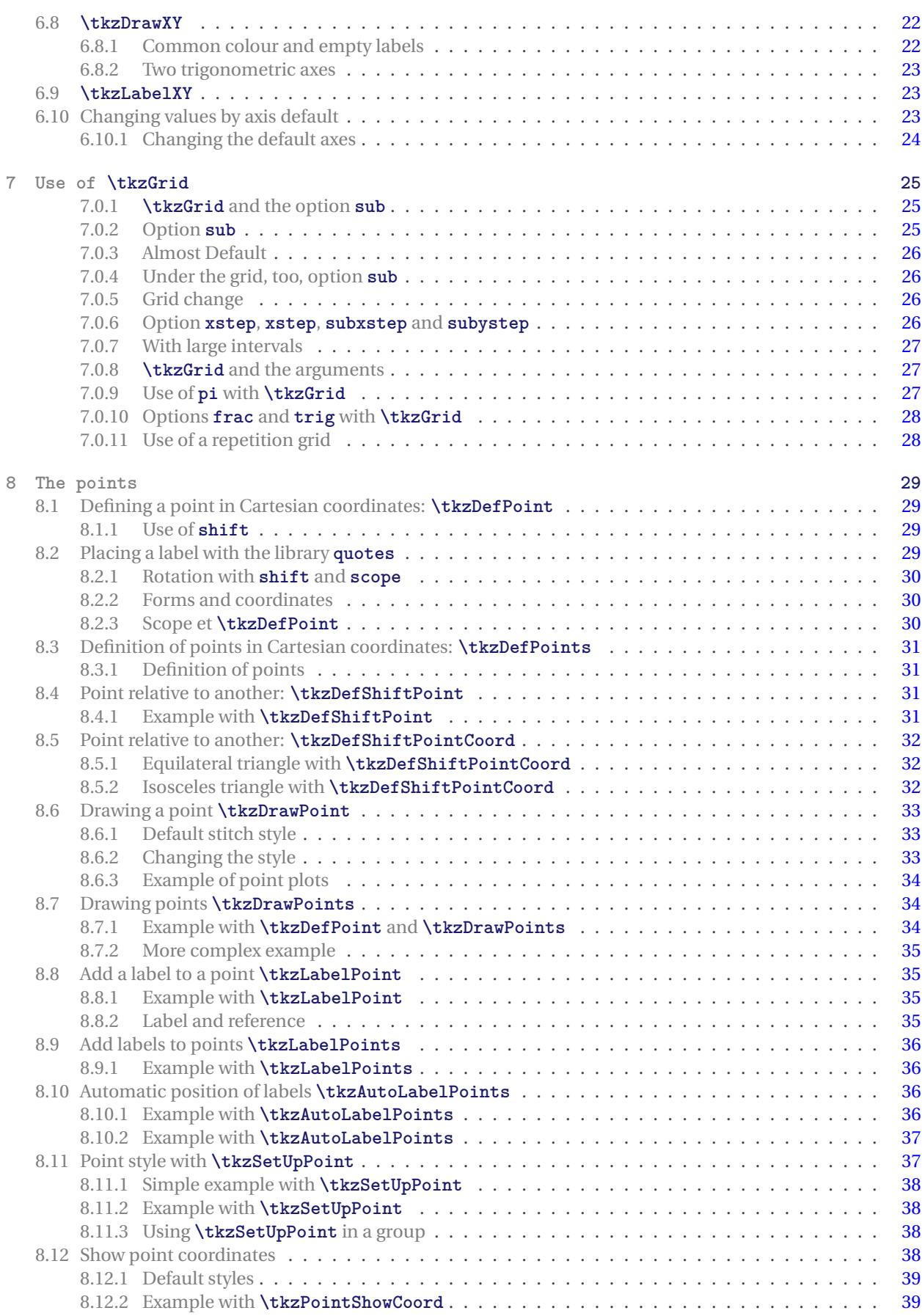

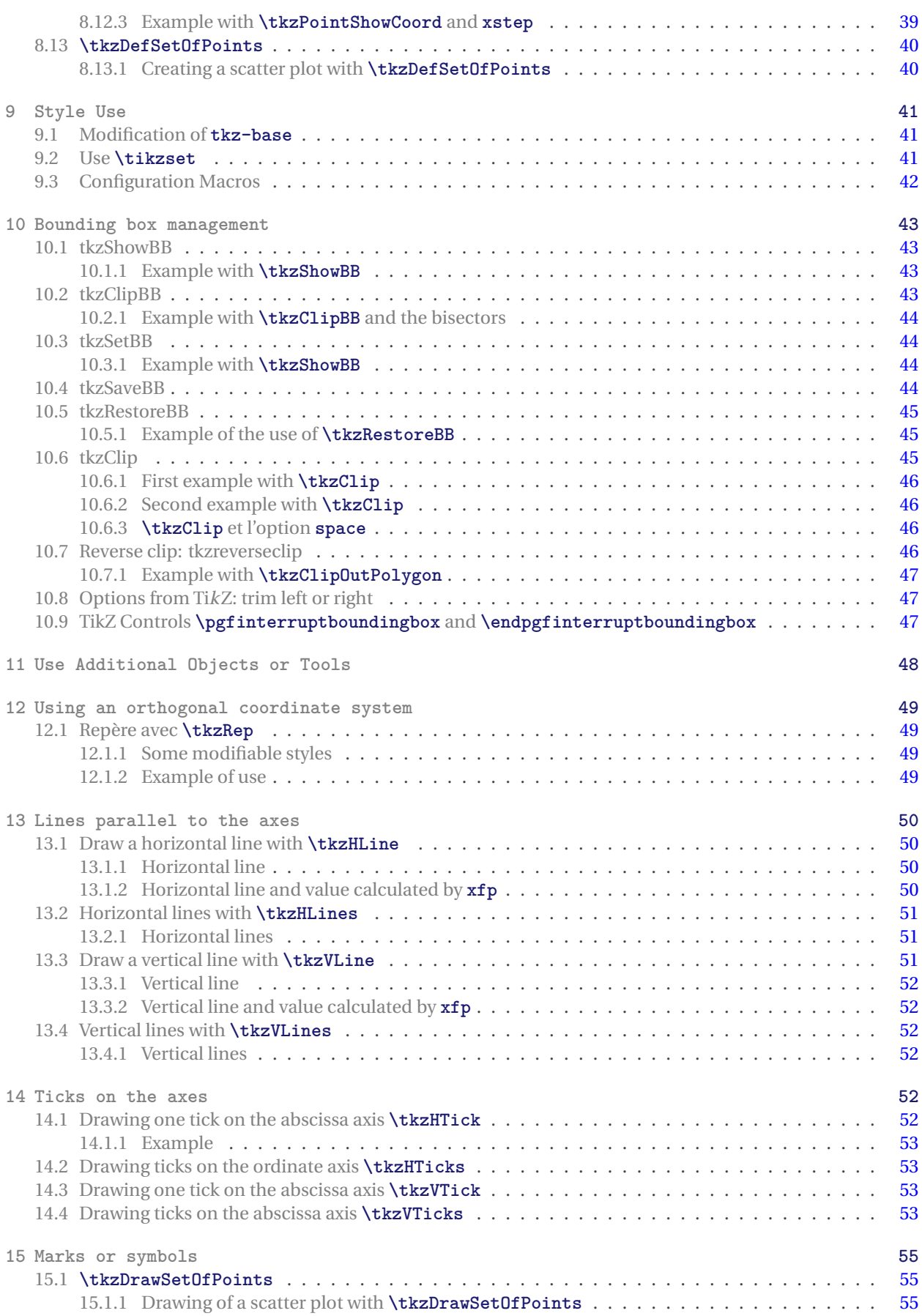

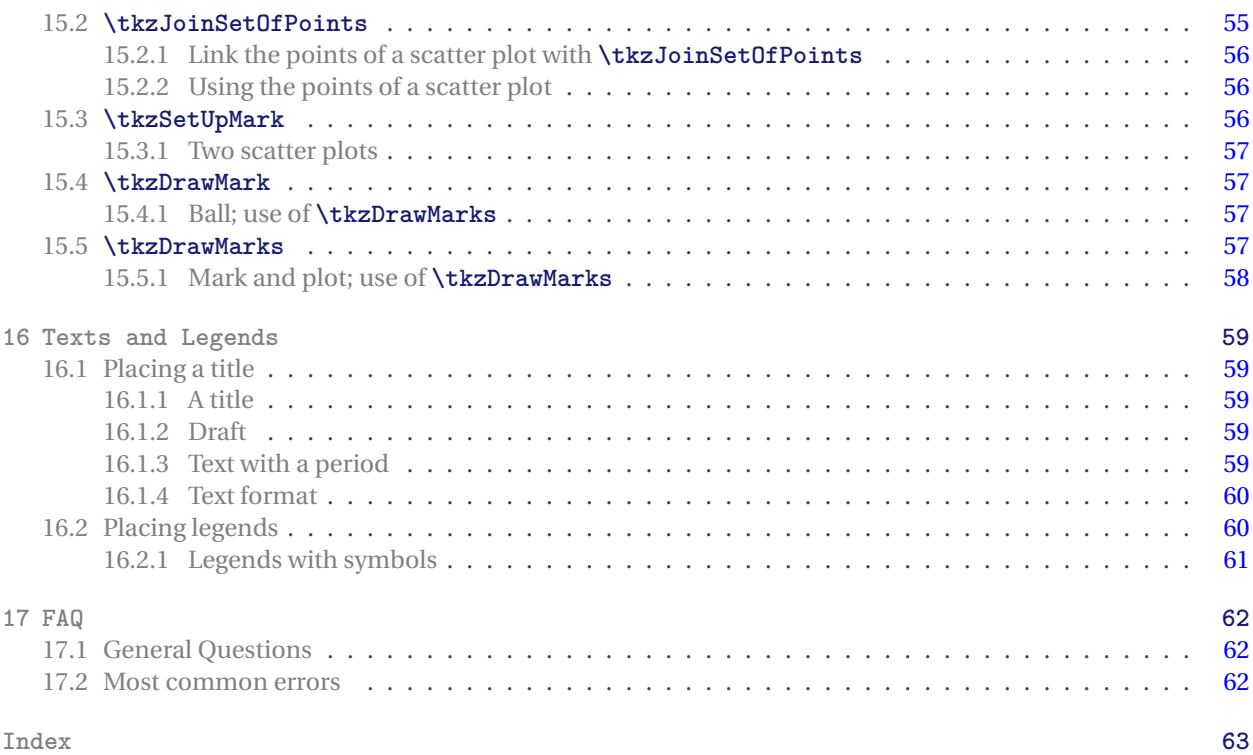

#### <span id="page-6-1"></span><span id="page-6-0"></span>**1 News and presentation**

This package is the foundation of the tkz-euclide and tkz-fct in particular. It provides a Cartesian system that will be defined by the macro **\tkzInit**. The package has been modified and object transfers between **tkz-base** and **tkz-euclide** have been performed. In the future, the definition macros will be isolated.

The main novelty is the recent replacement of the fp package by xfp. The appearance of this one is a step towards version 3 of LIFX. The next step will be the creation of a new package.

Here are some of the changes. The tkz-euclide package brings more new features.

- Code Improvement.
- Bug correction.
- The bounding box is now controlled in each macro (hopefully) to avoid the use of **\tkzInit** followed by **\tkzClip**.
- Addition of macros for the "bounding box": **\tkzSaveBB \tkzClipBB**.
- Logically most macros accept TikZ options. So I removed the "duplicate" options.
- Removing the option "label options".
- Random points are now in**tkz-euclide** and themacro **\tkzGetRandPointOn** is replaced by **\tkzDefRandPointOn**. For homogeneity reasons, the points must be retrieved with **\tkzGetPoint**.
- The options **end** and **start** which allowed to give a label to a line are removed. You must now use the macro **\tkzLabelLine**.
- Introduction of the libraries quotes and angles it allows to give a label to a point.even if I am not in favour of this practice.
- Appearance of the macro **\usetkztool** which allows to load new "tools".

#### <span id="page-7-3"></span><span id="page-7-0"></span>**2 Installation**

tkz-base is now on the server of the CTAN<sup>[1](#page-7-2)</sup>. If you want to test a beta version, just put the following files in a texmf folder that your system will be able to find.

#### <span id="page-7-1"></span>**2.1 Files present**

Before testing the installation, you can verify that the **tkzbase** folder contains the following files:

- **tkz-base.cfg**
- **tkz-base.sty**
- **tkz-lib-marks.tex**
- **tkz-obj-axes.tex**
- **tkz-obj-grids.tex**
- **tkz-obj-marks.tex**
- **tkz-obj-points.tex**
- **tkz-obj-rep.tex**
- **tkz-tools-arith.tex**
- **tkz-tools-base.tex**
- **tkz-tools-BB.tex**
- **tkz-tools-math.tex**
- **tkz-tools-misc.tex**
- **tkz-tools-modules.tex**
- **tkz-tools-print.tex**
- **tkz-tools-text.tex**
- **tkz-tools-utilities.tex**

The one with the main macros is **tkz-tools-base.tex**, it's called **tkz-base** which handles all the files. The various tools are in files beginning with **tkz-tools**, the mathematical objects created are in files whose name has for prefix **tkz-obj**. Finally **tkz-base.cfg** whose presence is not mandatory allows to modify many default values.

Moreover, TikZ is loaded with the following libraries:

\usetikzlibrary{angles, arrows, arrows.meta ,babel, calc, decorations, decorations.markings, decorations.pathreplacing, intersections, patterns, plotmarks, positioning, quotes, shapes.misc, shapes.misc, through}

<span id="page-7-2"></span><sup>1</sup> tkz-base is part of TeXLive and **tlmgr** allows to install it, it is also part of MikTeX under Windows

# <span id="page-8-3"></span><span id="page-8-0"></span>**3 Compilation of examples**

#### <span id="page-8-1"></span>**3.1 Installation test**

The code below allows you to test your installation of **tkz-base**. Please note that xfp as well as numprint must be present as well as version 3.01 (or higher) of pgf. All examples and this documentation have been compiled using LuaLTFX.

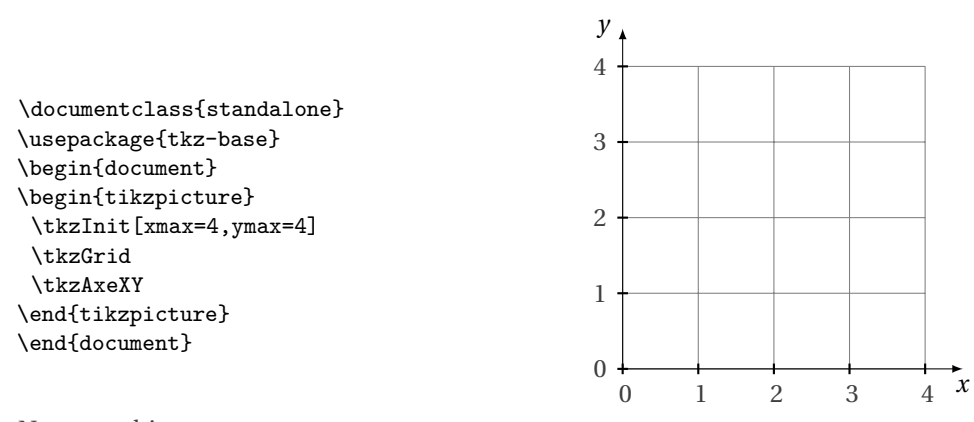

# Notes on this test

- 1. The compilation of this document and examples is obtained with **luaLatex-dev**.
- 2. In principle, tkz-base is not loaded by the user, it will be loaded by another package like tkz-euclide or tkz-fct. tkz-base loads numprint with the option autolanguage, xfp and of course TikZ.
- 3. TikZ seems that version 3 of pgf has fixed those problems. In case of difficulty, it is recommended to load the babel library with **\usetikzlabry{babel}**. Another possibility is to compile with LuaLTEX.

#### <span id="page-8-2"></span>**3.2 xfp and numprint**

xfp now replaces fp in this package. One of the advantages for the user is a simplified syntax. It allows to manage calculations on large or very small numbers with precision. This slows down the compilation a bit, so it is better not to overuse it. xfp is used above all, to obtain correct graduations.

numprint was present when I started to write this series of packages, since siunitx has grown and I can understand that some people prefer it. In a future version, I plan to leave the choice of the package for displaying numbers.

#### <span id="page-9-3"></span><span id="page-9-0"></span>**4 Presentation of tkz-base**

#### <span id="page-9-1"></span>**4.1 Example that poses a problem**

The following code gives an error

```
\begin{tikzpicture}
  \draw (0,0)--(600,0);\end{tikzpicture}
```
#### Latex Error: ... Dimension too large.

Indeed, the default unit is a centimeter or T<sub>E</sub>X cannot store a dimension greater than 575 cm, which leads to an error. T<sub>E</sub>X however, can store integers up to  $2^{31}$  – 1, so it is possible to work on integers first and then define the dimensions.

```
\begin{tikzpicture}[x=0.01 cm]
 \draw (0,0)--(600 \text{ cm},0);\end{tikzpicture}
```
#### Latex Error: ... Dimension too large.

The previous code still makes an error. Indeed, 600 cm is a dimension and does not take into account the change of unit. Correct is:

```
\begin{tikzpicture}[x=0.01 cm]
  \draw (0,0) -- (600,0);
\end{tikzpicture}
```
This time, the stored dimension is 6 cm which is acceptable. It is possible with T<sub>E</sub>X to handle large whole numbers,but, on the other hand, the dimensions cannot exceed 16,384 pt or approximately 5.75 m.

With T<sub>E</sub>X, it's also possible to work with the **xfp** package. This allows him to work at longer intervals, but at the cost of a certain slowness. This is the method I have preferred for some sensitive calculations that require good precision, such as calculations to measure angles or segment length, but it is necessary once a number has been found to assign it to a dimension. We always find the same constraints.

#### <span id="page-9-2"></span>**4.2 The role of tkz-base**

The following code gives an error not because 6,000,000 is too large, but because 0.000,001 cm is too small.

#### Latex Error:

```
\begin{tikzpicture}[x=0.000001 cm]
 \text{coordinate} (x) at (6000000, 0);\arctan (0,0) --(x);\end{tikzpicture}
```
With **tkz-base**, it will be possible to work with any coordinates, but it will be necessary to use the macros of the package.

tkz-base simplifies the use of different value ranges. This package is used by several of my packages such as **tkz-tukey**, a package for drawing graphical representations in elementary statistics, tkz-fct which allows to draw graphical representations of functions using **gnuplot**, as well as with **tkz-euclide** for Euclidean geometry.

First of all, you should know that it is not necessary to deal with TikZ with the size of the support (bounding box); however it is sometimes necessary, either to draw a grid, or to draw axes, or to work with a different unit than the centimeter, or finally to control the size of what will be displayed. To do this, you must have prepared the frame in which you are going to work, this is the role of tkz-base and its main macro **\tkzInit**. For example, if you want to work on a 10 cm square, but such that the unit is the dm then you will have to use.

#### <span id="page-10-3"></span>\tkzInit[xmax=1,ymax=1,xstep=0.1,ystep=0.1]

**xstep=0.1** means that 1cm represents the 0.1 graduation so the <sup>1</sup> graduation is at <sup>10</sup> cm from the origin.

On the other hand, for values of x between 0 and 10,000 and values of  $\gamma$  between 0 and 100,000, it will be necessary to write

#### \tkzInit[xmax=10000,ymax=100000,xstep=1000,ystep=10000]

The result is always a 10 cm square.

All this makes little sense for Euclidean geometry, and in this case it is recommended to leave the graphic unit equal to 1 cm. I have not tested whether all macros for Euclidean geometry accept other values than **xstep=1** and **ystep=1**. On the other hand, for some drawings, it is interesting to fix the extreme values and to "clip" the definition rectangle in order to control the size of the figure as well as possible.

# <span id="page-10-0"></span>**4.3 Syntax of tkz-base**

I tried to generalize the following syntax:

- The syntax is close to that of EIFX, there's no need for "; "
- all the macros have names beginning with **tkz**;
- braces are used to pass a parameter that will be the reference of an object created by the macro;
- parentheses are used to refer to an object that has already been created or to a coordinate pair;
- square brackets are necessary to pass optional arguments or options, some choices are sometimes mandatory. The use of the comma even in a Math mode requires to be protected in a TeX group;
- blanks (space) are prohibited between  $[...]$  and  $(...)$ ,  $[...]$  and  $\{...]$ , as well as between  $(...)$  and  $\{...]$ , but it is possible to put spaces between past optional arguments [...].

# <span id="page-10-1"></span>**5 Initialization \tkzInit**

#### <span id="page-10-2"></span>**5.1 The main macro \tkzInit**

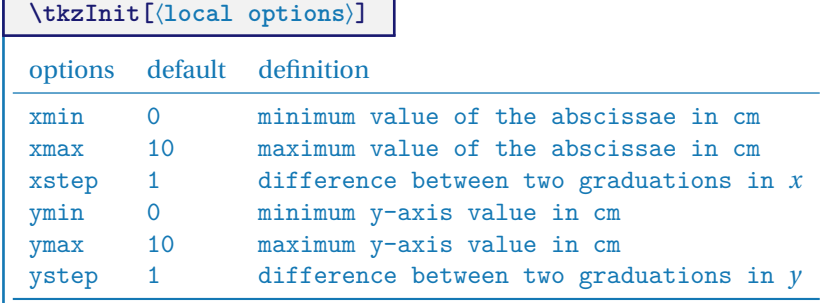

The role of **tkzInit** is to define a orthogonal coordinates system and a rectangular part of the plane in which you will place your drawings using Cartesian coordinates. The coordinates system does not have to be normalized. This macro allows you to define your working environment as with a calculator.

# <span id="page-11-2"></span><span id="page-11-0"></span>**5.1.1 Changing the drawing size with \tkzInit**

This macro sets the stage and defines several constants. It is quite possible to make a figure larger than the predefined rectangle. Moreover, as you can see, it is possible to use the commands of TikZ in the middle of those of **tkz** but attention to the units! This possibility must be reserved for exceptional cases only.

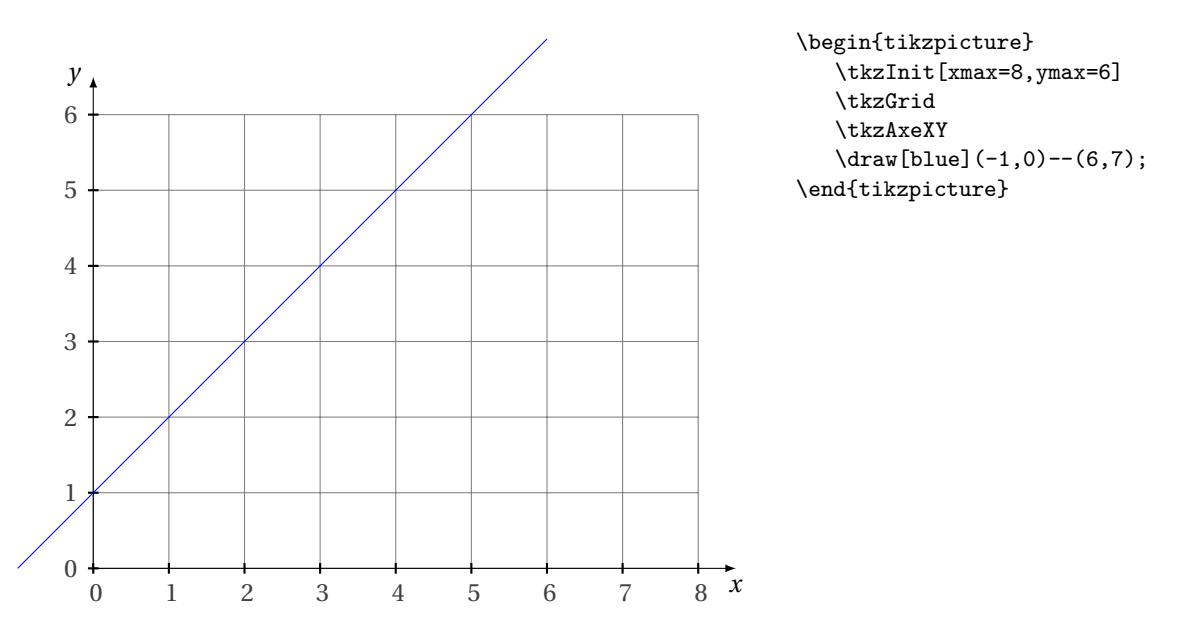

<span id="page-11-1"></span>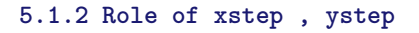

☞ � Warning, a graduation is represented by 1 cm, unless you resize the figure with the **scale** option. In the example below **xstep** = 2 corresponds to 1 cm, so between 0 and 10, we will need 5 cm. Similarly **ystep**=400, so between 0 and 800 there are 2 cm. It is not possible to use the options of TikZ, **x=...** and **y=...**.

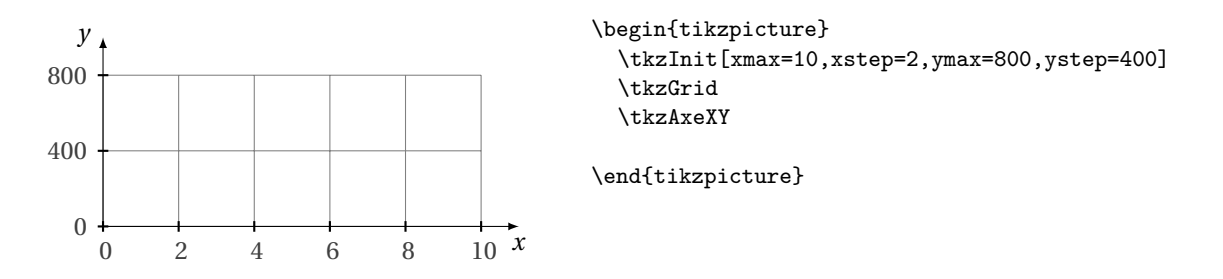

#### <span id="page-12-3"></span><span id="page-12-0"></span>**5.2 Another example with xstep and ystep**

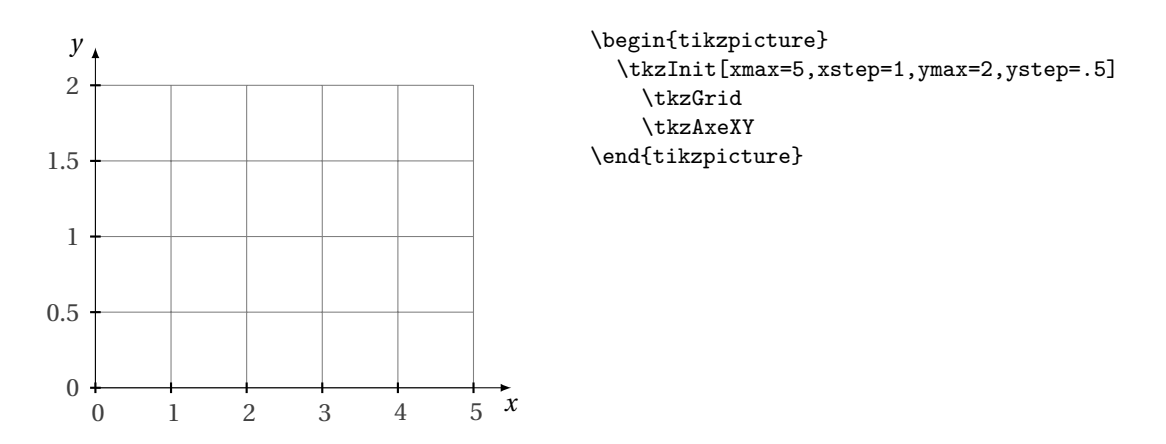

#### <span id="page-12-1"></span>**5.2.1 Customized origin.**

It is important to note that you can place a point without calculating anything.

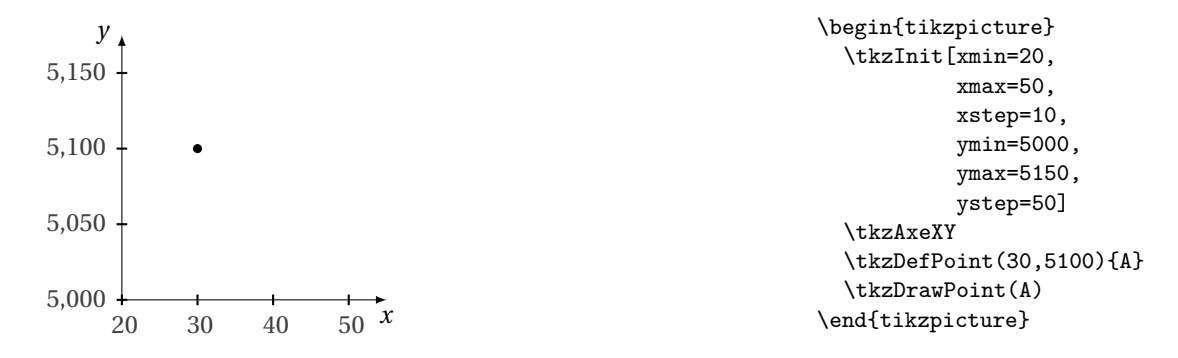

# <span id="page-12-2"></span>**5.2.2 Use of decimals**

It is preferable to write the different arguments relating to an axis with the same number of decimals. **numprint** is used to display the graduations correctly.

In the following example, **numprint** uses the English conventions for writing numbers because I used:

# **\usepackage[english]{babel}**

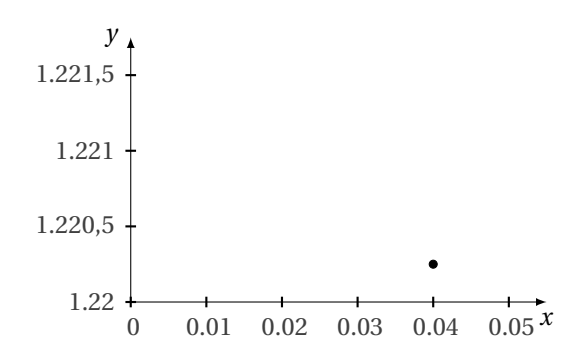

```
\begin{tikzpicture}
  \tkzInit[xmin=0.00, xmax=0.05,
          ymin=1.2200,ymax=1.2215,
          xstep=0.01, ystep=0.0005]
  \tkzAxeXY
  \tkzDefPoint(.04,1.22025){I}
  \tkzDrawPoint(I)
\end{tikzpicture}
```
# <span id="page-13-0"></span>**5.2.3 Negative values**

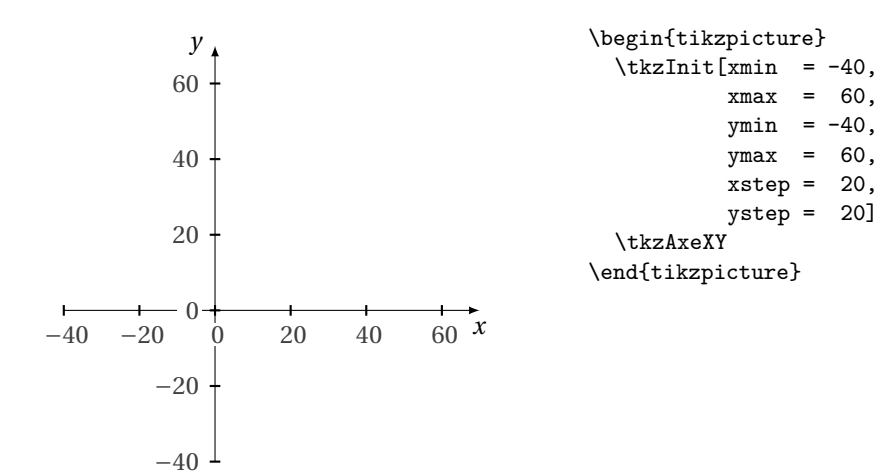

#### <span id="page-14-4"></span><span id="page-14-0"></span>**6 Macros for the axes**

☞ � Careful, these macros have been modified. It's now easier to use the styles of TikZ. **\tkzDrawX** allows to draw an axis, **\tkzLabelX** places graduations and finally in simple cases **\tkzAxeX** traces and graduations. The options of TikZare accessible. Fractions can be used for graduations.

# <span id="page-14-1"></span>**6.1 \tkzDrawX**

# **\tkzDrawX[**⟨**local options**⟩**]**

This macro allows you to draw the abscissa axis with default ticks. The options are those of TikZ plus the following ones:

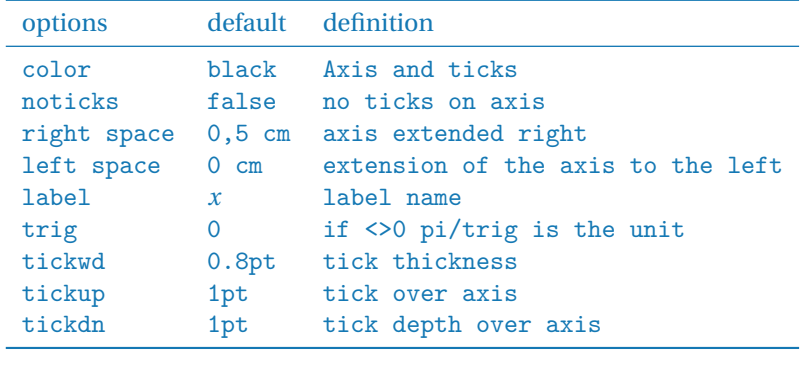

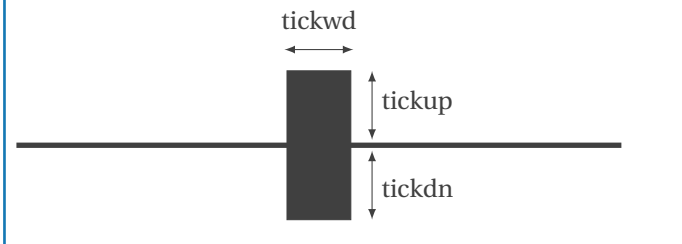

This macro is used to draw the abscissa axis. The most important thing is to test all the options. Above, you have the values that define a tick. Otherwise the options of TikZ apply and in particular **text**, **color**, **fill** and **font**.

#### <span id="page-14-2"></span>**6.1.1 No tick, no label**

\begin{tikzpicture} \tkzInit[xmax=5] \tkzDrawX[label={},noticks] \end{tikzpicture}

#### <span id="page-14-3"></span>**6.1.2 Label placement**

```
quantity \begin{array}{c}\n\begin{array}{c}\n\end{array}\tkzInit[xmax=5]
                             \text{LaxX}[label = quantity,
                                       above left = 8pt]
                           \end{tikzpicture}
```
#### <span id="page-15-5"></span><span id="page-15-0"></span>**6.1.3 Label and Axis Colour**

The color of the label is obtained with the option **text**, that of the axis with the option **color**. The option  $\text{right=12pt}$  shifts the label  $x$  by 12 pt.

 $\chi$  \begin{tikzpicture} \tkzInit[xmax=5] \tkzDrawX[text=blue,color=red,right=12pt] \end{tikzpicture}

#### <span id="page-15-1"></span>**6.1.4 Option right space**

It adds a little space after the last tick.

 $\chi$  \begin{tikzpicture}  $\overline{\phantom{a}}$ \tkzInit[xmax=0.4,xstep=0.1] \tkzDrawX[text=blue,color=red,right=12pt,right space=1] \end{tikzpicture}

#### <span id="page-15-2"></span>**6.1.5 Trigonometric axis with the option trig=1**

If number=0 then the axis is graduated from cm to cm, otherwise the axis is graduated using multiples of  $\frac{\pi}{number}$ .

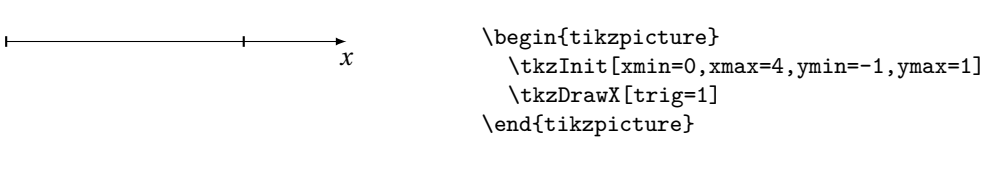

# <span id="page-15-3"></span>**6.1.6 Trigonometric axis with the option trig=2**

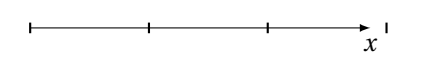

\begin{tikzpicture} \tkzInit[xmin=0,xmax=4,ymin=-1,ymax=1] \tkzDrawX[trig=2] \end{tikzpicture}

# <span id="page-15-4"></span>**6.2 \tkzLabelX**

**\tkzLabelX[**⟨**local options**⟩**]**

This macro allows you to place graduations. The option **orig** can be used again, but its behavior is reversed. By default, the original value is placed. The options are those of TikZ, plus the following ones:

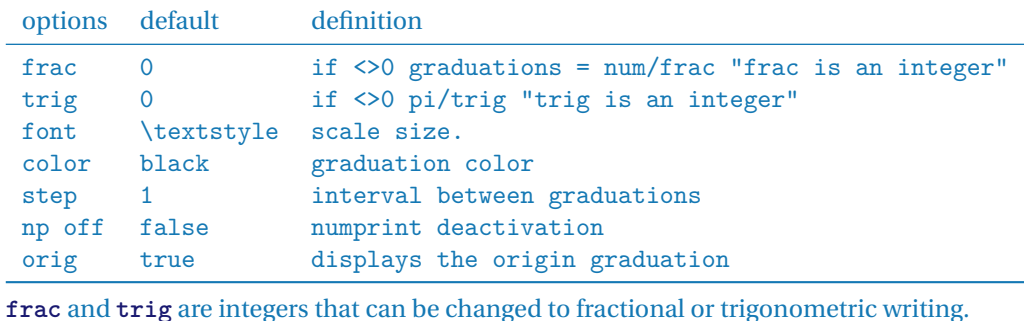

#### <span id="page-16-0"></span>**6.2.1 Position of the graduations**

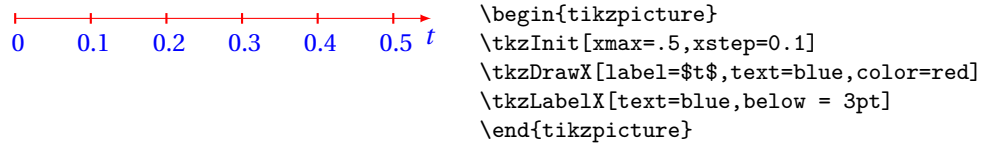

#### <span id="page-16-1"></span>**6.2.2 Position of the graduations with xlabel style**

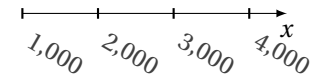

```
\begin{tikzpicture}
 \tkzInit[xmin=1000,xmax=4000,xstep=1000]
 \tkzDrawX
 \tikzset{xlabel style/.append style={rotate=-30}}
 \tkzLabelX[below right=3 pt,inner sep = 1pt]
\end{tikzpicture}
```
#### <span id="page-16-2"></span>**6.2.3 Dates with np off**

For dates, you have to deactivate numprint.

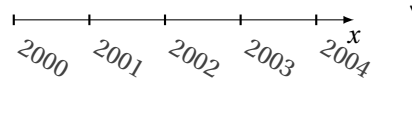

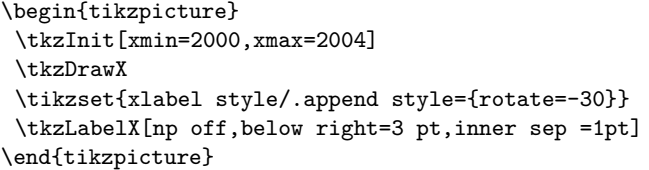

<span id="page-16-3"></span>**6.2.4 frac**

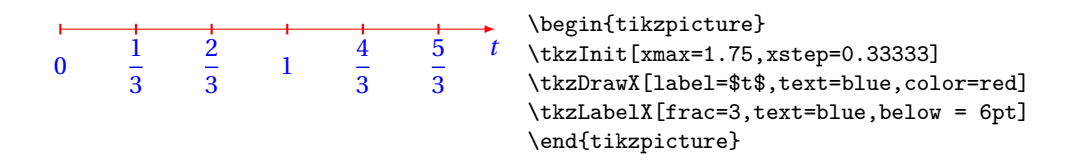

<span id="page-16-4"></span>**6.2.5 trig**

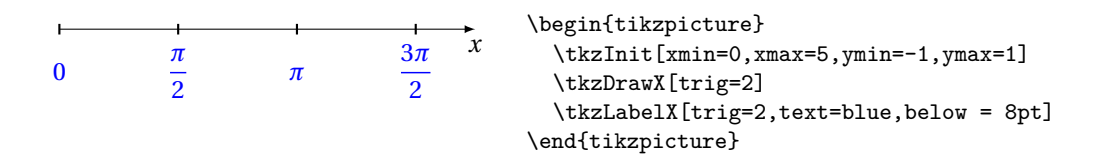

# <span id="page-16-5"></span>**6.2.6 Graduations size**

Two possibilities. It is possible to define the default style used for the math mode:

\let\tkzmathstyle\textstyle

<span id="page-17-2"></span>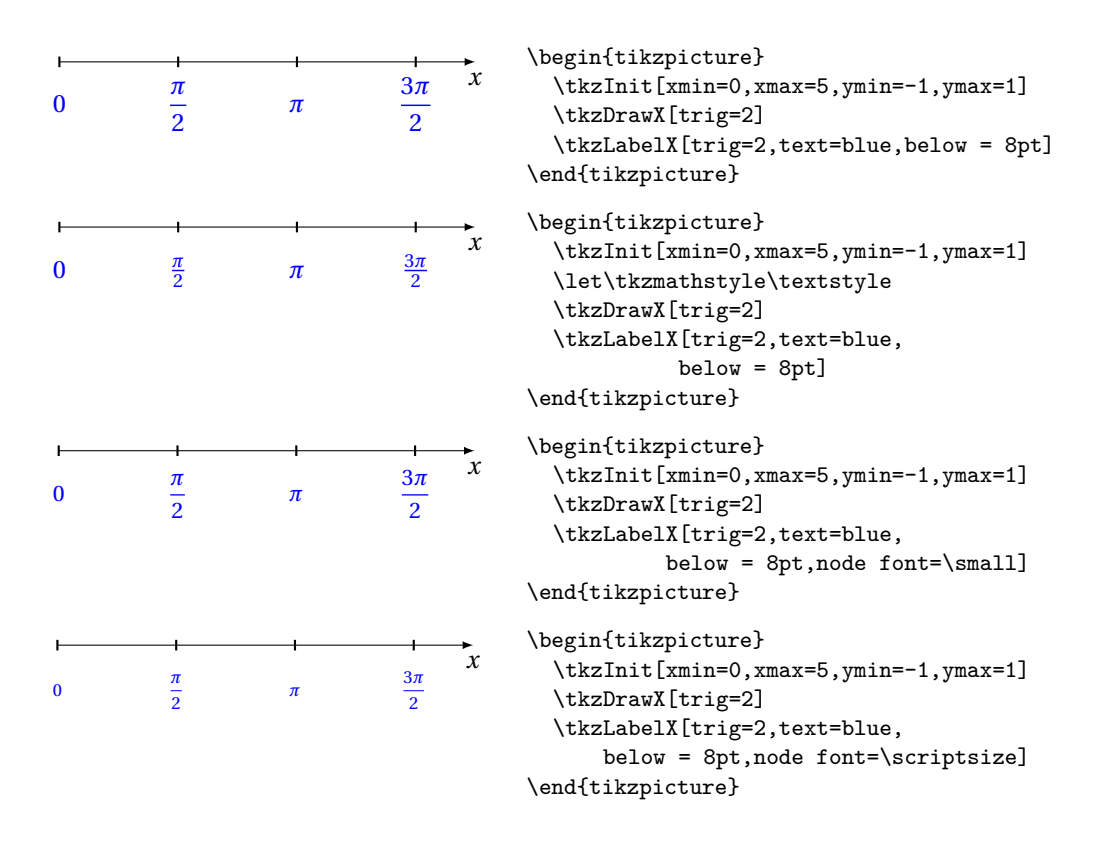

# <span id="page-17-0"></span>**6.2.7 Colour of the graduations**

The key here is to use the color, text, and text options correctly. **fill**

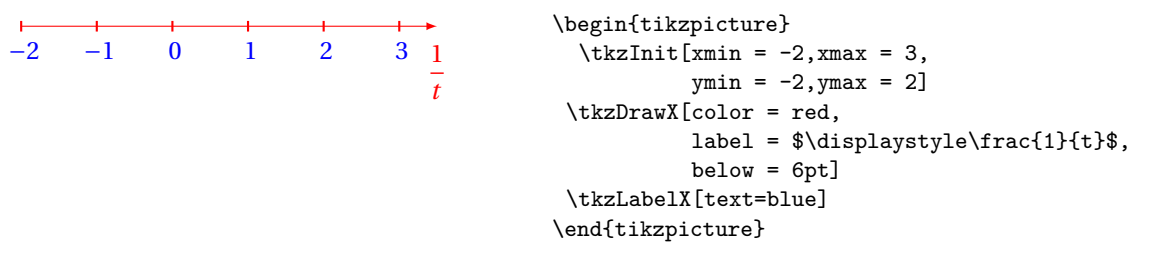

#### <span id="page-17-1"></span>**6.2.8 Axis drawings before the graduation**

In some cases, it is preferable to place **\tkzDrawXY** after **\tkzLabelX** and **\tkzLabelY**. This prevents display problems.

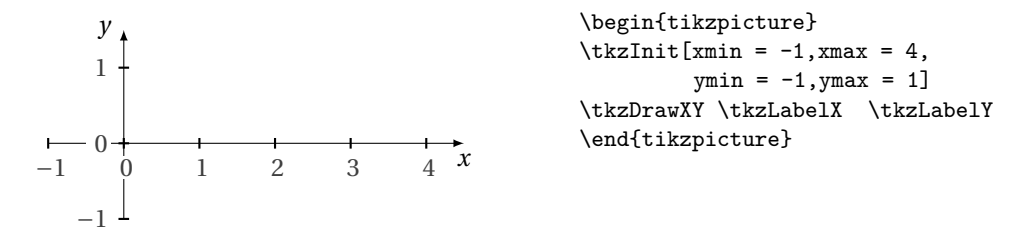

#### <span id="page-18-4"></span><span id="page-18-0"></span>**6.2.9 Graduations (except originally) prior to tracings**

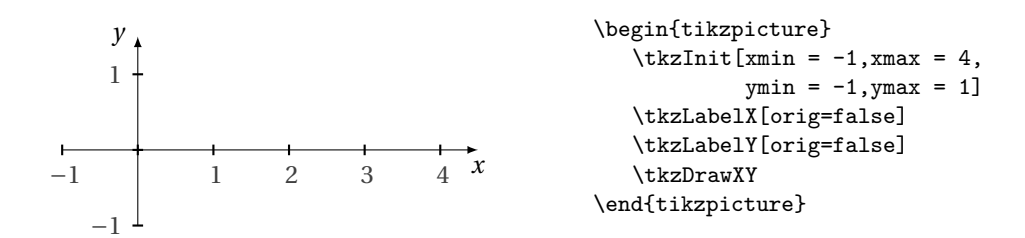

#### <span id="page-18-1"></span>**6.2.10 Only positive graduations before drawings**

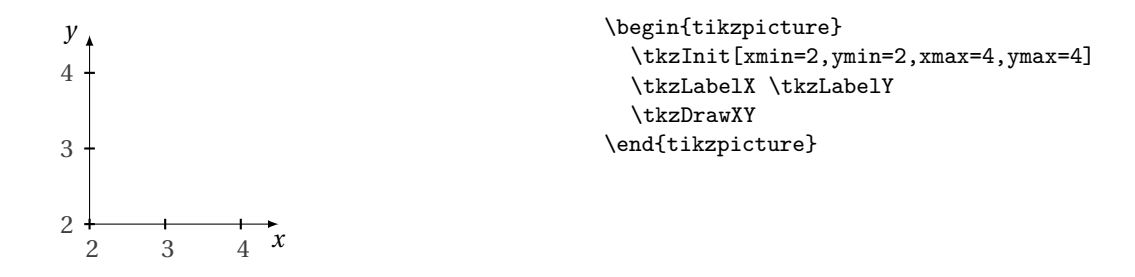

#### <span id="page-18-2"></span>**6.2.11 No graduations at the origin**

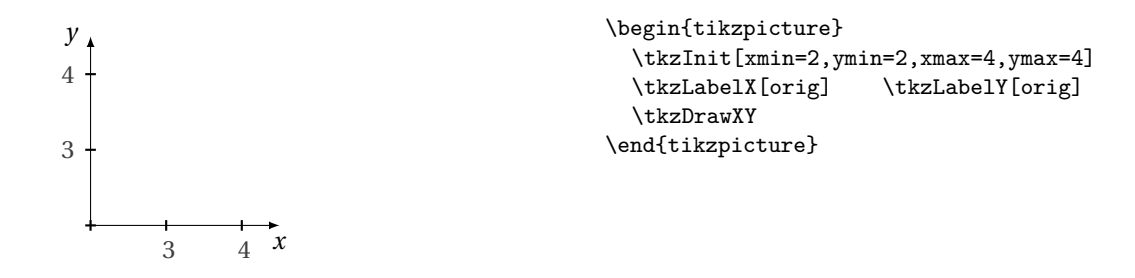

# <span id="page-18-3"></span>**6.3 \tkzAxeX**

# **\tkzAxeX[**⟨**local options**⟩**]**

This macro allows you to draw the abscissa axis with default ticks as well as the graduations. It combines the two macros **\tkzDrawX** and **\tkzLabelX**. It should only be used in simple cases.

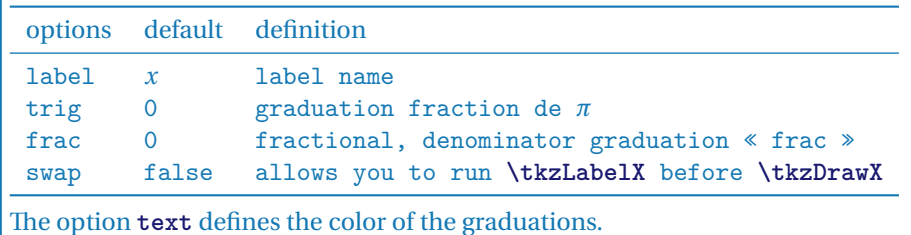

#### <span id="page-19-4"></span><span id="page-19-0"></span>**6.3.1 Example with \tkzAxeX**

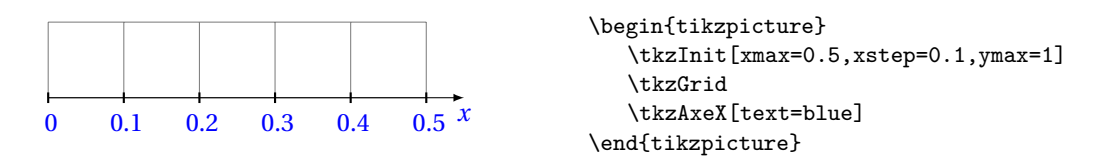

# <span id="page-19-1"></span>**6.3.2 Use of pi and \tkzAxeX**

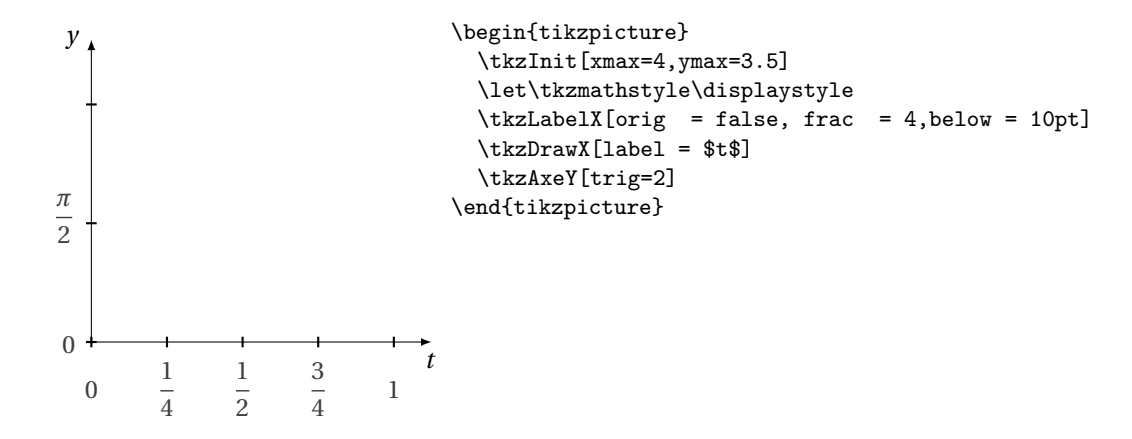

#### <span id="page-19-2"></span>**6.3.3 Option frac and trig**

In this example, we position the  $t$  label as well as the graduations.  $\beta$  **below=10pt** is used to place the graduations underneath.

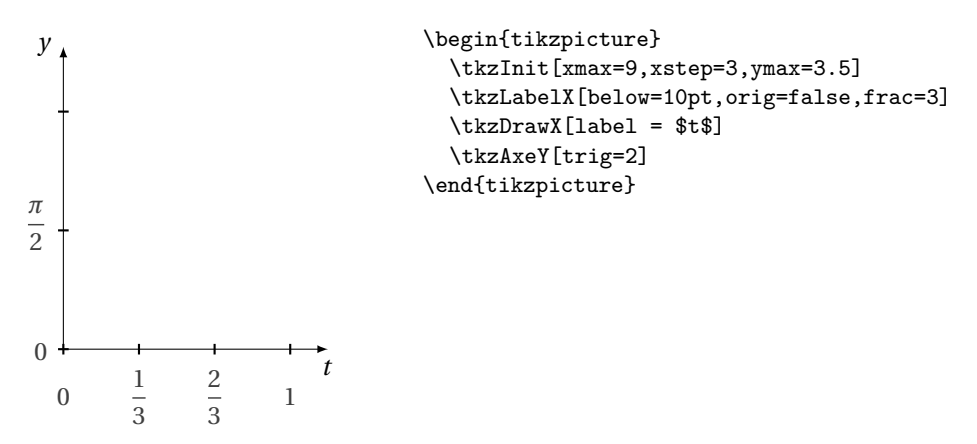

#### <span id="page-19-3"></span>**6.4 \tkzDrawY**

**\tkzDrawY[**⟨**local options**⟩**]**

This macro allows you to draw the ordinate axis with default ticks. The options are those of TikZ plus the following ones:

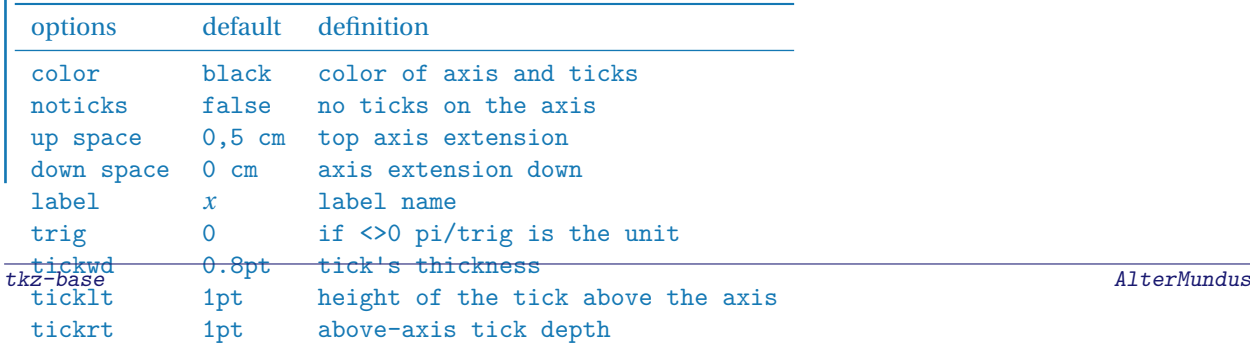

# <span id="page-20-4"></span><span id="page-20-0"></span>**6.5 \tkzLabelY**

# **\tkzLabelY[**⟨**local options**⟩**]**

This macro allows you to draw the abscissa axis with default ticks. The options are those of TikZ plus the following ones:

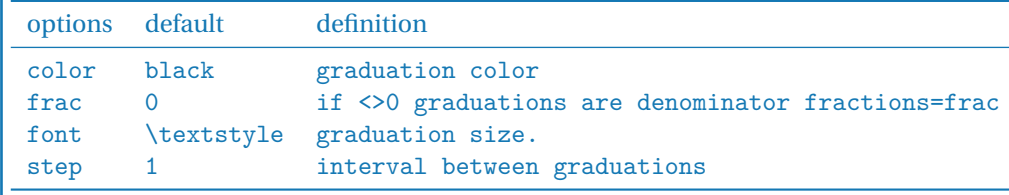

**frac** and **trig** are integers that can be changed to fractional or trigonometric writing.

# <span id="page-20-1"></span>**6.6 \tkzAxeY**

**\tkzAxeY[**⟨**local options**⟩**]**

This macro combines the two macros: **\tkzDrawY \tkzLabelY** Voir **\tkzAxeX** for options

# <span id="page-20-2"></span>**6.7 \tkzAxeXY**

**\tkzAxeXY[**⟨**local options**⟩**]**

This macro combines the four macros: **\tkzDrawX\tkzDrawY \tkzLabelX\tkzLabelY**

It is necessary to use common options as in the example below, but this means that the same options are applied to both macros. Thus it is not possible to change **label**.

# <span id="page-20-3"></span>**6.7.1 Colour of axes, graduations**

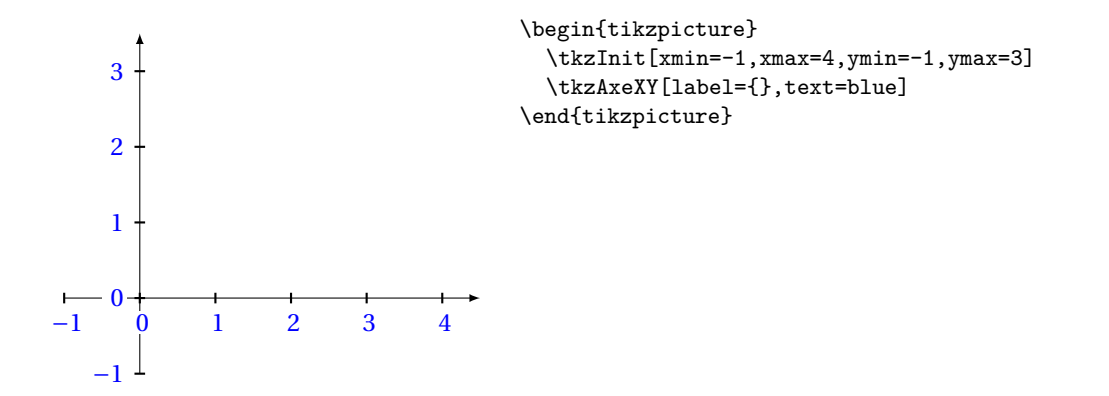

#### <span id="page-21-4"></span><span id="page-21-0"></span>**6.7.2 Option label={}**

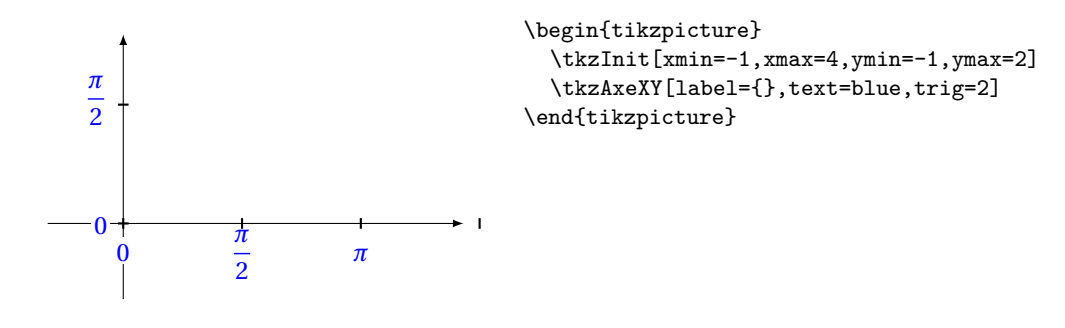

```
6.7.3 Option swap
```
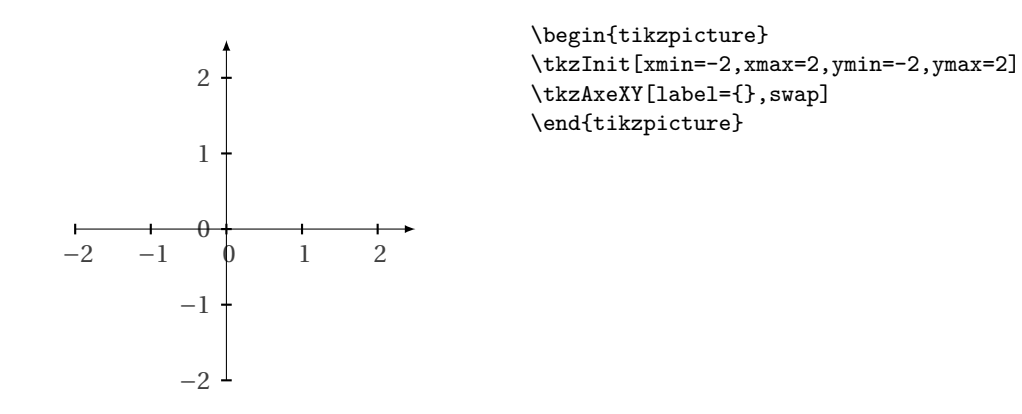

# <span id="page-21-2"></span>**6.8 \tkzDrawXY**

# **\tkzDrawXY[**⟨**local options**⟩**]**

This macro combines the two macros: **\tkzDrawX\tkzDrawY**. It is necessary to use common options as in the example below

#### <span id="page-21-3"></span>**6.8.1 Common colour and empty labels**

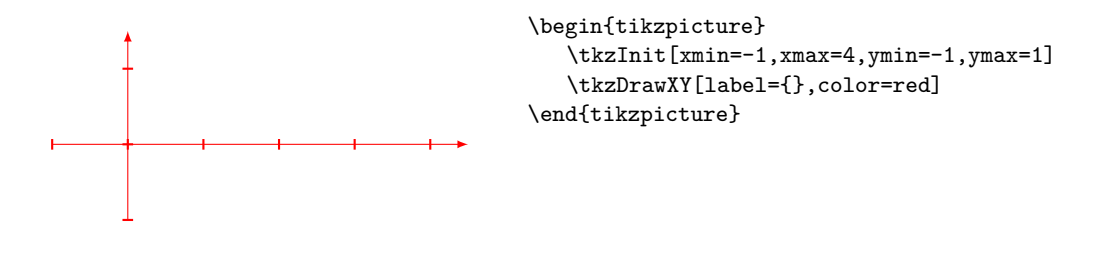

#### <span id="page-22-4"></span><span id="page-22-0"></span>**6.8.2 Two trigonometric axes**

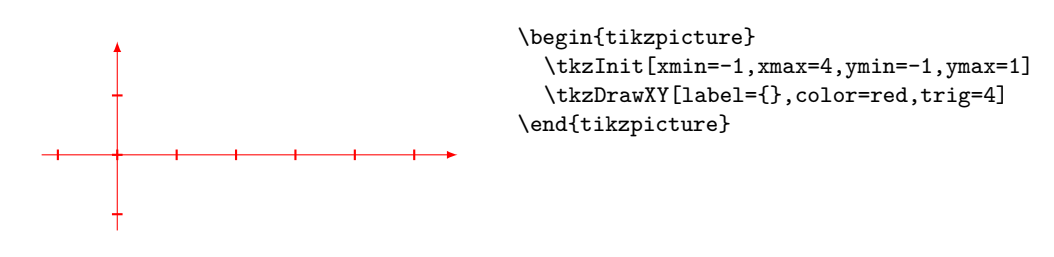

# <span id="page-22-1"></span>**6.9 \tkzLabelXY**

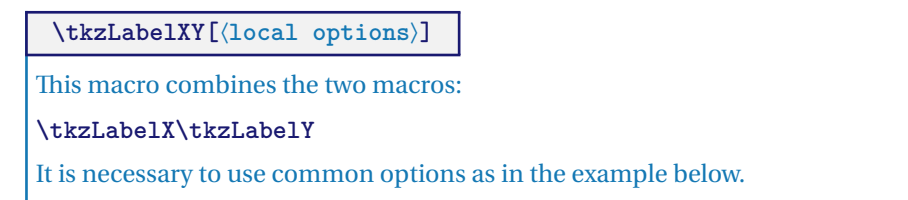

**6.9.1**

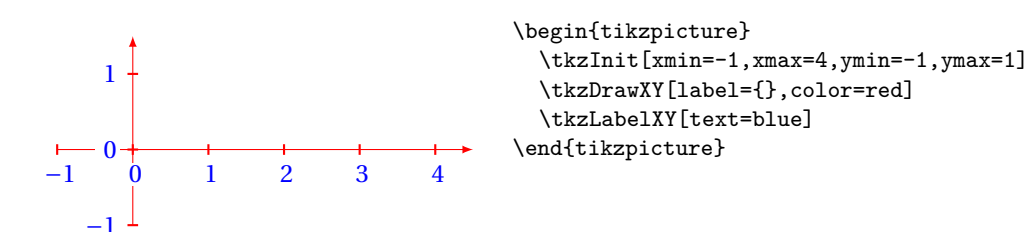

#### <span id="page-22-2"></span>**6.10 Changing values by axis default**

<span id="page-22-3"></span>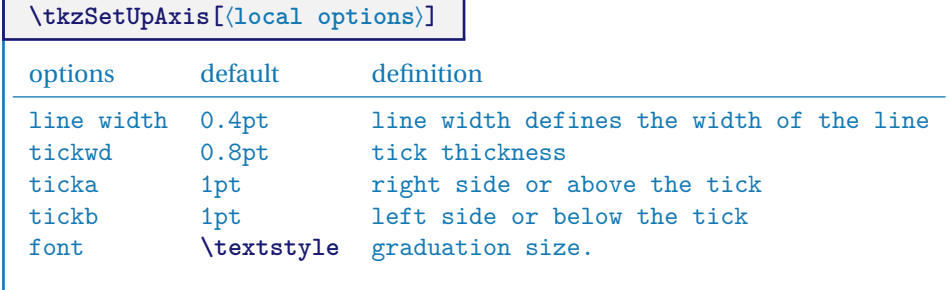

# <span id="page-23-1"></span><span id="page-23-0"></span>**6.10.1 Changing the default axes**

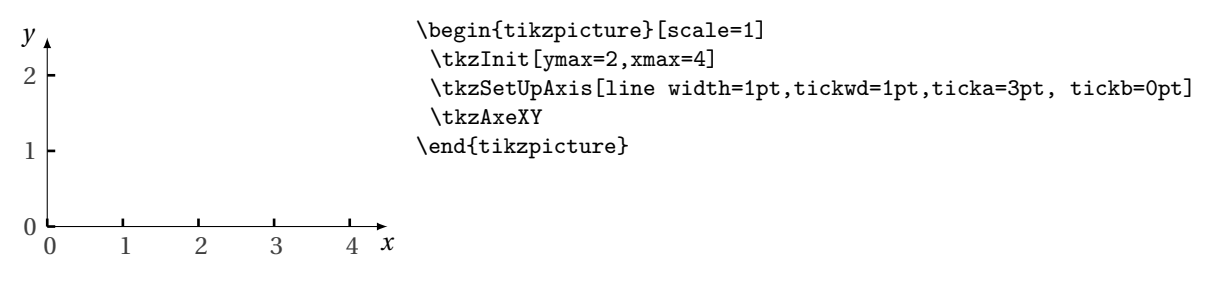

You have to run **\tkzSetUpAxis** again to retrieve the default values.

\tkzSetUpAxis[line width=1pt,tickwd=1pt,ticka=2pt,tickb=2pt]

# <span id="page-24-3"></span><span id="page-24-0"></span>**7 Use of \tkzGrid**

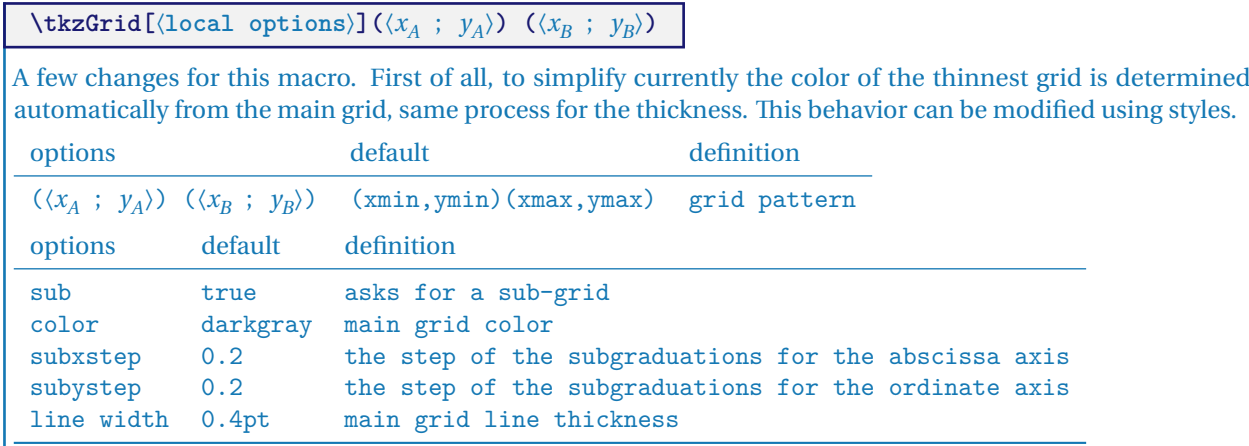

Default values can be changed in the configuration file or by macros. The color of the second grid is the same as the main grid, but less intense. Same behavior for the line thickness. See the examples to change this behavior.

#### <span id="page-24-1"></span>**7.0.1 \tkzGrid and the option sub**

The option **sub** allows you to display a finer secondary grid. It is preferable to run **\tkzGrid** first, to prevent the grid from being overlapped with other elements.

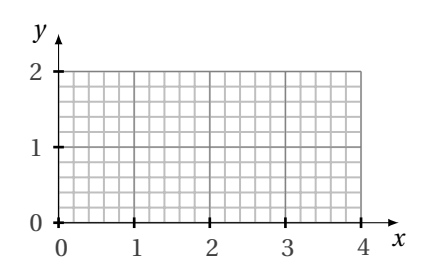

```
\begin{tikzpicture}
 \tkzInit[xmax=4, ymax=2]
 \tkzGrid[sub]
 \tkzAxeXY
\end{tikzpicture}
```
# <span id="page-24-2"></span>**7.0.2 Option sub**

The option **sub** allows to display a finer secondary grid. Some parameters are mofiable.

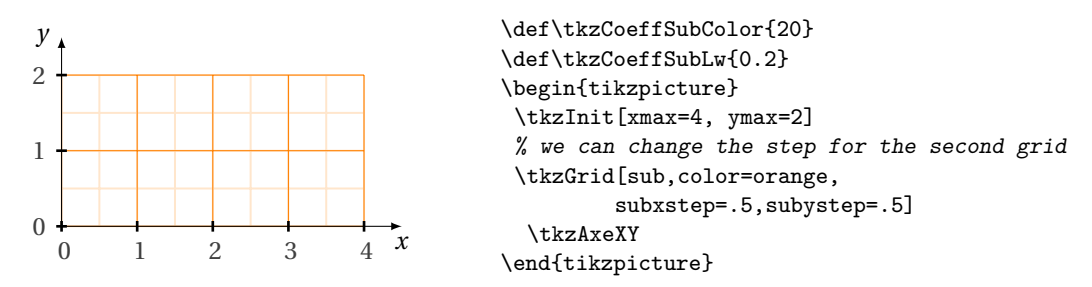

# <span id="page-25-0"></span>**7.0.3 Almost Default**

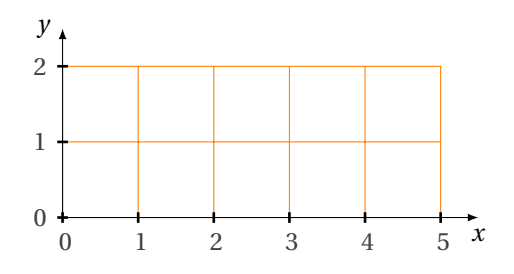

\begin{tikzpicture} \tkzInit[xmax=5,ymax=2] \tkzGrid[color=orange] \tkzAxeXY \end{tikzpicture}

<span id="page-25-1"></span>**7.0.4 Under the grid, too, option sub**

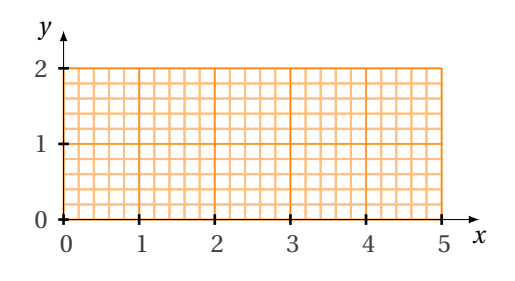

\begin{tikzpicture} \tkzInit[xmax=5,ymax=2] \tkzGrid[sub,color=orange] \tkzGrid[color=orange] \tkzAxeXY \end{tikzpicture}

<span id="page-25-2"></span>**7.0.5 Grid change**

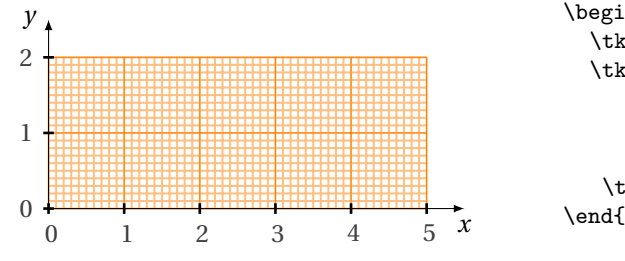

\begin{tikzpicture} \tkzInit[xmax=5,ymax=2] \tkzGrid[color = orange, sub,  $subxstep = 0.1$ ,  $subystep = 0.1$ ] \tkzAxeXY \end{tikzpicture}

# <span id="page-25-3"></span>**7.0.6 Option xstep, xstep, subxstep and subystep**

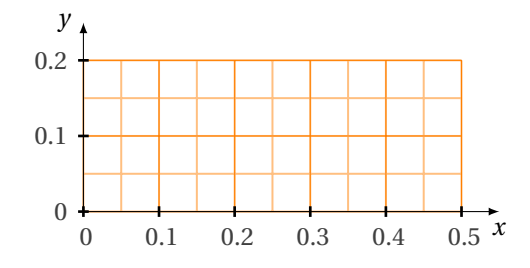

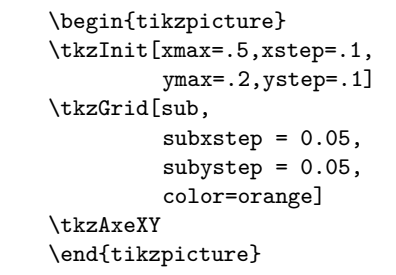

#### <span id="page-26-3"></span><span id="page-26-0"></span>**7.0.7 With large intervals**

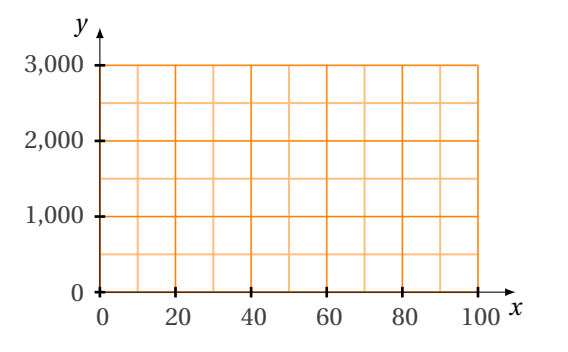

```
\begin{tikzpicture}
   \tkzInit[xmax=100,xstep=20,
            ymax=3000,ystep=1000]
   \tkzGrid[sub,subxstep=10,
                subystep=500,
                color=orange]
   \tkzAxeXY
\end{tikzpicture}
```
# <span id="page-26-1"></span>**7.0.8 \tkzGrid and the arguments**

The grid can be any size.

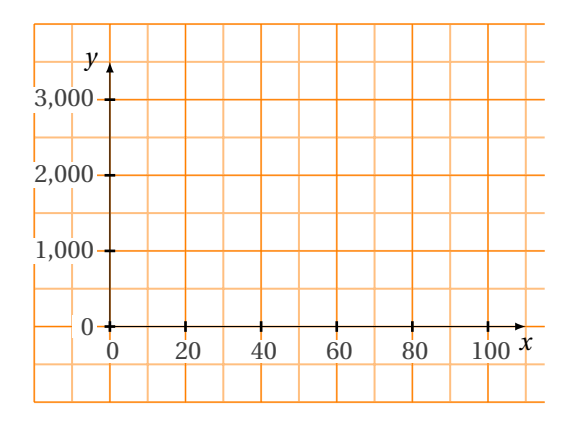

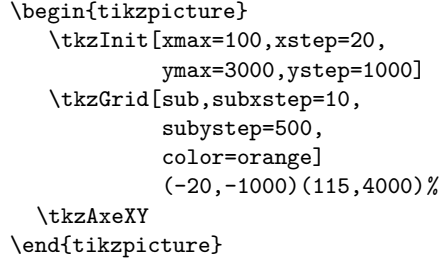

# <span id="page-26-2"></span>**7.0.9 Use of pi with \tkzGrid**

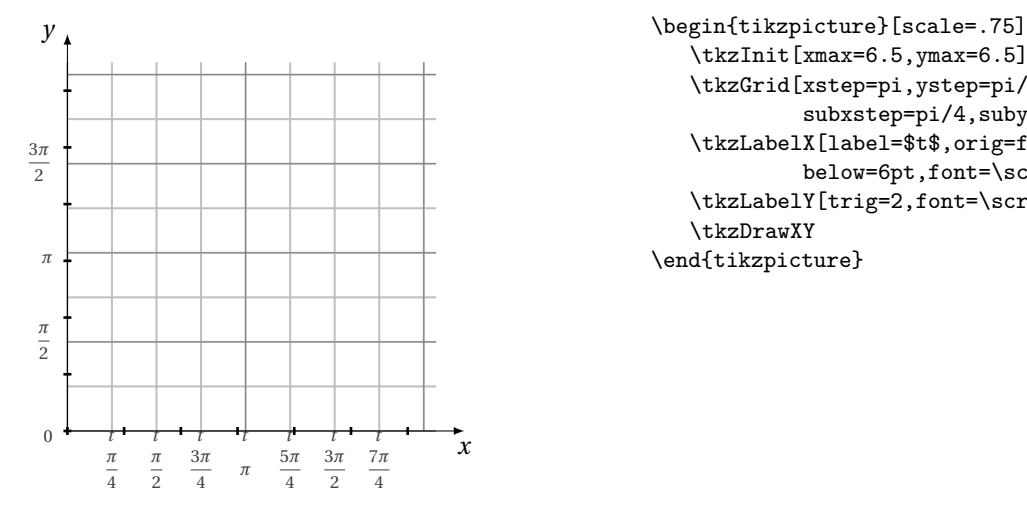

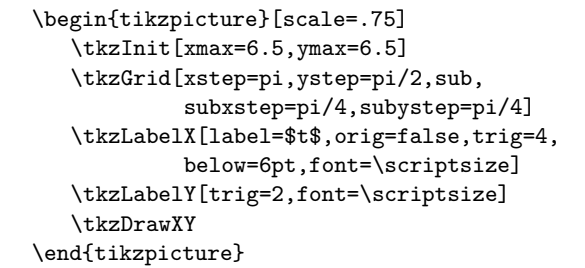

#### <span id="page-27-2"></span><span id="page-27-0"></span>**7.0.10 Options frac and trig with \tkzGrid**

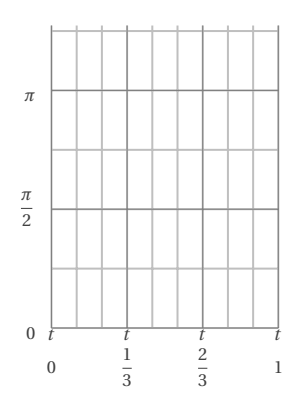

\begin{tikzpicture} \tkzInit[xmax=9,xstep=3,ymax=4] \tkzGrid[xstep=1,ystep=pi/2,sub, subxstep=1,subystep=pi/4] \tkzLabelX[label=\$t\$,orig=false,frac=3, below=6pt,font=\scriptsize] \tkzLabelY[trig=2,font=\scriptsize] \end{tikzpicture}

# <span id="page-27-1"></span>**7.0.11 Use of a repetition grid**

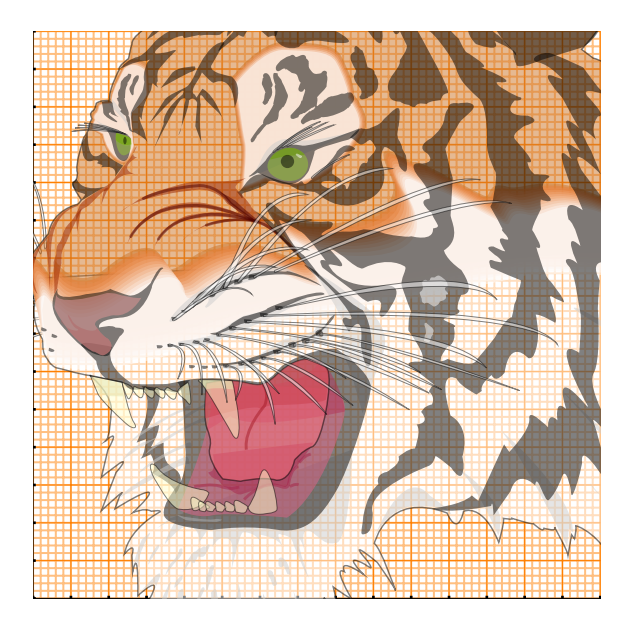

\begin{tikzpicture}[scale=.5] \tikzset{xaxe style/.style ={-}} \tkzInit[xmax=15,ymax=15] \tkzClip \tkzGrid[sub,color=orange] \tkzLabelX[label= ] \tkzLabelY[label= ] \tkzDrawXY \node[opacity=.5] at (8,6){% \includegraphics[scale=.5]{tiger}}; \end{tikzpicture}

#### <span id="page-28-4"></span><span id="page-28-0"></span>**8 The points**

I made a distinction between the point used in Euclidean geometry and the point used to represent an element of a statistical cloud. In the first case, I use as object a **node**, which means that the representation of the point cannot be modified by a **scale**; in the second case, I use as object a **plot mark**. The latter can be scaled and have more varied forms than the node.

The new macro is **\tkzDefPoint**, it allows to use TikZ-specific options as a shift and the values are processed with tkz-base. Moreover, if calculations are needed then the xfp package takes care of them. You can use Cartesian or polar coordinates.

# <span id="page-28-1"></span>**8.1 Defining a point in Cartesian coordinates: \tkzDefPoint**

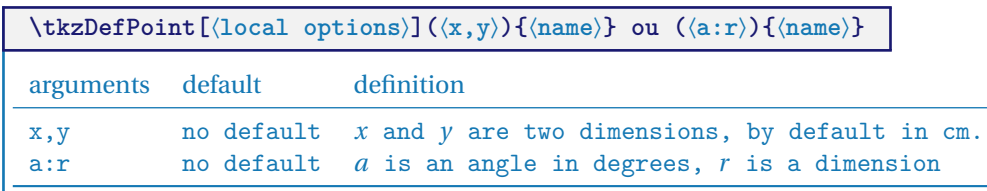

The mandatory arguments of this macro are two dimensions expressed with decimals, in the first case they are two measures of length, in the second case they are a measure of length and the measure of an angle in degrees.

options default definition shift (0,0) value spacing

All the options of TikZ that we can apply to **coordinate**, are applicable (well I hope!) as for example the option **label** defined with the library **quotes**.

#### <span id="page-28-2"></span>**8.1.1 Use of shift**

**shift** allows the points to be placed in relation to each other.

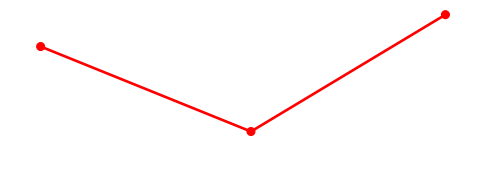

```
\begin{tikzpicture}[trim left=-1cm]
\tkzDefPoint(2,3){A}
\tkzDefPoint[shift={(2,3)}](31:3){B}
\tkzDefPoint[shift={(2,3)}](158:3){C}
\tkzDrawSegments[color=red,line width=1pt](A,B A,C)
 \tkzDrawPoints[color=red](A,B,C)
\end{tikzpicture}
```
#### <span id="page-28-3"></span>**8.2 Placing a label with the library quotes**

I prefer not to mix operations and use **\tkzLabelPoint** to place labels. See section The Syntax Quotes.

<span id="page-29-3"></span>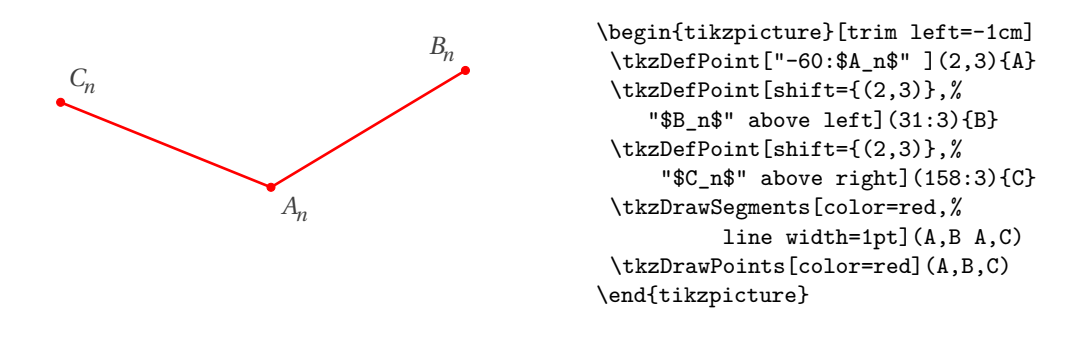

#### <span id="page-29-0"></span>**8.2.1 Rotation with shift and scope**

Preferable to rotate is to use an environment **scope**.

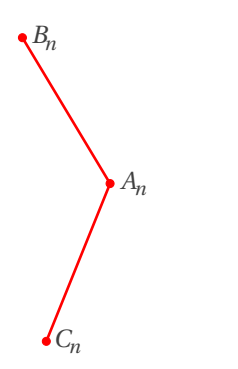

```
\begin{tikzpicture}[scale=.75,rotate=90]
\tkzDefPoint[label=right:$A_n$](2,3){A}
\begin{scope}[shift={(A)}]
   \tkzDefPoint[label= right:$B_n$](31:3){B}
   \tkzDefPoint[label= right:$C_n$](158:3){C}
\end{scope}
 \tkzDrawSegments[color=red,%
           line width=1pt](A,B A,C)
  \tkzDrawPoints[color=red](A,B,C)
 \end{tikzpicture}
```
# <span id="page-29-1"></span>**8.2.2 Forms and coordinates**

Here we must follow the syntax of xfp. It is always possible to go through pgfmath but in this case, the coordinates must be calculated before using the macro **\tkzDefPoint**.

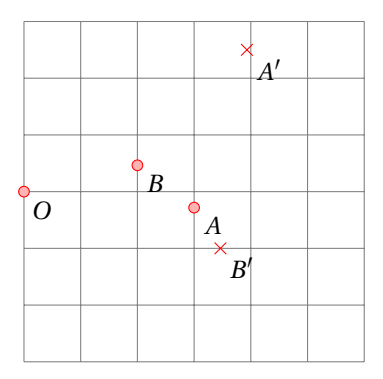

```
\begin{tikzpicture}[scale=.75]
  \tkzInit[xmax=6,ymax=6]
  \tkzGrid
  \tkzSetUpPoint[shape = circle,color = red,%
                 size = 4.fit11 = red!30\tkzDefPoint(-1+1,-1+4){O}
  \tkzDefPoint({3*ln(exp(1))},{exp(1)}){A}
  \tkzDefPoint({4*sin(pi/6)},{4*cos(pi/6)}){B}
  \tkzDefPoint({4*sin(pi/3)},{4*cos(pi/3)}){B'}
  \tkzDefPoint[shift={(1,3)}](30:3){A'}
  \tkzDrawPoints(O,A,B)
  \tkzDrawPoints[color=red,shape=cross out](B',A')
 \tkzLabelPoints(A,O,B,B',A')
\end{tikzpicture}
```
#### <span id="page-29-2"></span>**8.2.3 Scope et \tkzDefPoint**

First, we can use the **scope** de TikZ In the following example, we have a way to define an isosceles triangle.

<span id="page-30-4"></span>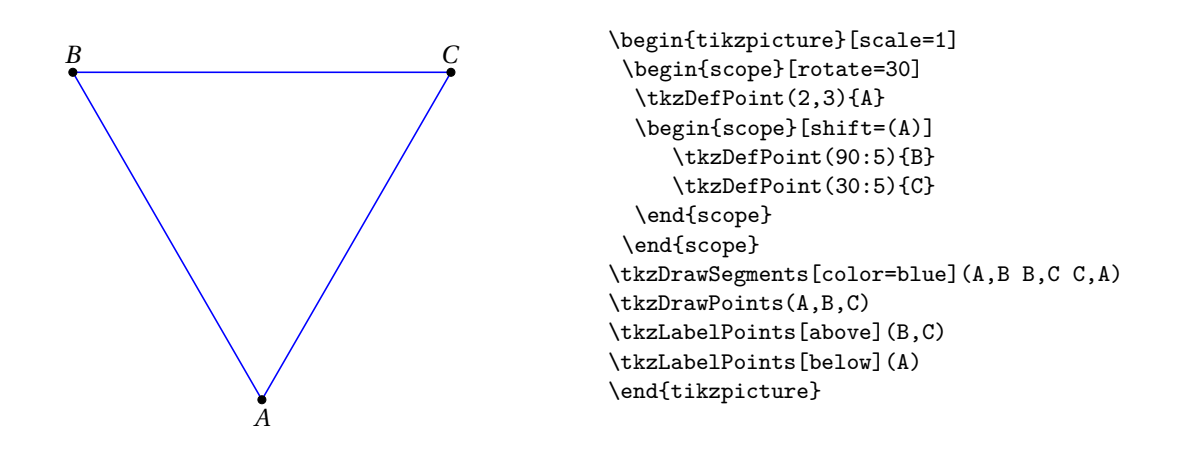

<span id="page-30-0"></span>**8.3 Definition of points in Cartesian coordinates: \tkzDefPoints**

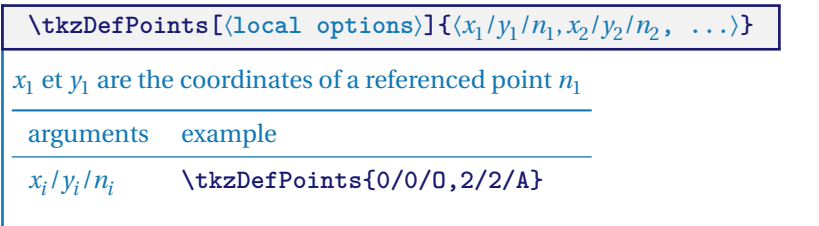

#### <span id="page-30-1"></span>**8.3.1 Definition of points**

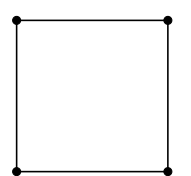

\begin{tikzpicture}[scale=1] \tkzDefPoints{0/0/A,2/0/B,2/2/C,0/2/D} \tkzDrawSegments(D,A A,B B,C C,D) %with tkz-euclide \tkzDrawPolygon(A,...,D) \tkzDrawPoints(A,B,C,D) \end{tikzpicture}

<span id="page-30-2"></span>**8.4 Point relative to another: \tkzDefShiftPoint**

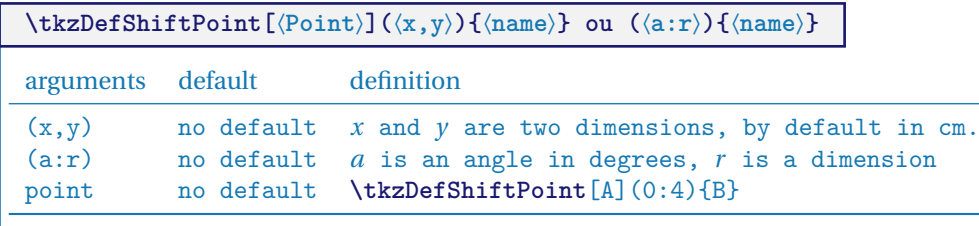

No options. The name of the point is mandatory.

# <span id="page-30-3"></span>**8.4.1 Example with \tkzDefShiftPoint**

This macro allows you to place one point relative to another. This is equivalent to a translation. Here is how to construct an isosceles triangle with main vertex  $A$  and angle at vertex of 30 $^{\circ}$ .

<span id="page-31-3"></span>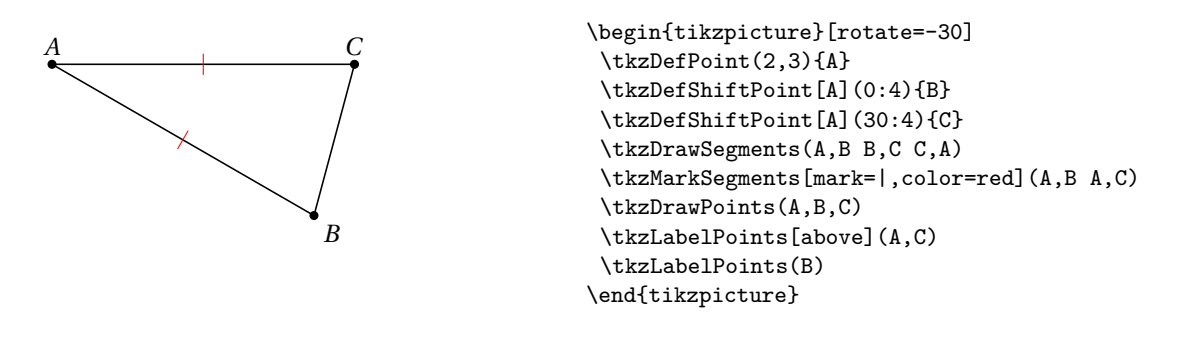

# <span id="page-31-0"></span>**8.5 Point relative to another: \tkzDefShiftPointCoord**

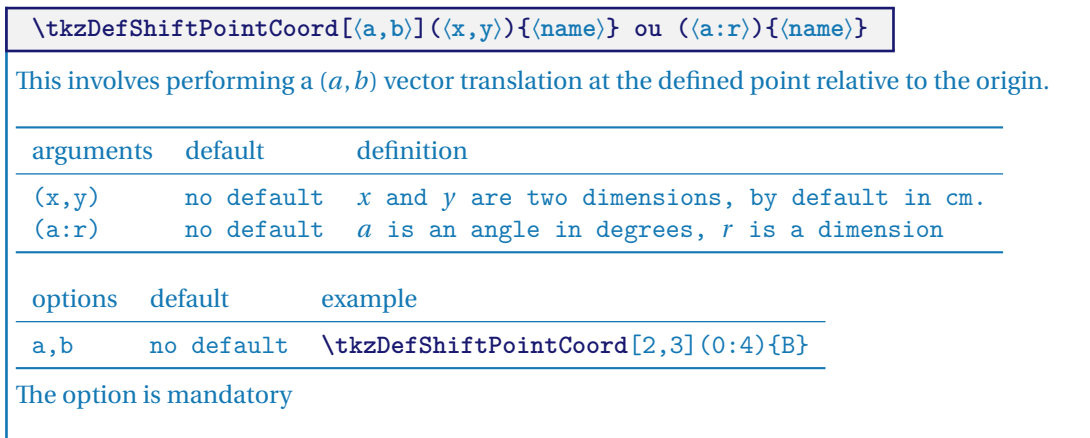

#### <span id="page-31-1"></span>**8.5.1 Equilateral triangle with \tkzDefShiftPointCoord**

Let's see how to get an equilateral triangle (there is much simpler)

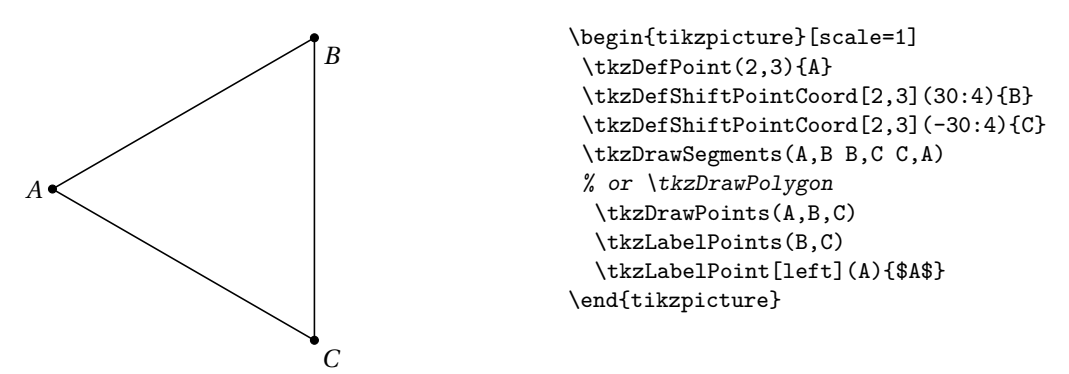

# <span id="page-31-2"></span>**8.5.2 Isosceles triangle with \tkzDefShiftPointCoord**

Let's see how to obtain an isosceles triangle with a principal angle of 30 degrees. Rotation is possible.  $AB = AC = 5$ and  $\overline{B}A\overline{C}$ 

<span id="page-32-3"></span>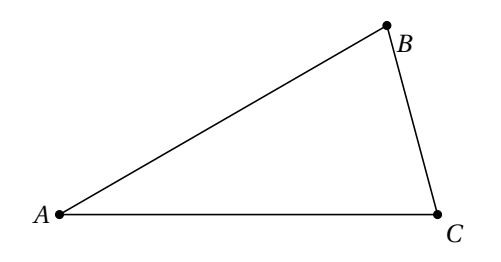

\begin{tikzpicture}[rotate=15] \tkzDefPoint(2,3){A} \tkzDefShiftPointCoord[2,3](15:5){B} \tkzDefShiftPointCoord[2,3](-15:5){C} \tkzDrawSegments(A,B B,C C,A) \tkzDrawPoints(A,B,C) \tkzLabelPoints(B,C) \tkzLabelPoint[left](A){\$A\$} \end{tikzpicture}

# <span id="page-32-0"></span>**8.6 Drawing a point \tkzDrawPoint**

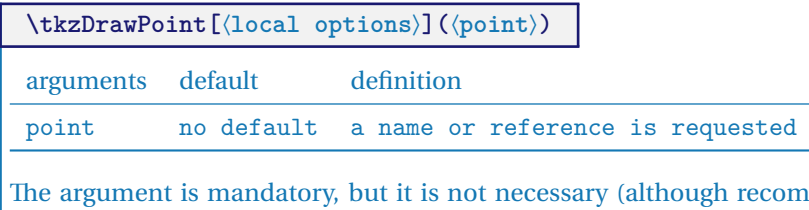

Internated) to use a reference; a pair of coordinates placed between braces is accepted. The disk takes the color of the circle, but 50% lighter. It is possible to modify everything. The point is a node and is therefore invariant if the drawing is modified by scaling..

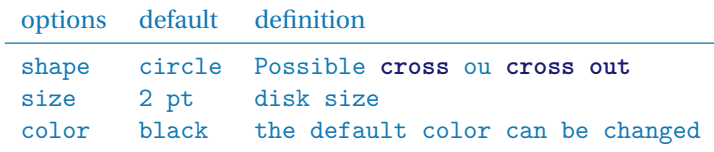

We can create other forms such as **cross**

#### <span id="page-32-1"></span>**8.6.1 Default stitch style**

 $\bullet$ 

\begin{tikzpicture} \tkzDefPoint(1,3){A} \tkzDrawPoint(A) \end{tikzpicture}

# <span id="page-32-2"></span>**8.6.2 Changing the style**

The default definition in the file **tkz-base.cfg**

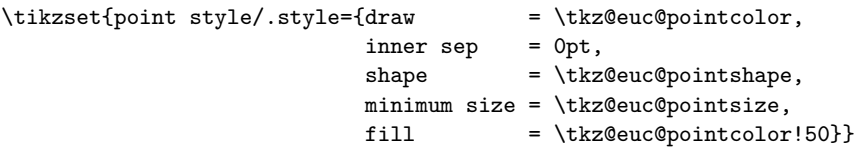

<span id="page-33-3"></span>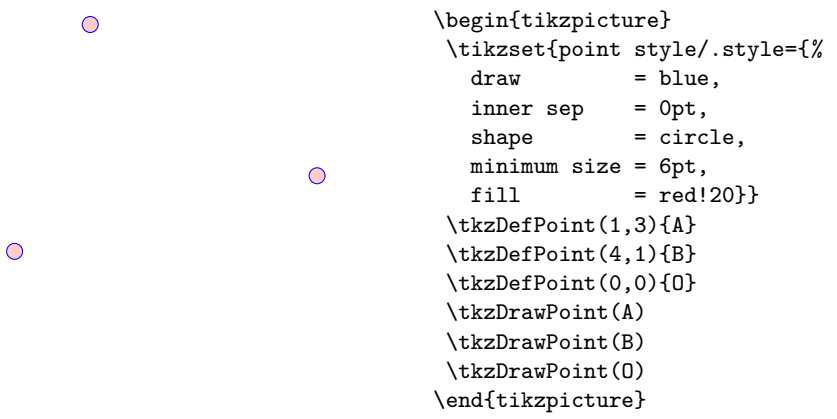

# <span id="page-33-0"></span>**8.6.3 Example of point plots**

Note that **scale** does not affect the shape of the dots. Which is normal. Most of the time, we are satisfied with a single point shape that we can define from the beginning, either with a macro or by modifying a configuration file.

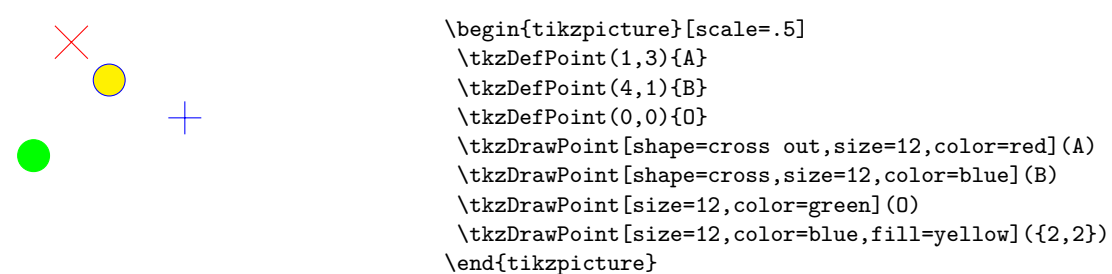

It is possible to draw several points at once, but this macro is a little slower than the previous one. Moreover, we have to make do with the same options for all the points.

#### <span id="page-33-1"></span>**8.7 Drawing points \tkzDrawPoints**

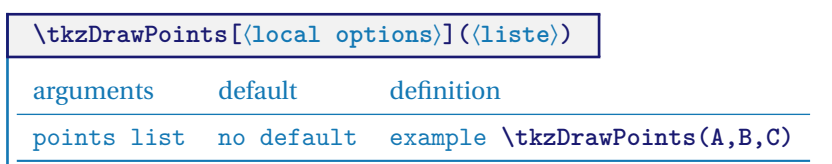

Warning at the final "s", an oversight leads to cascading errors if you attempt to plot multiple points. The options are the same as for the previous macro.

# <span id="page-33-2"></span>**8.7.1 Example with \tkzDefPoint and \tkzDrawPoints**

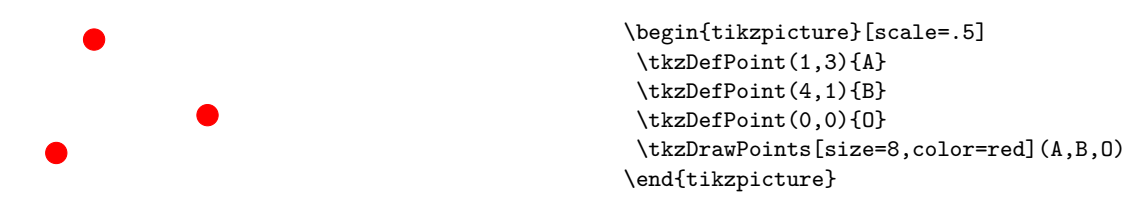

# <span id="page-34-4"></span><span id="page-34-0"></span>**8.7.2 More complex example**

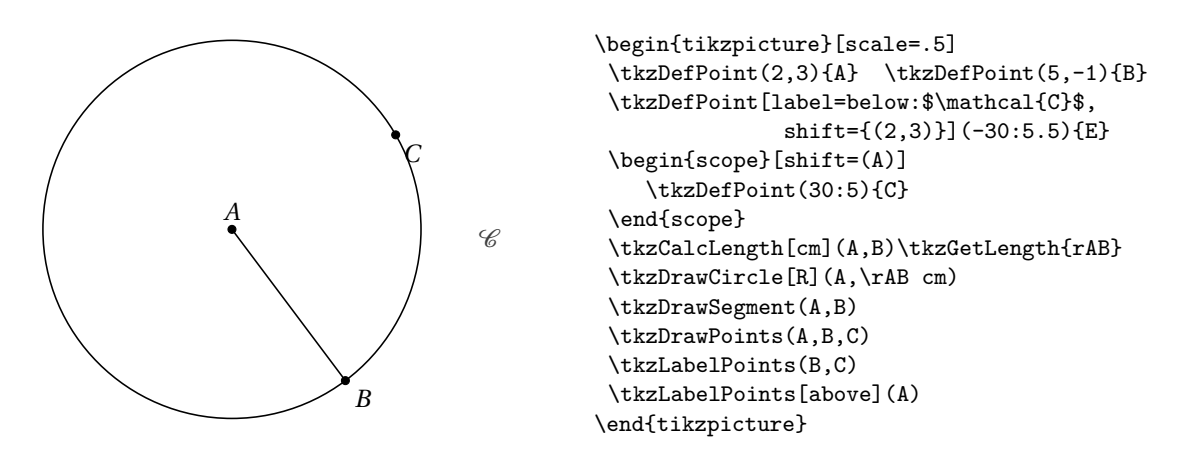

#### <span id="page-34-1"></span>**8.8 Add a label to a point \tkzLabelPoint**

It is possible to add several labels at the same point by using this macro several times.

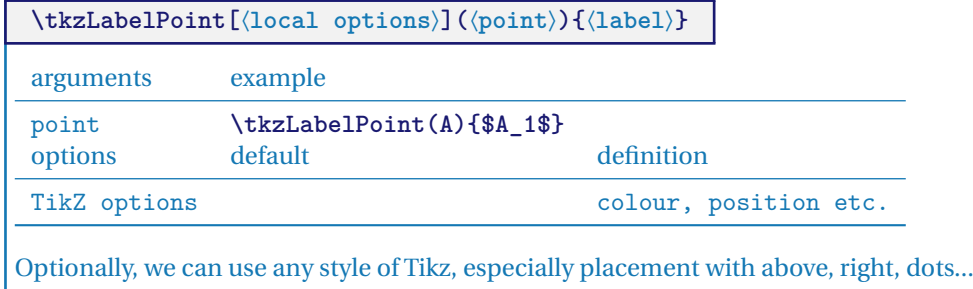

#### <span id="page-34-2"></span>**8.8.1 Example with \tkzLabelPoint**

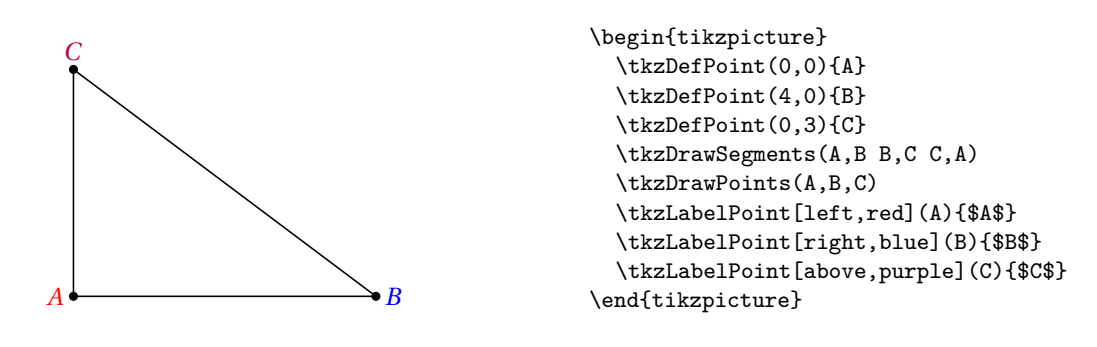

### <span id="page-34-3"></span>**8.8.2 Label and reference**

The reference of a point is the object that allows to use the point, the label is the name of the point that will be displayed.

<span id="page-35-4"></span>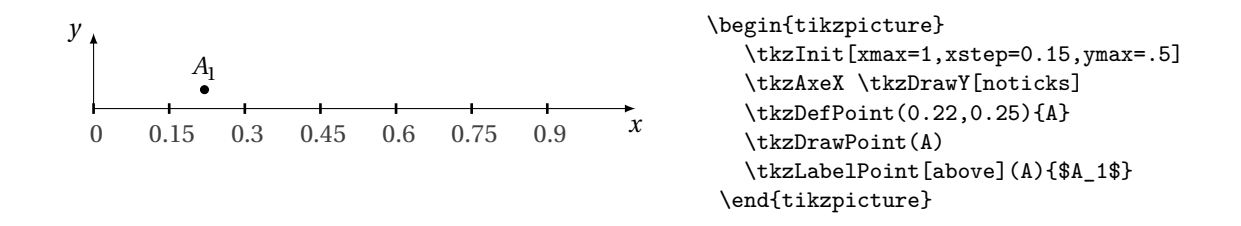

#### <span id="page-35-0"></span>**8.9 Add labels to points \tkzLabelPoints**

It is possible to place several labels quickly when the point references are identical to the labels and when the labels are placed in the same way in relation to the points. By default, **below right** is chosen.

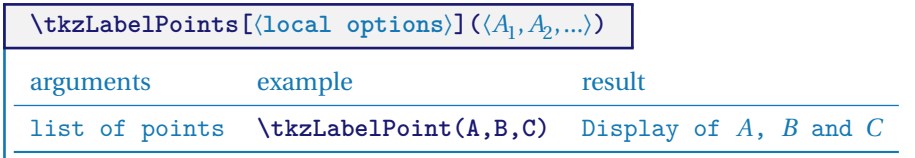

This macro reduces the number of lines of code, but it is not obvious that all points need the same label positioning.

#### <span id="page-35-1"></span>**8.9.1 Example with \tkzLabelPoints**

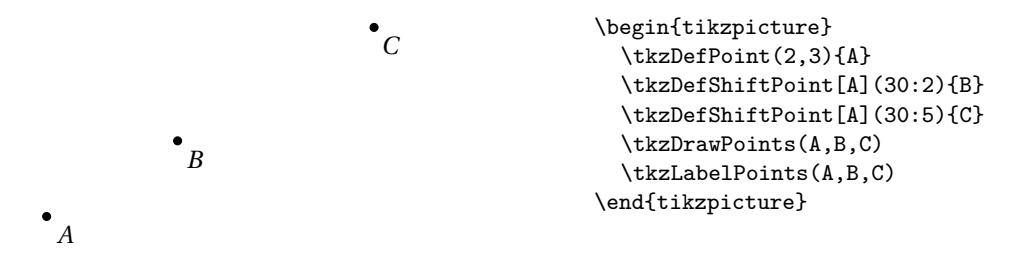

#### <span id="page-35-2"></span>**8.10 Automatic position of labels \tkzAutoLabelPoints**

The label of a point is placed in a direction defined by a center and a point **center**. The distance to the point is determined by a percentage of the distance between the center and the point. This percentage is given by **dist**.

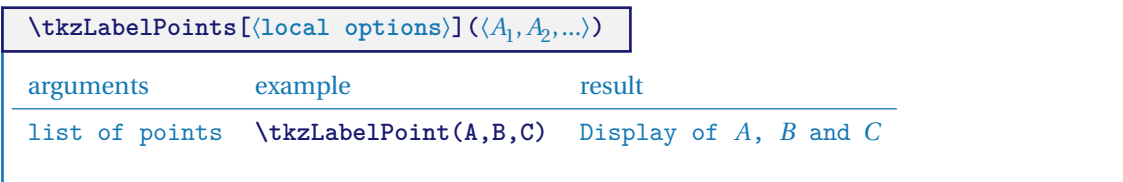

#### <span id="page-35-3"></span>**8.10.1 Example with \tkzAutoLabelPoints**

Here the points are positioned relative to the center of gravity of  $A, B, C$ et $O$ .

<span id="page-36-3"></span>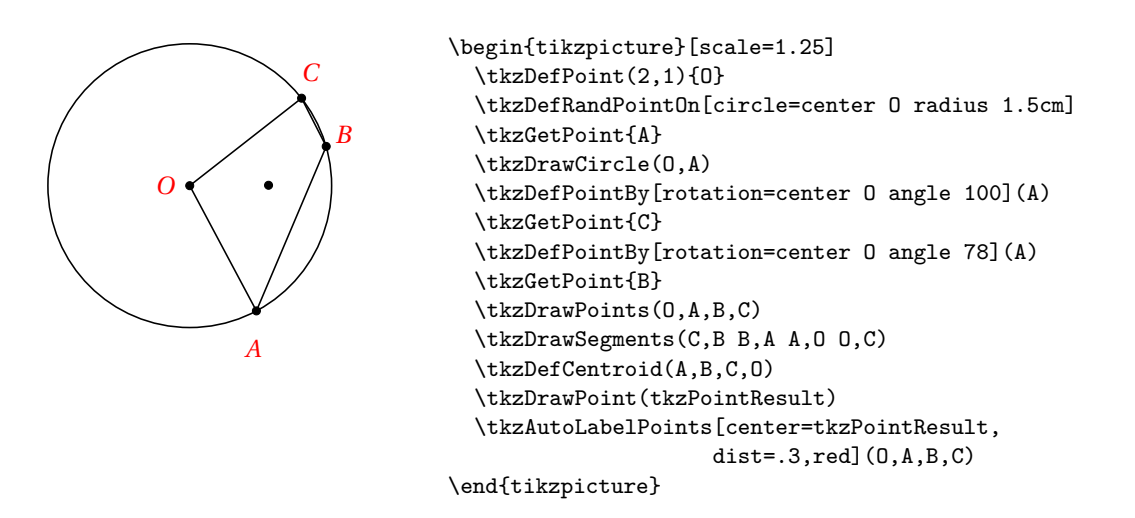

# <span id="page-36-0"></span>**8.10.2 Example with \tkzAutoLabelPoints**

This time the reference is  $O$  and the distance is by default 0.15.

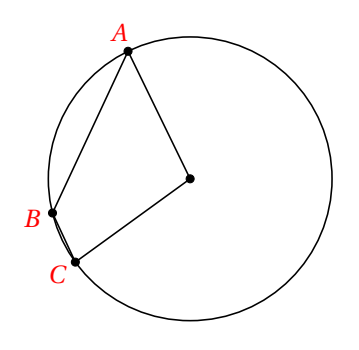

\begin{tikzpicture}[scale=1.25] \tkzDefPoint(2,1){0} \tkzDefRandPointOn[circle=center O radius 1.5cm] \tkzGetPoint{A} \tkzDrawCircle(O,A) \tkzDefPointBy[rotation=center O angle 100](A) \tkzGetPoint{C} \tkzDefPointBy[rotation=center O angle 78](A) \tkzGetPoint{B} \tkzDrawPoints(O,A,B,C) \tkzDrawSegments(C,B B,A A,O O,C) \tkzAutoLabelPoints[center=O,red](A,B,C) \end{tikzpicture}

# <span id="page-36-1"></span>**8.11 Point style with \tkzSetUpPoint**

It is important to understand that the size of a dot depends on the size of a line.

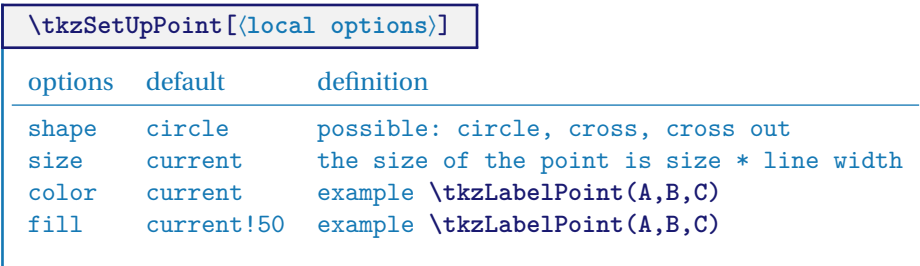

<span id="page-36-2"></span>This is a macro for choosing a style for points.

### <span id="page-37-4"></span><span id="page-37-0"></span>**8.11.1 Simple example with \tkzSetUpPoint**

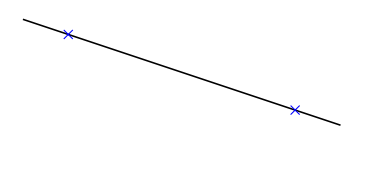

```
\begin{tikzpicture}
\tkzSetUpPoint[shape = cross out,
                   color=blue]
\tkzInit[xmax=100,xstep=20,ymax=.5]
\tkzDefPoint(20,1){A}
\tkzDefPoint(80.0){B}
\tkzDrawLine(A,B)
\tkzDrawPoints(A,B)
\end{tikzpicture}
```
#### <span id="page-37-1"></span>**8.11.2 Example with \tkzSetUpPoint**

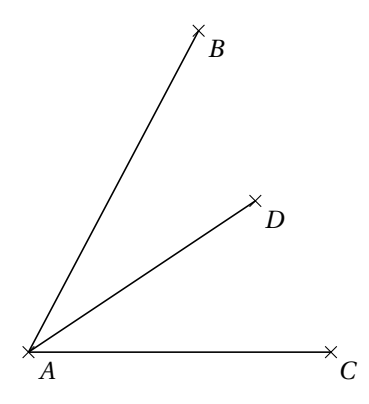

```
\begin{tikzpicture}
  \tkzInit[ymin=-0.5,ymax=3,xmin=-0.5,xmax=7]
  \tkzDefPoint(0,0){A}
  \tkzDefPoint(02.25,04.25){B}
  \tkzDefPoint(4,0){C}
  \tkzDefPoint(3,2){D}
  \tkzDrawSegments(A,B A,C A,D)
  \tkzSetUpPoint[shape=cross out,size=4,]
  \tkzDrawPoints(A,B,C,D)
  \tkzLabelPoints(A,B,C,D)
\end{tikzpicture}
```
#### <span id="page-37-2"></span>**8.11.3 Using \tkzSetUpPoint in a group**

Only the points in the group are affected by the changes.

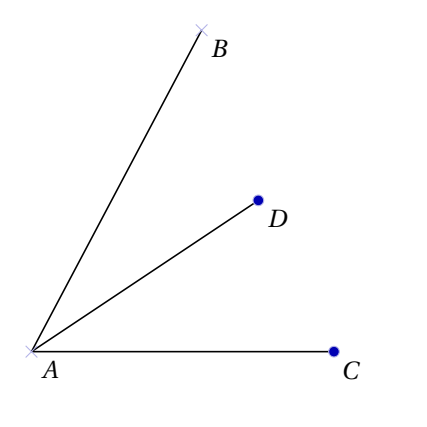

```
\begin{tikzpicture}
  \tkzInit[ymin=-0.5,ymax=3,xmin=-0.5,xmax=7]
  \tkzDefPoint(0,0){A}
  \tkzDefPoint(02.25,04.25){B}
  \tkzDefPoint(4,0){C}
  \tkzDefPoint(3,2){D}
  \tkzDrawSegments(A,B A,C A,D)
{\tkzSetUpPoint[shape=cross out,
            fill= blue!70!black!!50,
            size=4,color=blue!70!black!30]
  \tkzDrawPoints(A,B)}
  \tkzSetUpPoint[fill= blue!70!black!!50,size=4,
               color=blue!70!black!30]
   \tkzDrawPoints(C,D)
  \tkzLabelPoints(A,B,C,D)
\end{tikzpicture}
```
#### <span id="page-37-3"></span>**8.12 Show point coordinates**

This macro allows you to display the coordinates of a point and to draw arrows to specify the abscissa and ordinate. The point is given by its reference (its name). It is possible to give a couple of coordinates.

<span id="page-38-3"></span>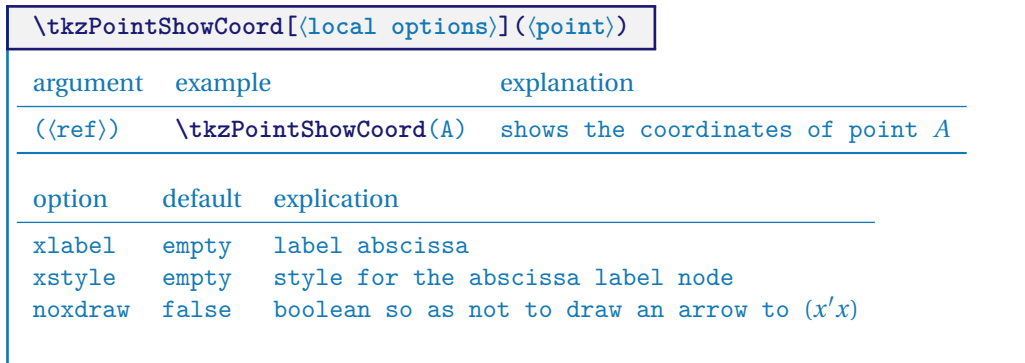

# <span id="page-38-0"></span>**8.12.1 Default styles**

Here are some of the main styles:

```
\tikzset{arrow coord style/.style={dashed,
                             \tkz@euc@linecolor,
                             >=latex',
                             ->}}
\tikzset{xcoord style/.style={\tkz@euc@labelcolor,
                           font=\normalsize,text height=1ex,
                           inner sep = 0pt,
                           outer sep = 0pt,
                           fill=\tkz@fillcolor,
                           below=3pt}}
\tikzset{ycoord style/.style={\tkz@euc@labelcolor,
                           font=\normalsize,text height=1ex,
                           inner sep = 0pt,
                           outer sep = 0pt,
                           fill=\tkz@fillcolor,
                           left=3pt}}
```
# <span id="page-38-1"></span>**8.12.2 Example with \tkzPointShowCoord**

Without the options, you only get the arrows.

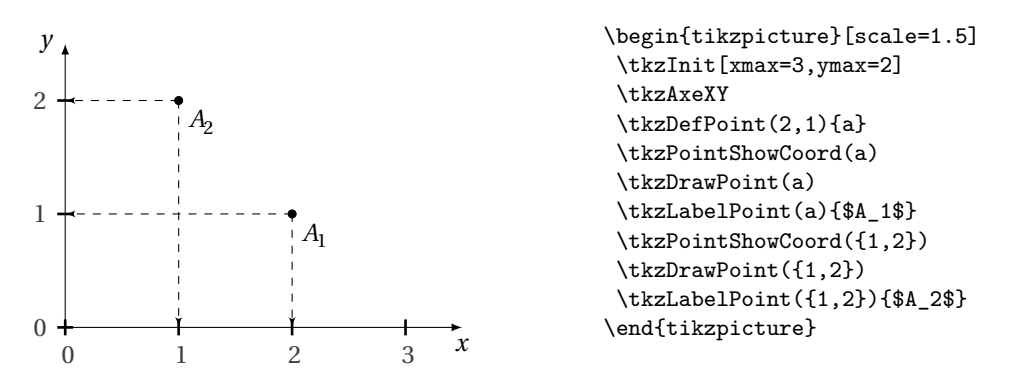

# <span id="page-38-2"></span>**8.12.3 Example with \tkzPointShowCoord and xstep**

Without the options, you only get the arrows.

<span id="page-39-2"></span>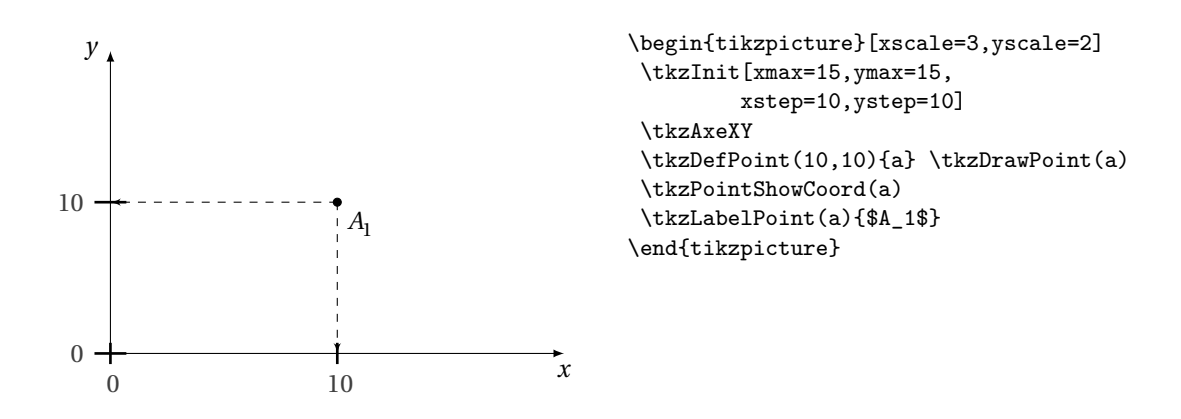

# <span id="page-39-0"></span>**8.13 \tkzDefSetOfPoints**

It was already possible to create a scatter plot with the macro **\tkzDefPoints**, but this requires making a reference (a name) to each point, which is sometimes tedious. The macro **\tkzSetOfPoints** allows to define points **tkzPt1**, **tkzPt2**, etc.

This is frequently referred to as « scatter plot". The difference from the macro **\tkzDefPoints** is that the reference to the points is given by a prefix (default tkzPt) and the point number. The points are not drawn.

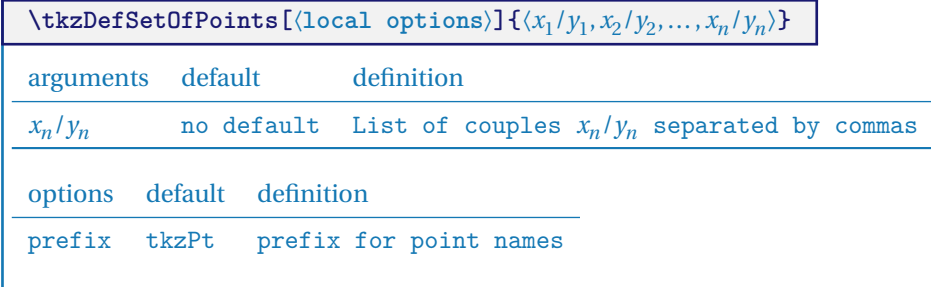

#### <span id="page-39-1"></span>**8.13.1 Creating a scatter plot with \tkzDefSetOfPoints**

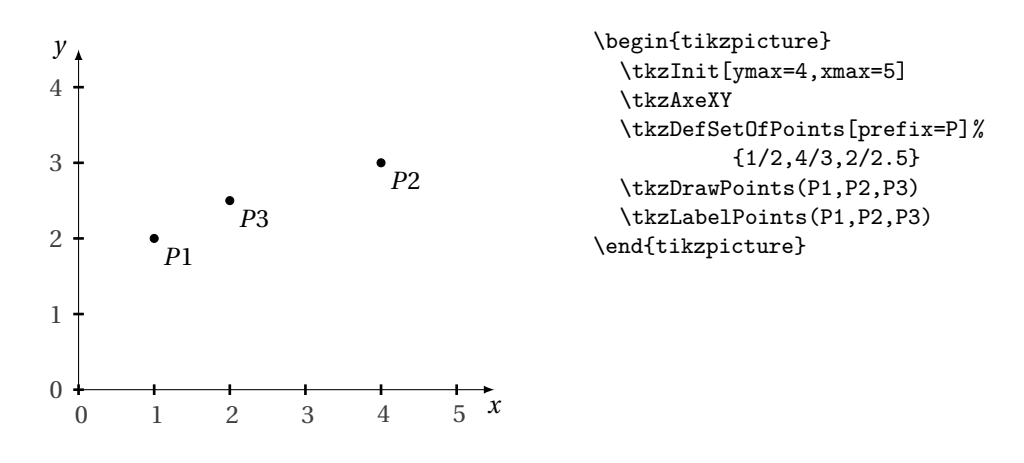

# <span id="page-40-3"></span><span id="page-40-0"></span>**9 Style Use**

### <span id="page-40-1"></span>**9.1 Modification of tkz-base**

**tkz-base.sty** has a default configuration file. Its existence is not mandatory, but if it exists, you can modify it to get different default styles. I only give a quick description of this file, as it may evolve soon.

In **tkz-base.cfg**, you can set the axes, the reference (if used), the grid, etc. as well as the styles which are linked to these objects. It is possible to modify the styles of the points and segments.

It is also possible to define the dimensions of a drawing by default by modifying **xmin**, **xmax**, **ymin** and **ymax**.

```
\def\tkz@xa{0}
\def\tkz@xb{10}
\def\tkz@ya{0}
\def\tkz@yb{10}
```
These lines are used to define the values of **xmin**, **xmax**, etc.

You can change them, for example:

```
\def\tkz@xa{-5}
\def\tkz@xb{-5}
\def\tkz@ya{5}
\def\tkz@yb{5}
```
Here's a list of used styles you'll find in **tkz-base.cfg**

- xlabel style
- xaxe style
- ylabel style
- yaxe style
- rep style
- line style
- point style
- mark style
- compass style
- vector style
- arrow coord style
- xcoord style
- ycoord style

#### <span id="page-40-2"></span>**9.2 Use \tikzset**

It's better to use **\tikzset** now rather than **\tikzstyle** and it's possible to use **tkz-base.cfg**.

If you want to change the appearance of the axes of the orthogonal coordinate system, for example place arrows at each end or remove them. This can be done in **tkz-base.cfg** or in your code.

# \tikzset{xaxe style/.style ={>=latex,<->}}

The transformation will be valid for the entire document. Note that **xmin** has been modified, in fact the arrow and the line corresponding to the graduation merge.

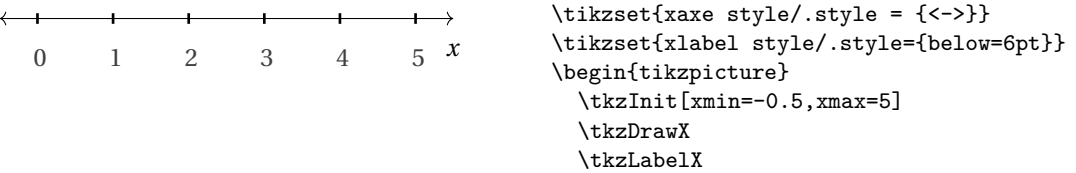

# \end{tikzpicture}

# <span id="page-41-0"></span>**9.3 Configuration Macros**

- [\tkzSetUpPoint](#page-36-2)
- [\tkzSetUpAxis](#page-22-3)

#### <span id="page-42-4"></span><span id="page-42-0"></span>**10 Bounding box management**

The initial bounding box after using the macro **\tkzInit** is defined by the rectangle based on the points (0,0) and (10,10). The **\tkzInit** macro allows this initial bounding box to be modified using the arguments (**xmin**, **xmax**, **ymin**, and **ymax**). Of course any external trace modifies the bounding box. TikZ maintains that bounding box. It is possible to influence this behavior either directly with commands or options in TikZ such as a command like **\useasboundingbox** or the option **use as bounding box**. A possible consequence is to reserve a box for a figure but the figure may overflow the box and spread over the main text. The following command **\pgfresetboundingbox** clears a bounding box and establishes a new one.

#### <span id="page-42-1"></span>**10.1 tkzShowBB**

The simplest macro.

#### **\tkzShowBB[**⟨**local options**⟩**]**

This macro displays the bounding box. A rectangular frame surrounds the bounding box. This macro accepts TikZ options.

#### <span id="page-42-2"></span>**10.1.1 Example with \tkzShowBB**

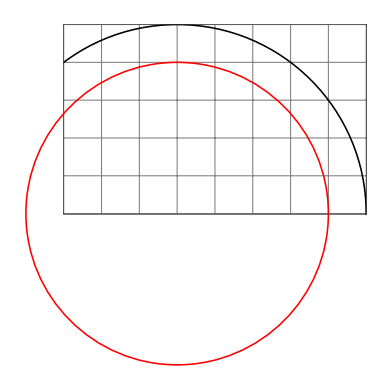

```
\begin{tikzpicture}[scale=.5]
  \tkzInit[ymax=5,xmax=8]
  \tkzGrid
  \tkzDefPoint(3,0){A}
   \begin{scope}
    \tkzClipBB
    \tkzDrawCircle[R](A,5 cm)
     \tkzShowBB
   \end{scope}
\tkzDrawCircle[R,red](A,4 cm)
\end{tikzpicture}
```
<span id="page-42-3"></span>**10.2 tkzClipBB**

**\tkzClipBB** The idea is to limit future constructions to the current bounding box.

#### <span id="page-43-4"></span><span id="page-43-0"></span>**10.2.1 Example with \tkzClipBB and the bisectors**

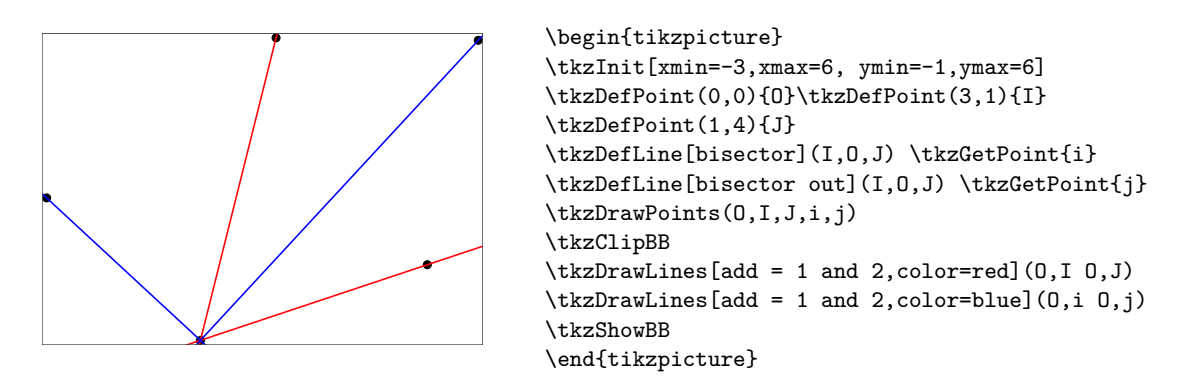

#### <span id="page-43-1"></span>**10.3 tkzSetBB**

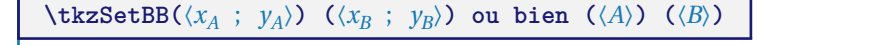

This macro defines the rectangle with coordinates  $(x_A; y_A)$  and  $(x_B; y_B)$  as the new bounding box.

<span id="page-43-3"></span><span id="page-43-2"></span>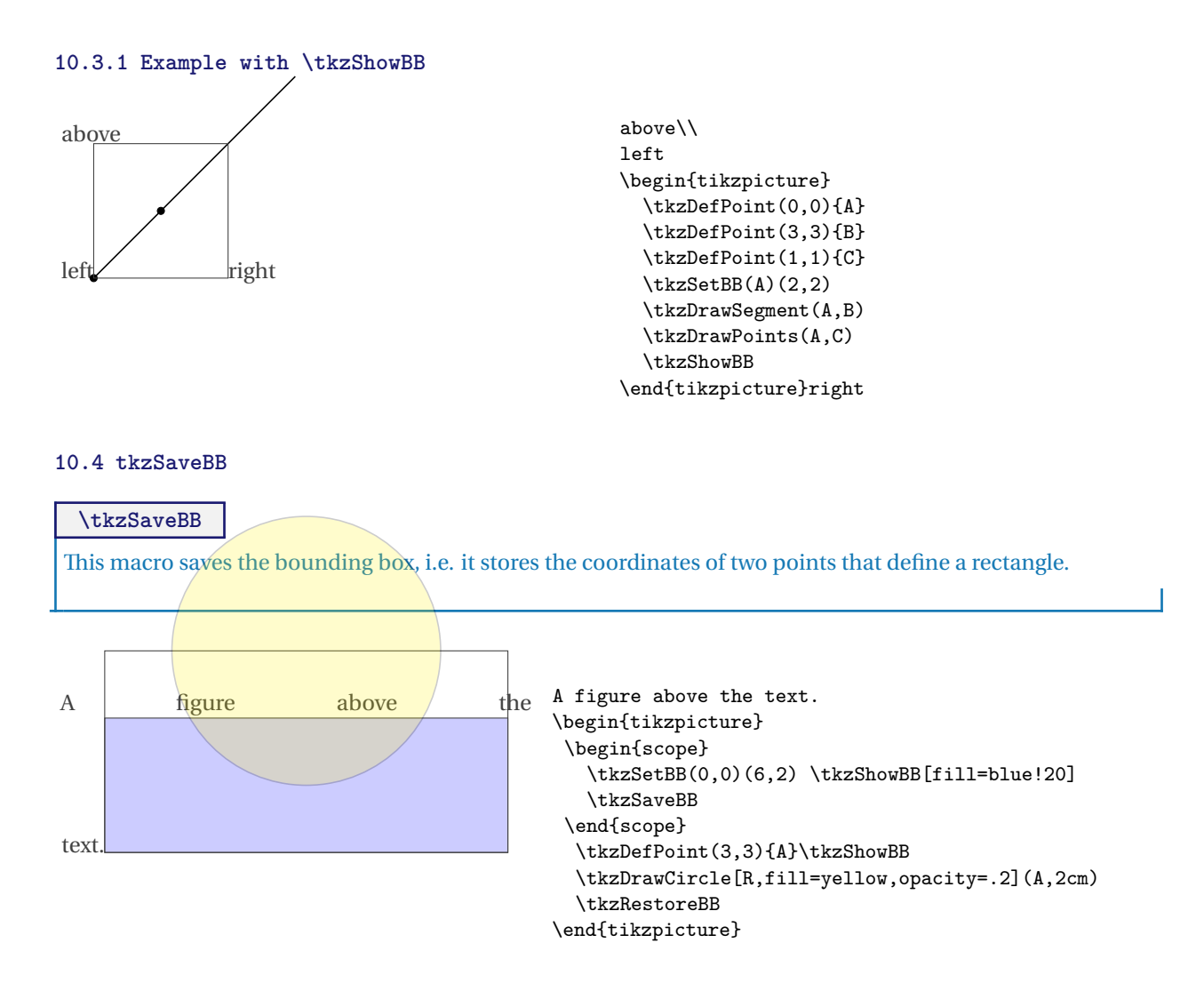

#### <span id="page-44-3"></span><span id="page-44-0"></span>**10.5 tkzRestoreBB**

# **\tkzRestoreBB**

This macro retrieves the bounding box backup. As you can see, the figure overflows the box. The bounding box has been reduced.

#### <span id="page-44-1"></span>**10.5.1 Example of the use of \tkzRestoreBB**

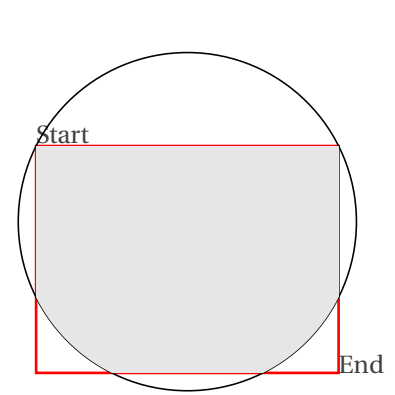

cm and should not be specified.

```
\vspace{ 2cm}
Start\\
\begin{tikzpicture}
\tkzDefPoint(-2,-2){A}
 \tkzDefPoint(2,1){B}
 \tkzDefPoint(0,0){0}
 \tkzSaveBB
 \tkzShowBB[red,line width=1pt]
 \tkzRestoreBB
 \tkzDrawCircle(O,B)
\tkzClipBB
 \tkzFillCircle[gray!20](O,B)
\end{tikzpicture}
End
```
# <span id="page-44-2"></span>**10.6 tkzClip**

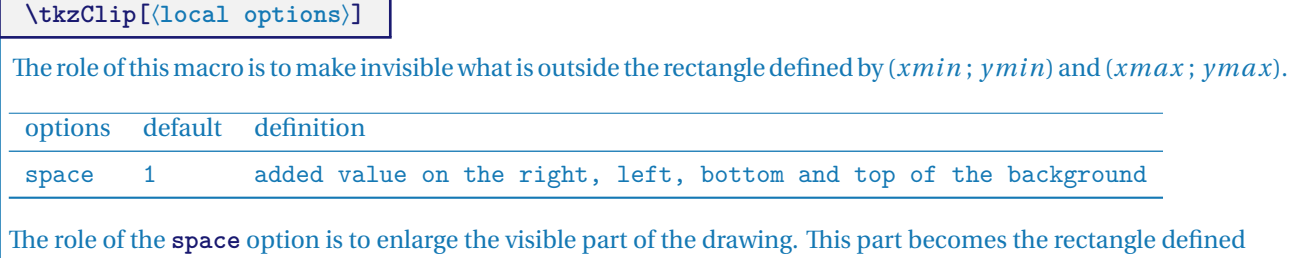

by (xmin - space; ymin - space) and (xmax + space; ymax + space). **space** can be negative! The unit is

# <span id="page-45-4"></span><span id="page-45-0"></span>**10.6.1 First example with \tkzClip**

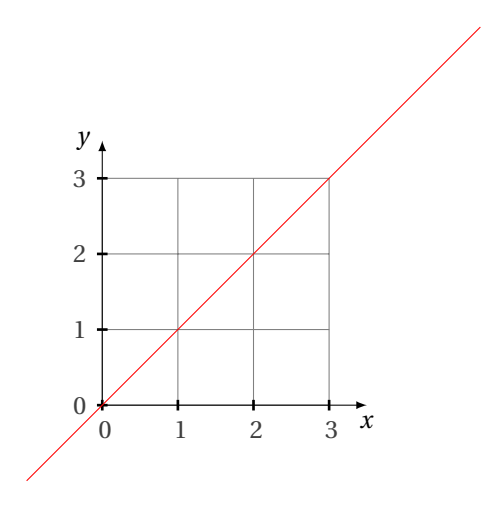

\begin{tikzpicture} \tkzInit[xmax=3, ymax=3] \tkzGrid \tkzAxeXY  $\d{raw[red] (-1, -1) -- (5, 5)}$ ; \end{tikzpicture}

# <span id="page-45-1"></span>**10.6.2 Second example with \tkzClip**

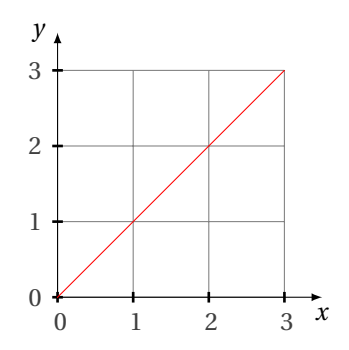

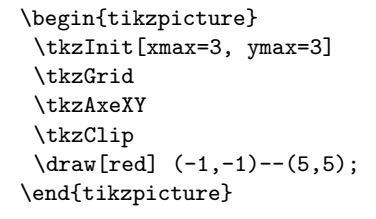

It is possible to add a bit of space **\tkzClip[space]**.

# <span id="page-45-2"></span>**10.6.3 \tkzClip et l'option space**

The dimensions to define the clipped rectangle are **xmin-1**, **ymin-1**, **xmax+1** and **ymax+1**.

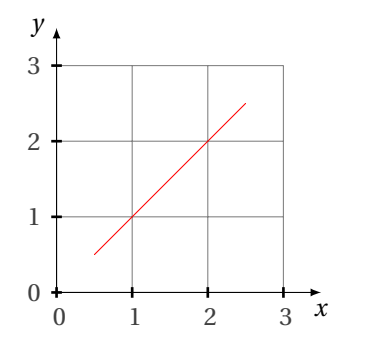

\begin{tikzpicture} \tkzInit[xmax=3, ymax=3] \tkzGrid \tkzAxeXY \tkzClip[space=-0.5]  $\d{raw[red] (-0.5, -0.5) -- (3.5, 3.5)};$ \end{tikzpicture}

# <span id="page-45-3"></span>**10.7 Reverse clip: tkzreverseclip**

The next example uses

```
\def\tkzClipOutPolygon(#1,#2){\clip[tkzreserveclip] (#1)
                \label{thm:main} $$\fore \, \begin{array}{rcl} {--(\pt)}--cycle; \end{array}}
 \tikzset{tkzreverseclip/.style={insert path={%
      (\tkz@xa,\tkz@ya) rectangle (\tkz@xb,\tkz@yb)}}}
```
#### <span id="page-46-0"></span>**10.7.1 Example with \tkzClipOutPolygon**

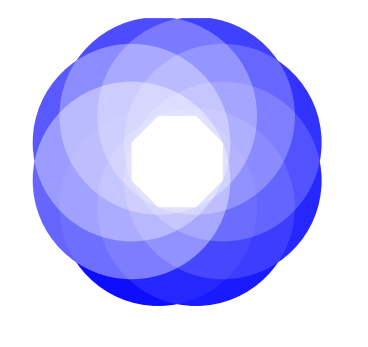

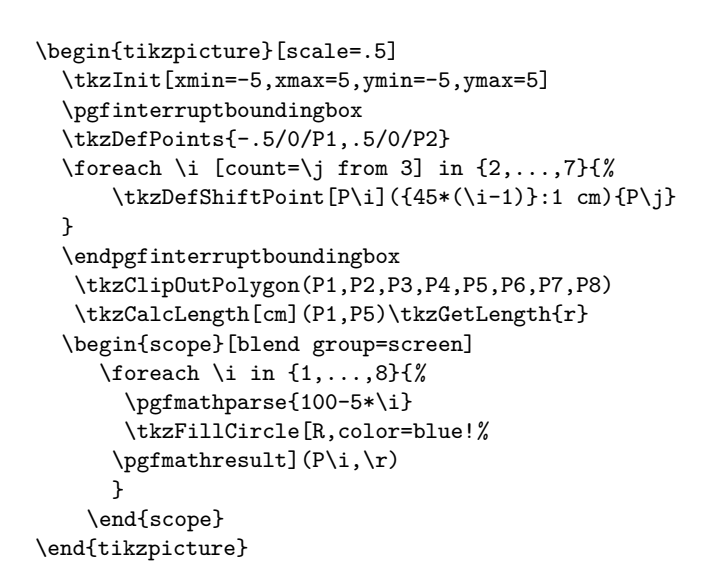

#### <span id="page-46-1"></span>**10.8 Options from TikZ: trim left or right**

See the **pgfmanual**

# <span id="page-46-2"></span>**10.9 TikZ Controls \pgfinterruptboundingbox and \endpgfinterruptboundingbox**

This command temporarily interrupts the calculation of the box and configures a new box.

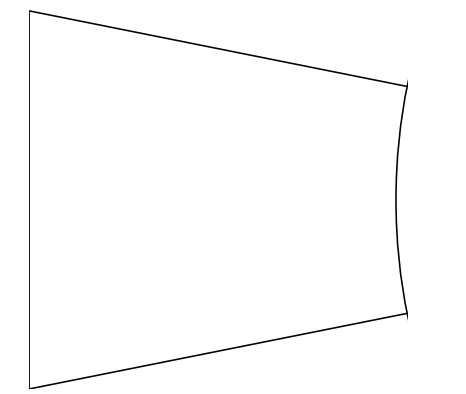

```
\begin{tikzpicture}
\tkzDefPoint(0,5){A}\tkzDefPoint(5,4){B}
\tkzDefPoint(0,0){C}\tkzDefPoint(5,1){D}
\pgfinterruptboundingbox
   \tkzInterLL(A,B)(C,D)\tkzGetPoint{I}
\endpgfinterruptboundingbox
\tkzClipBB
   \tkzDrawCircle(I,B)
\tkzDrawSegments(A,B C,D A,C)
\end{tikzpicture}
```
# <span id="page-47-0"></span>**11 Use Additional Objects or Tools**

These complementary objects can be particular points, straight lines, circles, arcs, etc. Now **tkz-base** has been minimized. If you want to use particular objects you must use **tkz-euclide**.

#### <span id="page-48-4"></span><span id="page-48-0"></span>**12 Using an orthogonal coordinate system**

┑

# <span id="page-48-1"></span>**12.1 Repère avec \tkzRep**

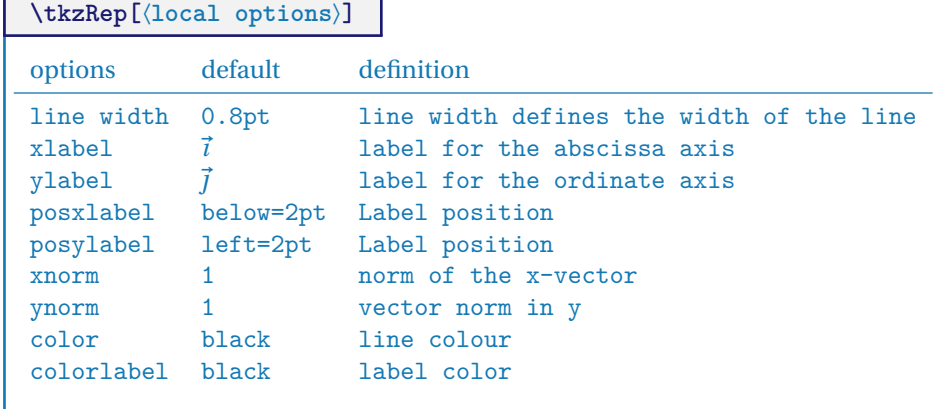

# <span id="page-48-2"></span>**12.1.1 Some modifiable styles**

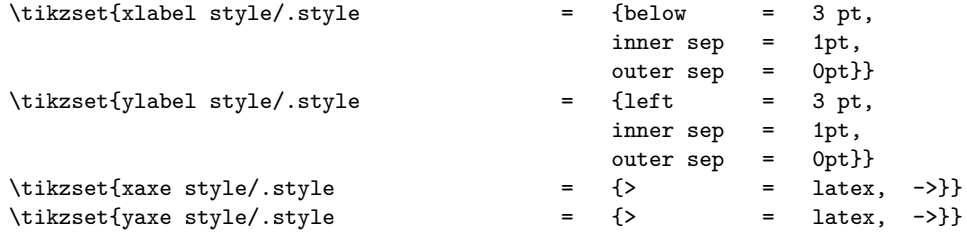

# <span id="page-48-3"></span>**12.1.2 Example of use**

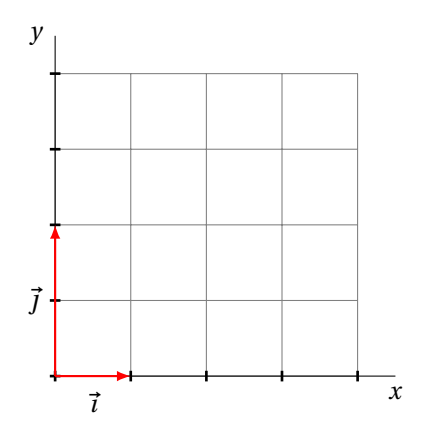

```
\begin{tikzpicture}
  \tikzset{xaxe style/.style={-}}
  \tikzset{yaxe style/.style={-}}
  \tkzInit[xmax=4,ymax=4]
  \tkzGrid
  \tkzDrawX
  \tkzDrawY
  \tkzRep[color=red,ynorm=2]
\end{tikzpicture}
```
For those who use **french** with **babel**, in case of problems with version 3 of pgf, just load the **babel** library. TikZ was indeed sometimes allergic to the active characters.

<span id="page-49-4"></span><span id="page-49-0"></span>**13 Lines parallel to the axes**

# <span id="page-49-1"></span>**13.1 Draw a horizontal line with \tkzHLine**

# ☞ � The syntax is that of **xfp**!

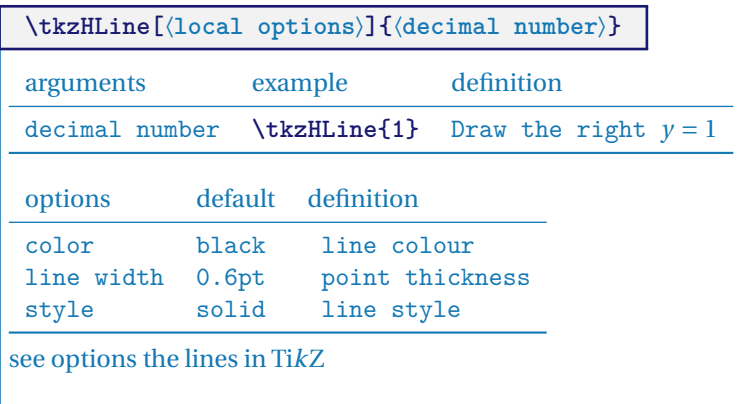

# <span id="page-49-2"></span>**13.1.1 Horizontal line**

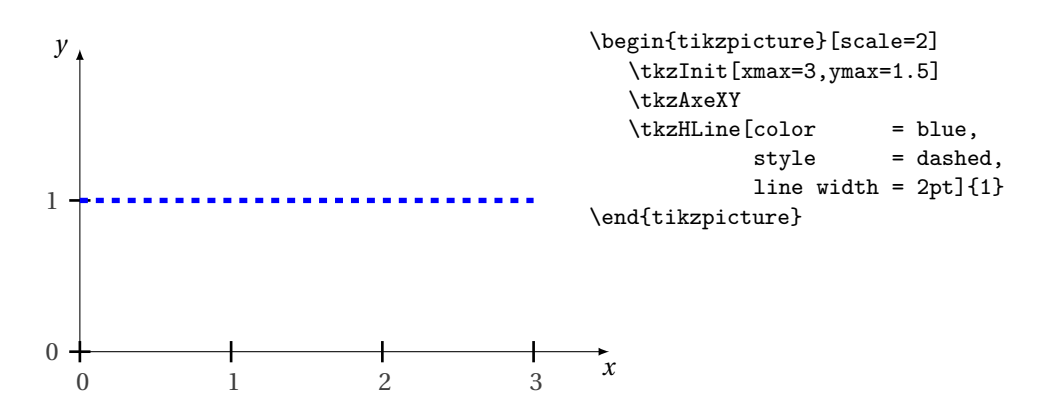

# <span id="page-49-3"></span>**13.1.2 Horizontal line and value calculated by xfp**

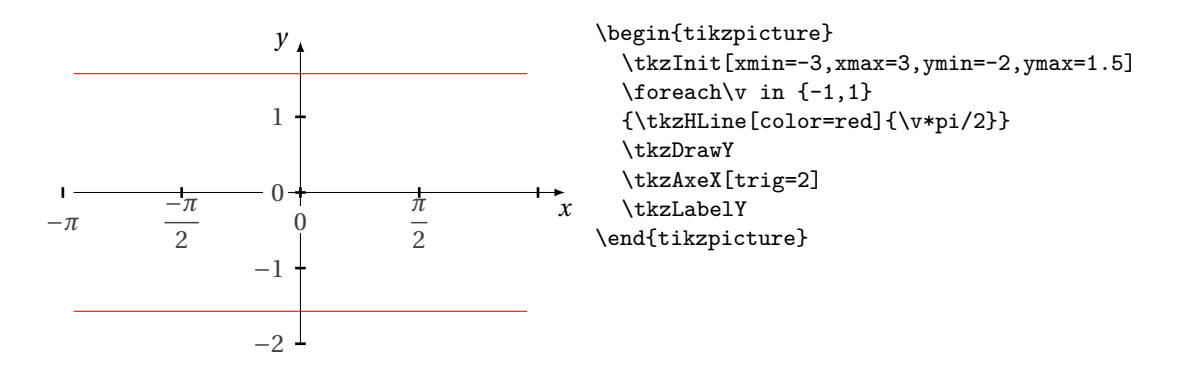

#### <span id="page-50-3"></span><span id="page-50-0"></span>**13.2 Horizontal lines with \tkzHLines**

☞ � The syntax is that of **xfp** !

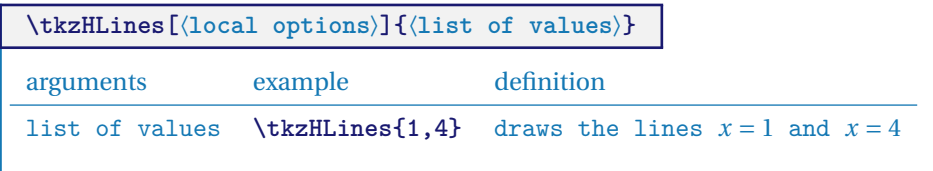

# <span id="page-50-1"></span>**13.2.1 Horizontal lines**

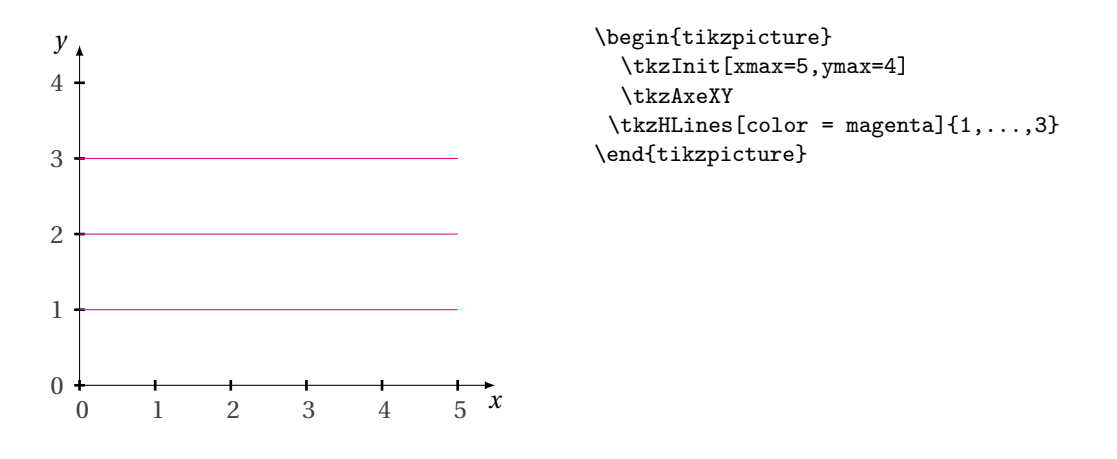

# <span id="page-50-2"></span>**13.3 Draw a vertical line with \tkzVLine**

☞ � The syntax is that of **xfp** !

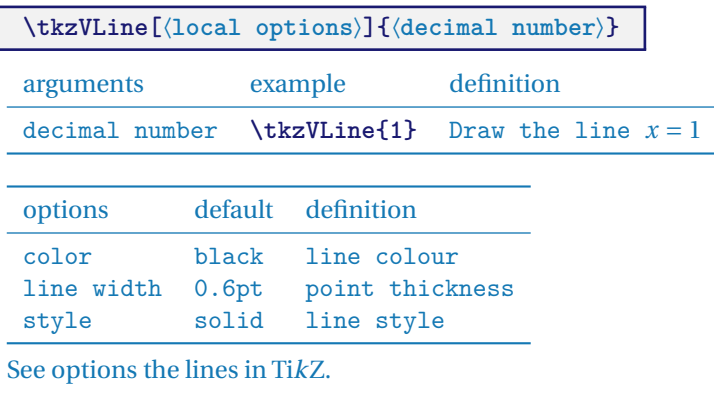

#### <span id="page-51-6"></span><span id="page-51-0"></span>**13.3.1 Vertical line**

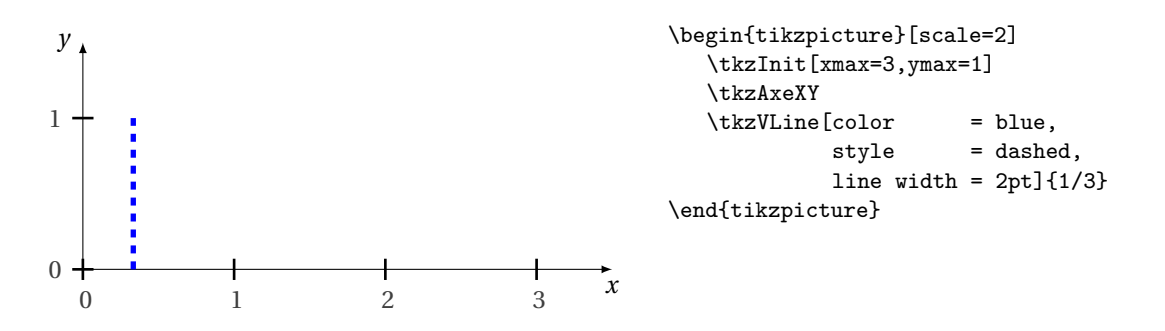

<span id="page-51-1"></span>**13.3.2 Vertical line and value calculated by xfp**

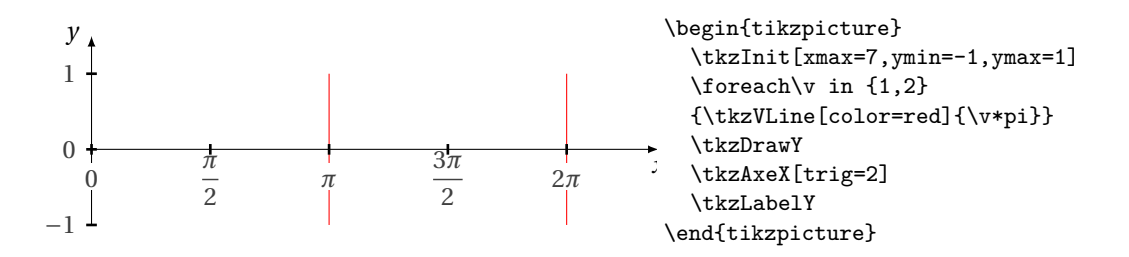

#### <span id="page-51-2"></span>**13.4 Vertical lines with \tkzVLines**

☞ � The syntax is that of **xfp** !

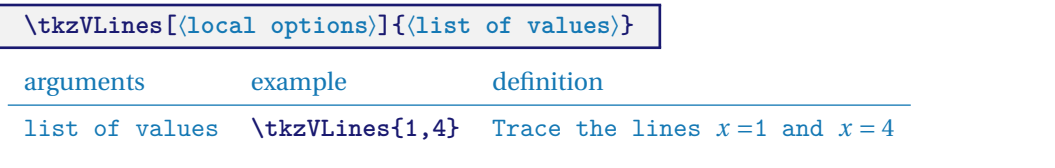

<span id="page-51-3"></span>**13.4.1 Vertical lines**

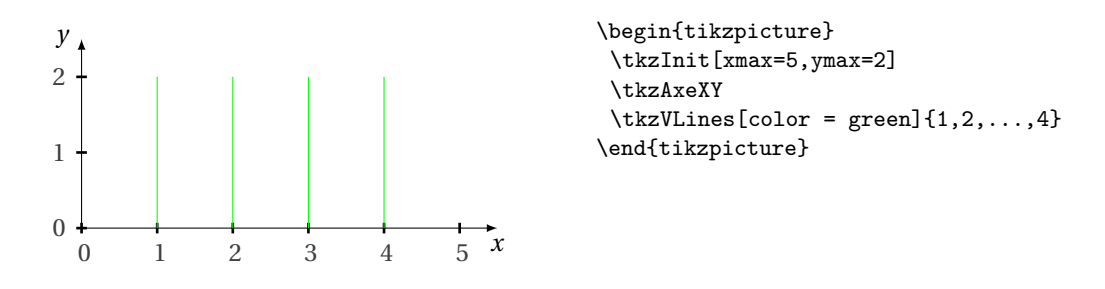

<span id="page-51-4"></span>**14 Ticks on the axes**

<span id="page-51-5"></span>**14.1 Drawing one tick on the abscissa axis \tkzHTick**

<span id="page-52-4"></span>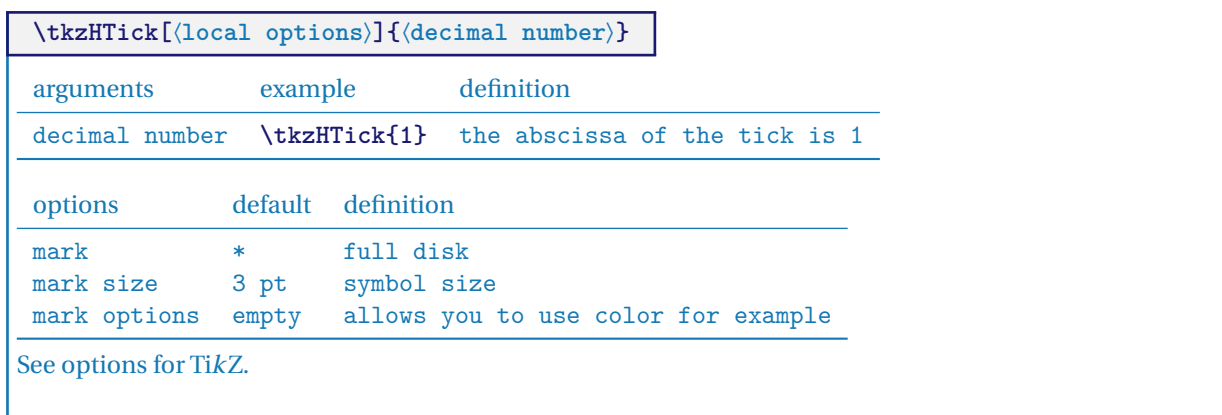

# <span id="page-52-0"></span>**14.1.1 Example**

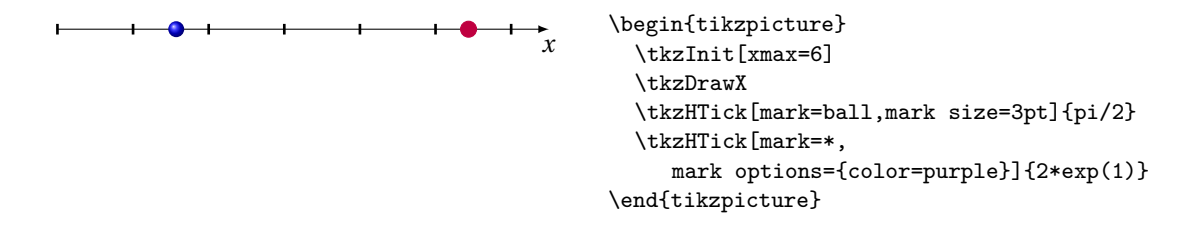

# <span id="page-52-1"></span>**14.2 Drawing ticks on the ordinate axis \tkzHTicks**

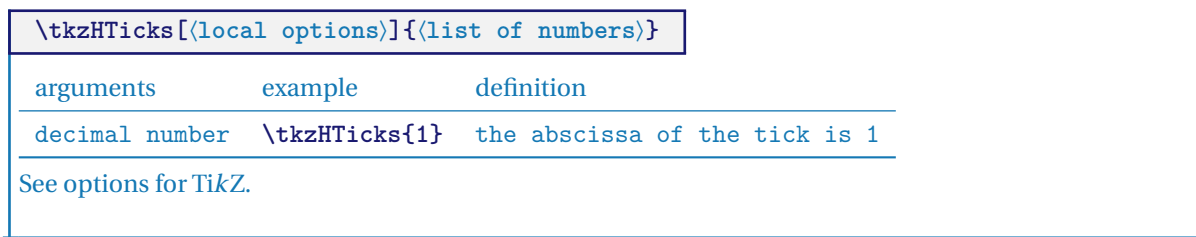

# <span id="page-52-2"></span>**14.3 Drawing one tick on the abscissa axis \tkzVTick**

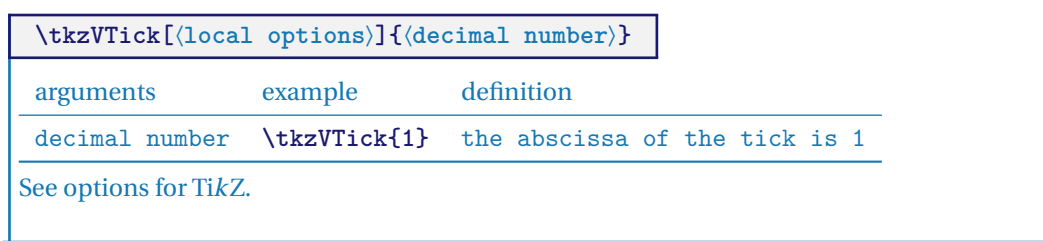

#### <span id="page-52-3"></span>**14.4 Drawing ticks on the abscissa axis \tkzVTicks**

<span id="page-53-0"></span>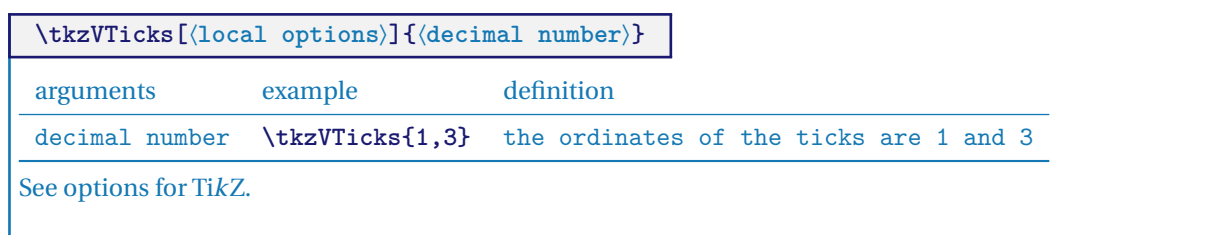

#### <span id="page-54-4"></span><span id="page-54-0"></span>**15 Marks or symbols**

I distinguished between the points used in Euclidean geometry and the "marks or symbols" that can be found in statistics.

To position the symbol, we use the macro **\tkzDefPoint** to correctly define a point, then the macro **\tkzDrawMark** to draw the symbol.

It is common to have to draw a scatter plot , so I created a macro that allows you to define several points quickly.

A "mark" symbol can be scaled, which is sometimes useful, but, on the other hand, if you change the abscissa and ordinates differently then the "marks" are distorted.

Reminder: it was already possible to create a cloud of points with the macro **\tkzDefPoints**, but this requires to give a reference (a name) to each point, which is sometimes tedious. The macro **\tkzSetOfPoints** allows to define points **tkzPt1**, **tkzPt2**, etc.

This is frequently referred to as the "scatter plot ". The difference from the macro **\tkzDefPoints** is that the reference to the points is given by a prefix (default tkzPt) and the point number.

The points are not drawn.

#### <span id="page-54-1"></span>**15.1 \tkzDrawSetOfPoints**

**\tkzDrawSetOfPoints[**⟨**local options**⟩**]** Allows you to place symbols on the points defined by **\tkzDefSetOfPoints**. options default definition prefix tkzPt point name prefix

# <span id="page-54-2"></span>**15.1.1 Drawing of a scatter plot with \tkzDrawSetOfPoints**

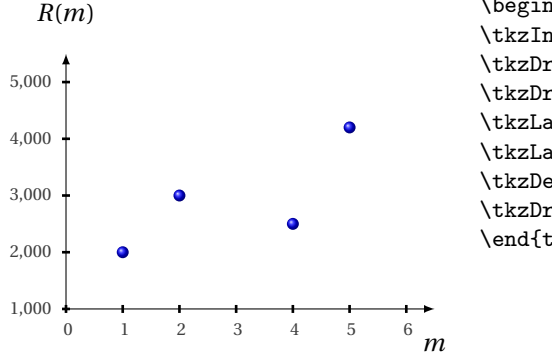

\begin{tikzpicture}[scale=0.75] \tkzInit[xmax=6,ymin=1000,ymax=5000,ystep=1000] \tkzDrawX[label=\$m\$,below=10pt] \tkzDrawY[label=\$R(m)\$,above=10pt] \tkzLabelX[font=\scriptsize] \tkzLabelY[font=\scriptsize] \tkzDefSetOfPoints[show]{1/2000,2/3000,4/2500,5/4200} \tkzDrawSetOfPoints[mark=ball,mark size=3pt] \end{tikzpicture}

# <span id="page-54-3"></span>**15.2 \tkzJoinSetOfPoints**

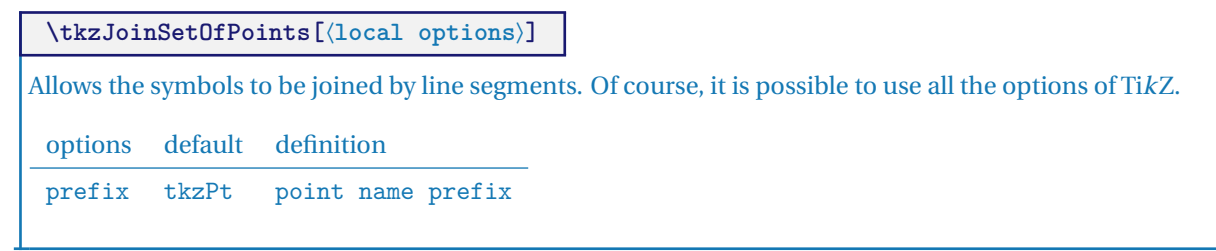

#### <span id="page-55-3"></span><span id="page-55-0"></span>**15.2.1 Link the points of a scatter plot with \tkzJoinSetOfPoints**

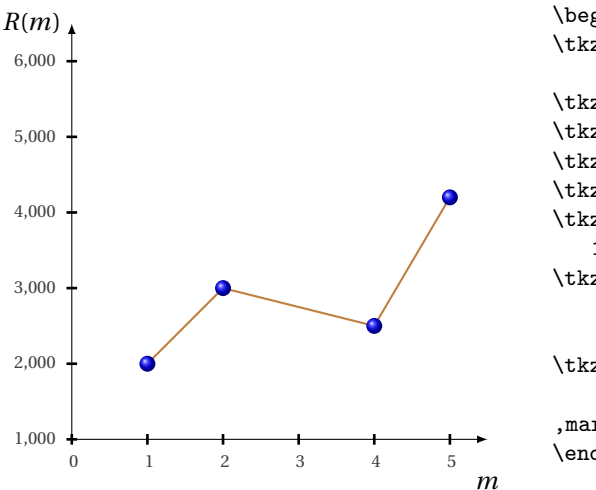

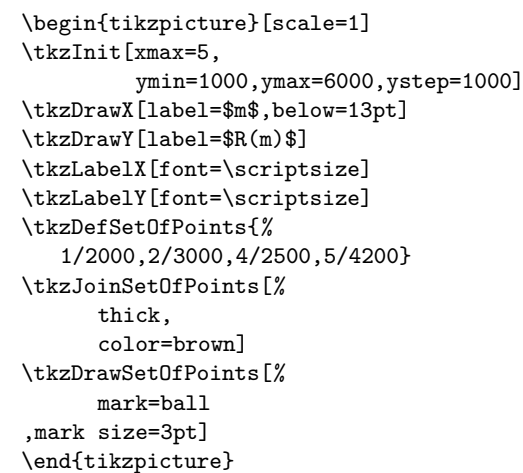

# <span id="page-55-1"></span>**15.2.2 Using the points of a scatter plot**

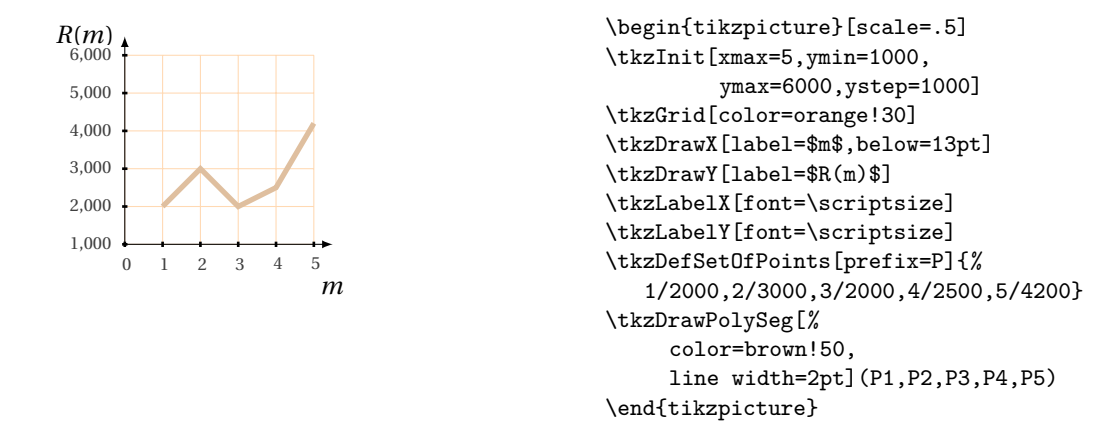

#### <span id="page-55-2"></span>**15.3 \tkzSetUpMark**

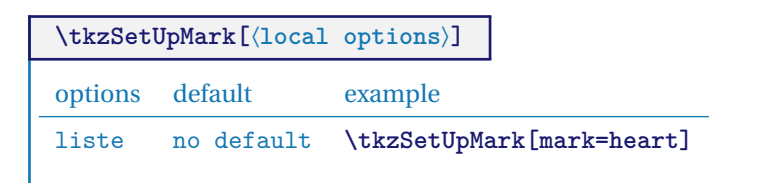

#### <span id="page-56-4"></span><span id="page-56-0"></span>**15.3.1 Two scatter plots**

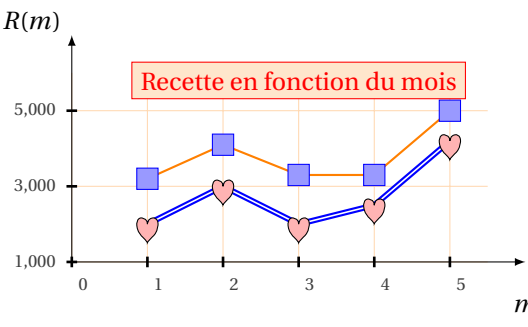

```
m \text{tkzDefSetOfPoints[prefix=PI]{1/3200,2/4100},\begin{tikzpicture}
   \tkzInit[xmax=5.5,ymin=1000,%
            ymax=6000,ystep=2000]
   \tkzGrid[color=orange!30]
   \tkzDrawX[label=$m$,below=13pt]
   \tkzDrawY[above left,label=$R(m)$]
   \tkzLabelX[below right,font=\scriptsize]
   \tkzLabelY[font=\scriptsize]
   \tkzDefSetOfPoints{1/2000,2/3000,3/2000,
       4/2500,5/4200}
       3/3300,4/3300,5/5000}
  \tkzSetUpMark[mark=heart,color=black,
      fill=red!30,size=4pt]
   \tkzJoinSetOfPoints[thick,color=blue,double]
   \tkzDrawSetOfPoints
   \tkzJoinSetOfPoints[prefix=P,thick,color=orange]
   \tkzDrawSetOfPoints[prefix=P,mark=square*,
        mark size=4pt,
        mark options={color=blue,fill=blue!40}]
   \tkzText[draw,color = red,
           fill = orange!20](3,5800)%
           {Recette en fonction du mois}
     \end{tikzpicture}
```
#### <span id="page-56-1"></span>**15.4 \tkzDrawMark**

**\tkzDrawMark[**⟨**local options**⟩**](**⟨**(**⟩**)point)** Place a symbol. More efficient than the next to place a single symbol. options default definition prefix tkzPt point name prefix

# <span id="page-56-2"></span>**15.4.1 Ball; use of \tkzDrawMarks**

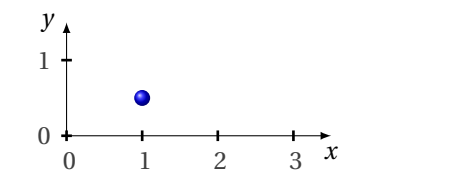

\begin{tikzpicture} \tkzInit[xmax=3,ymax=1] \tkzAxeXY \tkzDrawMark[mark=ball](1,.5) \end{tikzpicture}

# <span id="page-56-3"></span>**15.5 \tkzDrawMarks**

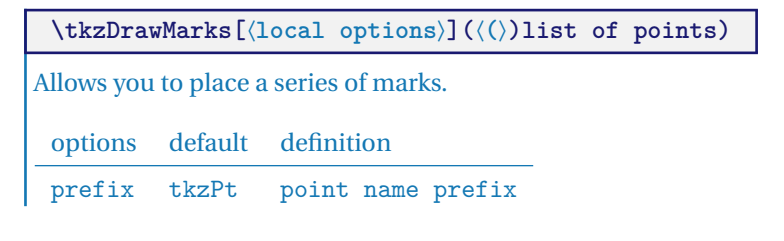

# <span id="page-57-1"></span><span id="page-57-0"></span>**15.5.1 Mark and plot; use of \tkzDrawMarks**

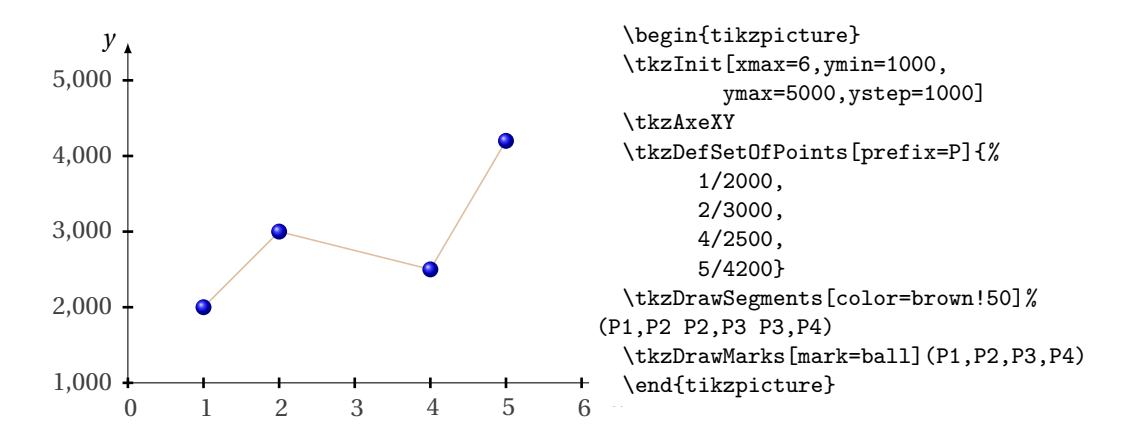

#### <span id="page-58-5"></span><span id="page-58-0"></span>**16 Texts and Legends**

#### <span id="page-58-1"></span>**16.1 Placing a title**

Of course you can use TikZ, but the macro I propose to allow you to place the text using the units chosen for the drawing.

The options are always those of TikZ, in particular the following ones:

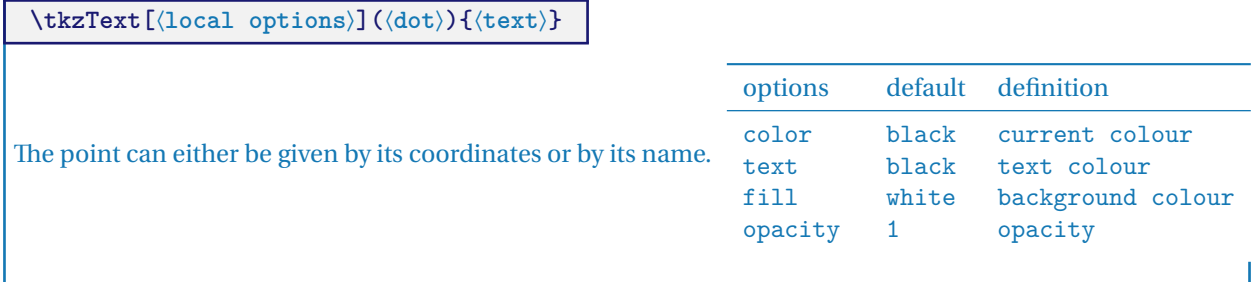

# <span id="page-58-2"></span>**16.1.1 A title**

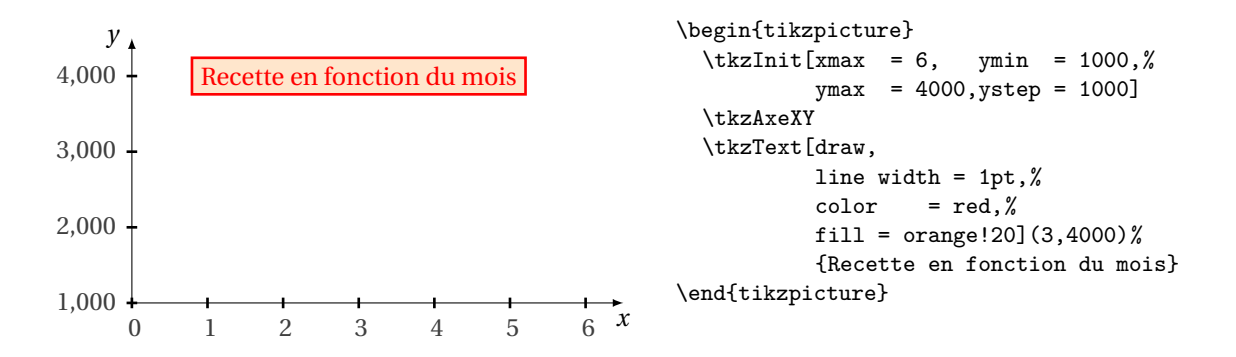

#### <span id="page-58-3"></span>**16.1.2 Draft**

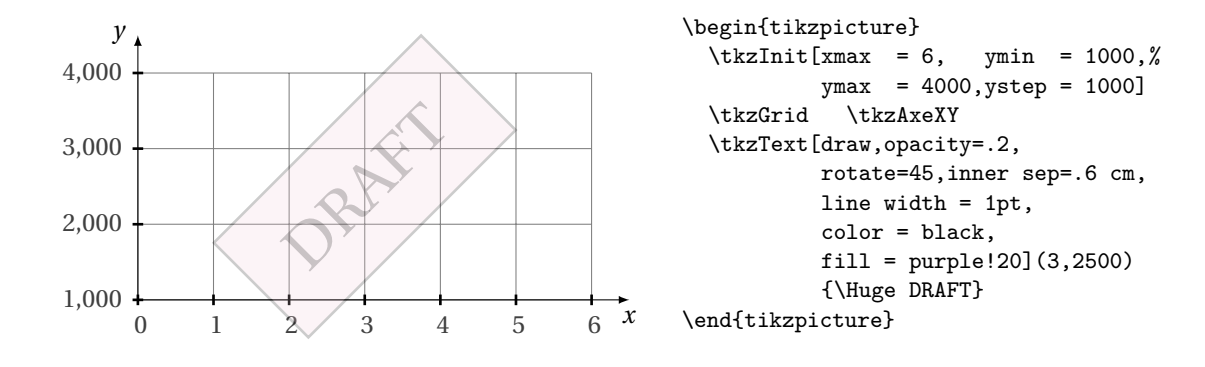

#### <span id="page-58-4"></span>**16.1.3 Text with a period**

It is possible to give the reference of a point instead of its coordinates.

<span id="page-59-2"></span>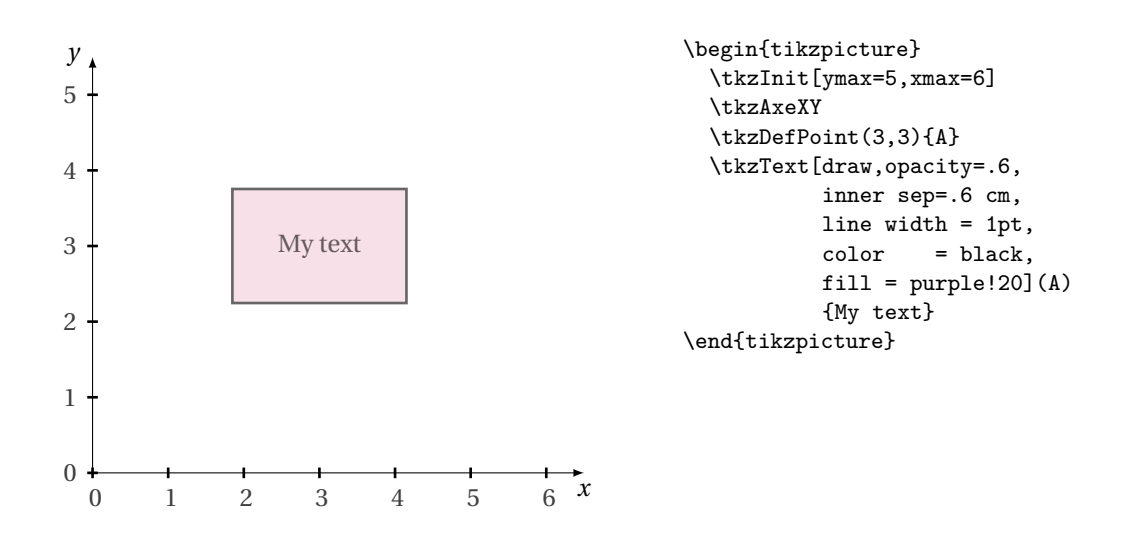

<span id="page-59-0"></span>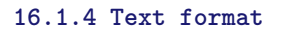

The option **text width** is interesting, see the pgfmanual for more information.

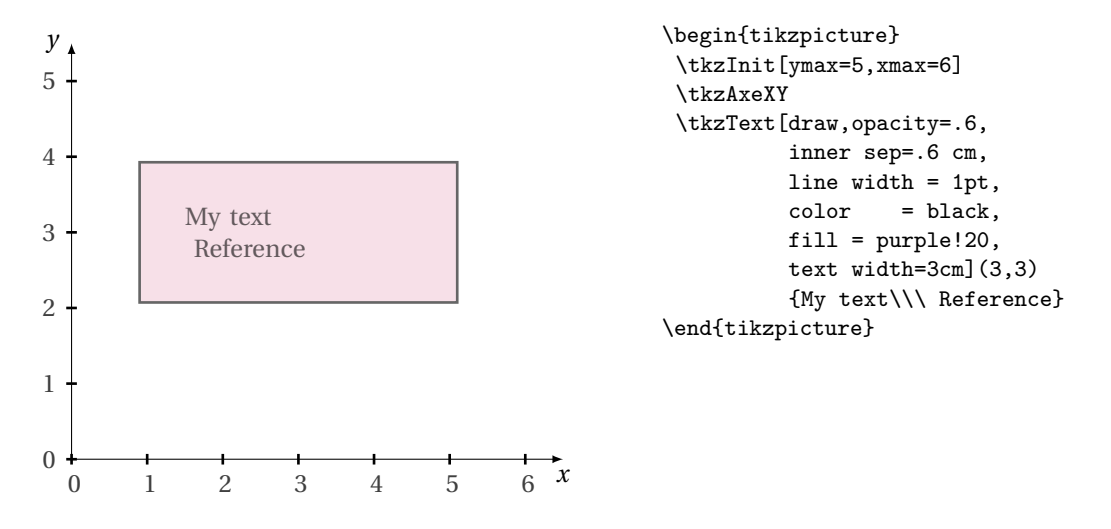

# <span id="page-59-1"></span>**16.2 Placing legends**

There are two ways to use this macro. Either you can place legends for curves. Then you can represent lines with their own style, or you can differentiate symbols (mark).

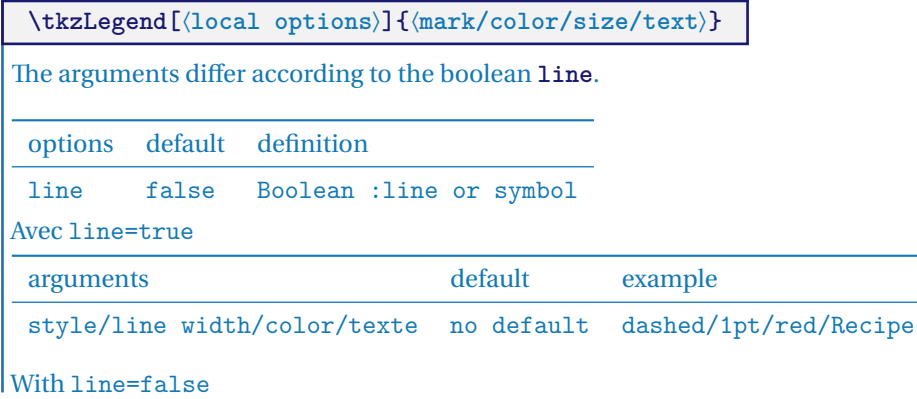

<span id="page-60-1"></span>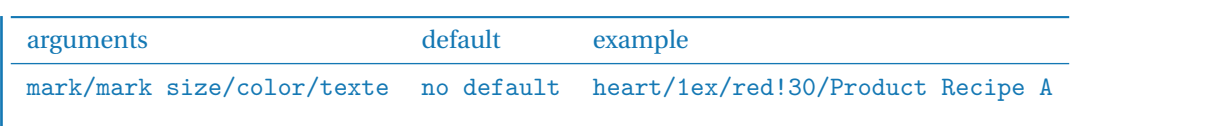

# <span id="page-60-0"></span>**16.2.1 Legends with symbols**

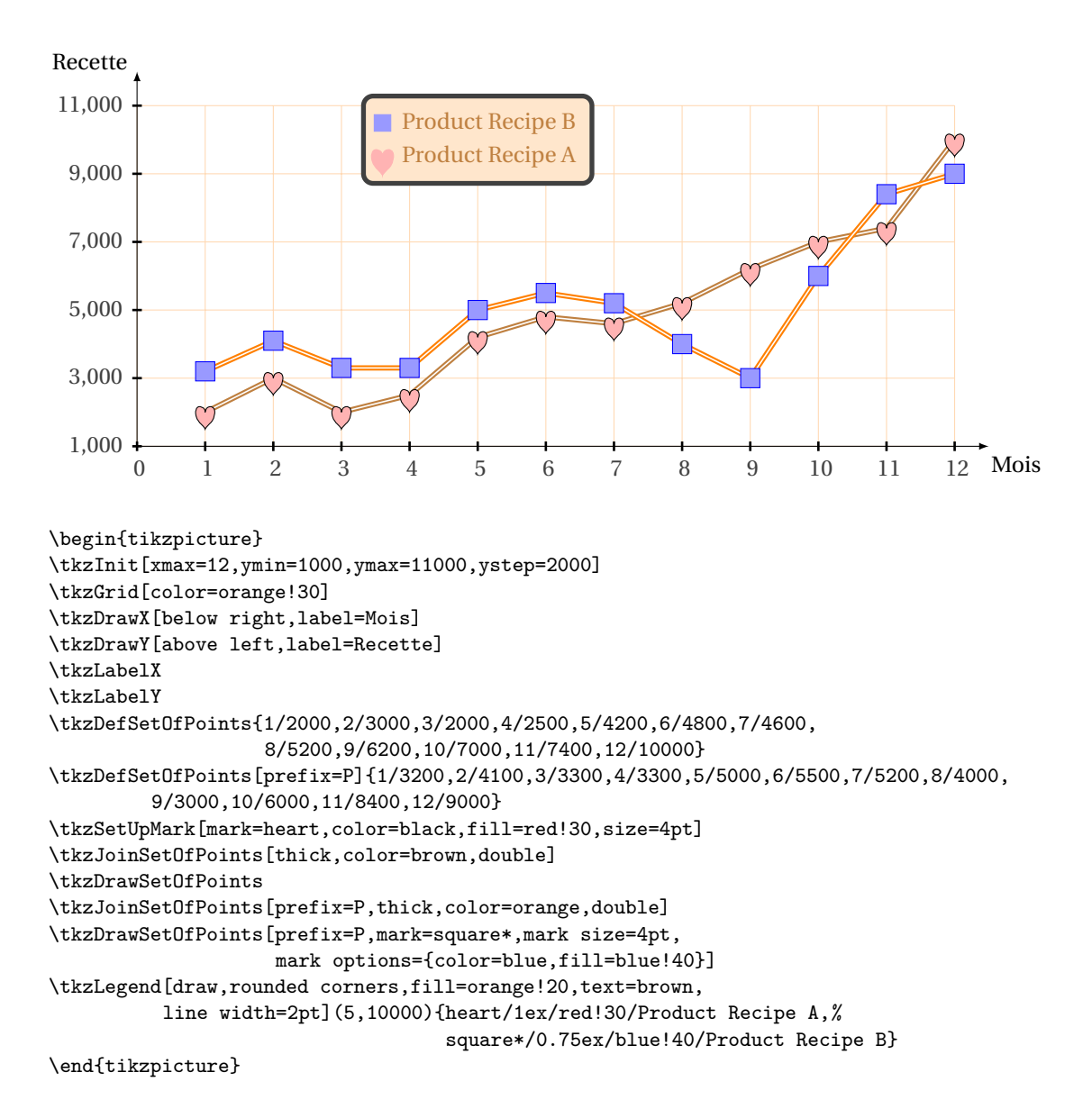

# <span id="page-61-3"></span><span id="page-61-0"></span>**17 FAQ**

# <span id="page-61-1"></span>**17.1 General Questions**

- **Why tkz-base ?** As a Mathematics teacher, I needed tools that would allow me to write my lessons and exercises quickly. TikZ was perfect for that, but I was wasting too much time on details. I wanted to create a syntax that was both close to that of ETEXand math so I could memorize better. So I created a module for each branch of mathematics I taught. tkz-base is the common part of all these modules. tkz-euclide and tkz-berge are the ones I invested the most in.
- **Relationship with TikZ?** TikZ is a great package for describing drawings. My packages are based on it. That said, it is in no way comparable. My packages are only useful for people who want to create mathematical figures.

# <span id="page-61-2"></span>**17.2 Most common errors**

- **Error unknown option: "label options"**. This option is no longer available. You can now directly use the options in TikZ.
- **Error avec \tkzDrawPoint ou \tkzDefPoint \tkzDrawPoint(A,B)** when you need **\tkzDrawPoints**. This is true with all macros that allow you to define multiple objects. The singular form allows you to use custom options. On the other hand, it is possible to use the plural form for a single object.
- **Propagation of a style** It is possible to restrict the propagation of a style by placing a piece of code in a group or in a **scope** environment or between parentheses.
- **The use of the comma** even in a Mathematical mode \$2.5\$ needs to be protected in a TeX group, for example {\$2,5\$}.
- **\tkzDrawSegments{B,B' C,C'}** is a mistake. Only macros that define an object use braces.
- If an error occurs in a calculation when passing parameters, then it is better to make these calculations before calling the macro.
- Do not mix the syntax of pgfmath and xfp.

#### <span id="page-62-0"></span>**Index**

\below=10pt , [20](#page-19-4) \endpgfinterruptboundingbox , [47](#page-46-3) Environment scope, [30](#page-29-3) Operating System Windows , [8](#page-7-3) Package autolanguage , [9](#page-8-3) fp , [7](#page-6-1) , [9](#page-8-3) numprint , [9](#page-8-3) pgf , [9](#page-8-3) pgfmath , [30](#page-29-3) , [62](#page-61-3) siunitx , [9](#page-8-3) tkz-base, [8](#page-7-3)-10, [62](#page-61-3) tkz-berge, [62](#page-61-3) tkz-euclide, [7](#page-6-1), [9](#page-8-3), [62](#page-61-3) tkz-fct, [7](#page-6-1), [9](#page-8-3), [10](#page-9-3) xfp, [7](#page-6-1), [9](#page-8-3), [29](#page-28-4), [30](#page-29-3), [62](#page-61-3) \pgfinterruptboundingbox , [47](#page-46-3) \pgfresetboundingbox , [43](#page-42-4) TeX Distributions MikTeX, [8](#page-7-3) TeXLive, [8](#page-7-3) \textstyle , [23](#page-22-4) TikZ Library angles , [7](#page-6-1) babel , [9](#page-8-3) quotes , [7](#page-6-1) \tikzset , [41](#page-40-3) \tikzstyle , [41](#page-40-3) \tkzAutoLabelPoints , [36](#page-35-4) , [37](#page-36-3) \tkzAxeX , [15](#page-14-4) , [19](#page-18-4) [–21](#page-20-4) \tkzAxeX: options frac , [19](#page-18-4) label , [19](#page-18-4) swap , [19](#page-18-4) trig, [19](#page-18-4) \tkzAxeXY , [21](#page-20-4) \tkzAxeXY[ ⟨local options ] , [21](#page-20-4) \tkzAxeX[(local options)], [19](#page-18-4) \tkzAxeY , [21](#page-20-4) \tkzAxeY[ ⟨local options ⟩ ] , [21](#page-20-4) \tkzClip[space] , [46](#page-45-4) \tkzClip, [7](#page-6-1), [45](#page-44-3), [46](#page-45-4) \tkzClip: options space , [45](#page-44-3) \tkzClipBB, [7](#page-6-1), [43](#page-42-4), [44](#page-43-4) \tkzClipOutPolygon , [47](#page-46-3)  $\text{tkzClip}[\text{local options}]\,$ , [45](#page-44-3) \tkzDefPoint, [29](#page-28-4), [30](#page-29-3), [34](#page-33-3), [55](#page-54-4), [62](#page-61-3) \tkzDefPoint: arguments a:r , [29](#page-28-4) x,y , [29](#page-28-4) \tkzDefPoint: options shift , [29](#page-28-4)

\tkzDefPoints{0/0/O,2/2/A} , [31](#page-30-4) \tkzDefPoints , [31](#page-30-4) , [40](#page-39-2) , [55](#page-54-4) \tkzDefPoints: arguments  $\frac{x_i}{y_i/n_i}$ , [31](#page-30-4) \tkzDefPoints[(local options)] $\frac{1}{x_1/y_1/n_1, x_2/y_2/n_2}$ ,  $\ldots$ }}, [31](#page-30-4) ⟩ \tkzDefPoint[ ⟨local options ⟩]( ⟨x,y ⟩){ ⟨name ⟩} ou  $(\langle \text{a}: \text{r} \rangle)$  { $\langle \text{name} \rangle$ }, [29](#page-28-4) \tkzDefRandPointOn , [7](#page-6-1) \tkzDefSetOfPoints , [40](#page-39-2) , [55](#page-54-4) \tkzDefSetOfPoints: arguments  $\frac{x_n}{y_n}$ , [40](#page-39-2) \tkzDefSetOfPoints: options prefix , [40](#page-39-2) \tkzDefSetOfPoints [ $\{local$  options $\}$ ]  $\{ \langle x_1/y_1, x_2/y_2, ..., x_n/y_n \rangle \}$ , [40](#page-39-2) \tkzDefShiftPoint , [31](#page-30-4) \tkzDefShiftPoint: arguments  $(a:r), 31$  $(a:r), 31$  $(x, y)$ , [31](#page-30-4) point , [31](#page-30-4) \tkzDefShiftPointCoord , [32](#page-31-3) \tkzDefShiftPointCoord: arguments  $(a:r)$ , [32](#page-31-3)  $(x, y)$ , [32](#page-31-3) \tkzDefShiftPointCoord: options a,b , [32](#page-31-3)  $\text{UtxzDefShiftPointCoord} (\langle x, y \rangle) {\langle name \rangle} \text{ ou}$  $(\langle a:r \rangle)$  { $\langle name \rangle$ }, [32](#page-31-3) ⟩ \tkzDefShiftPoint[ ⟨Point ⟩]( ⟨x,y ⟩){ ⟨name ⟩} ou  $(\langle a:r \rangle)$  { $\langle name \rangle$ }, [31](#page-30-4) \tkzDrawMark , [55](#page-54-4) , [57](#page-56-4) \tkzDrawMark: options prefix , [57](#page-56-4) \tkzDrawMarks , [57](#page-56-4) , [58](#page-57-1) \tkzDrawMarks: options prefix , [57](#page-56-4) \tkzDrawMarks[ ⟨local options ⟩]( ⟨ ( ⟩)list of points) , [57](#page-56-4) \tkzDrawMark[(1ocal options)]( $\langle \rangle$ )point),[57](#page-56-4) \tkzDrawPoint(A,B) , [62](#page-61-3) \tkzDrawPoint , [33](#page-32-3) , [62](#page-61-3) \tkzDrawPoint: arguments point , [33](#page-32-3) \tkzDrawPoint: options color , [33](#page-32-3) shape , [33](#page-32-3) size , [33](#page-32-3) \tkzDrawPoints(A,B,C) , [34](#page-33-3) \tkzDrawPoints , [34](#page-33-3) , [62](#page-61-3) \tkzDrawPoints: arguments points list , [34](#page-33-3) \tkzDrawPoints[ ⟨local options ⟩]( ⟨liste ⟩ ) , [34](#page-33-3) \tkzDrawPoint[ ⟨local options ⟩]( ⟨point ⟩ ) , [33](#page-32-3) \tkzDrawSegment , [7](#page-6-1) \tkzDrawSegments{B,B' C,C'} , [62](#page-61-3) \tkzDrawSetOfPoints , [55](#page-54-4) \tkzDrawSetOfPoints: options prefix , [55](#page-54-4) \tkzDrawSetOfPoints[ ⟨local options ⟩ ] , [55](#page-54-4) \tkzDrawX, [15](#page-14-4), [19](#page-18-4), [21](#page-20-4), [22](#page-21-4)

\tkzDrawX: options color, [15](#page-14-4) label, [15](#page-14-4) left space, [15](#page-14-4) noticks, [15](#page-14-4) right space, [15](#page-14-4) tickdn, [15](#page-14-4) tickup, [15](#page-14-4) tickwd, [15](#page-14-4) trig, [15](#page-14-4) \tkzDrawXY, [18,](#page-17-2) [22](#page-21-4) \tkzDrawXY[⟨local options⟩], [22](#page-21-4) \tkzDrawX[⟨local options⟩], [15](#page-14-4) \tkzDrawY, [20–](#page-19-4)[22](#page-21-4) \tkzDrawY: options color, [20](#page-19-4) down space, [20](#page-19-4) label, [20](#page-19-4) noticks, [20](#page-19-4) ticklt, [20](#page-19-4) tickrt, [20](#page-19-4) tickwd, [20](#page-19-4) trig, [20](#page-19-4) up space, [20](#page-19-4) \tkzDrawY[⟨local options⟩], [20](#page-19-4) \tkzGetPoint, [7](#page-6-1) \tkzGetRandPointOn, [7](#page-6-1) \tkzGrid, [25,](#page-24-3) [27,](#page-26-3) [28](#page-27-2) \tkzGrid: arguments  $(\langle x_A ; y_A \rangle)$   $(\langle x_B ; y_B \rangle)$ , [25](#page-24-3) \tkzGrid: options color, [25](#page-24-3) line width, [25](#page-24-3) subxstep, [25](#page-24-3) subystep, [25](#page-24-3) sub, [25](#page-24-3) \tkzGrid[⟨local options⟩](⟨ $x_A$ ;  $y_A$ ⟩) (⟨ $x_B$ ;  $y_B$ ⟩),[25](#page-24-3) \tkzHLine{1}, [50](#page-49-4) \tkzHLine, [50](#page-49-4) \tkzHLine: arguments decimal number, [50](#page-49-4) \tkzHLine: options color , [50](#page-49-4) line width, [50](#page-49-4) style , [50](#page-49-4) \tkzHLines{1,4}, [51](#page-50-3) \tkzHLines, [51](#page-50-3) \tkzHLines: arguments list of values, [51](#page-50-3) \tkzHLines[⟨local options⟩]{⟨list of values⟩}, [51](#page-50-3) \tkzHLine[⟨local options⟩]{⟨decimal number⟩}, [50](#page-49-4) \tkzHTick{1}, [53](#page-52-4) \tkzHTick, [52,](#page-51-6) [53](#page-52-4) \tkzHTick: arguments decimal number, [53](#page-52-4) \tkzHTick: options mark options, [53](#page-52-4) mark size, [53](#page-52-4) mark , [53](#page-52-4) \tkzHTicks{1}, [53](#page-52-4) \tkzHTicks, [53](#page-52-4)

decimal number, [53](#page-52-4) \tkzHTicks[⟨local options⟩]{⟨list of numbers⟩}, [53](#page-52-4) \tkzHTick[⟨local options⟩]{⟨decimal number⟩}, [53](#page-52-4) \tkzInit, [7,](#page-6-1) [10](#page-9-3)[–12,](#page-11-2) [43](#page-42-4) \tkzInit: options xmax, [11](#page-10-3) xmin, [11](#page-10-3) xstep, [11](#page-10-3) ymax, [11](#page-10-3) ymin, [11](#page-10-3) ystep, [11](#page-10-3) \tkzInit[⟨local options⟩], [11](#page-10-3) \tkzJoinSetOfPoints, [55,](#page-54-4) [56](#page-55-3) \tkzJoinSetOfPoints: options prefix, [55](#page-54-4) \tkzJoinSetOfPoints[⟨local options⟩], [55](#page-54-4) \tkzLabelLine, [7](#page-6-1) \tkzLabelPoint(A){\$A\_1\$}, [35](#page-34-4) \tkzLabelPoint(A,B,C), [36,](#page-35-4) [37](#page-36-3) \tkzLabelPoint, [29,](#page-28-4) [35](#page-34-4) \tkzLabelPoint: arguments point, [35](#page-34-4) \tkzLabelPoint: options TikZ options, [35](#page-34-4) \tkzLabelPoints, [36](#page-35-4) \tkzLabelPoints: arguments list of points, [36](#page-35-4)  $\texttt{kkZLabelPoints}$   $\texttt{local options}$   $(\langle A_1, A_2, \ldots \rangle)$ , [36](#page-35-4) \tkzLabelPoint[⟨local options⟩](⟨point⟩){⟨label⟩}, [35](#page-34-4) \tkzLabelX, [15,](#page-14-4) [16,](#page-15-5) [18,](#page-17-2) [19,](#page-18-4) [21,](#page-20-4) [23](#page-22-4) \tkzLabelX: options color, [16](#page-15-5) font, [16](#page-15-5) frac, [16](#page-15-5) np off, [16](#page-15-5) orig, [16](#page-15-5) step, [16](#page-15-5) trig, [16](#page-15-5) \tkzLabelXY, [23](#page-22-4) \tkzLabelXY[⟨local options⟩], [23](#page-22-4) \tkzLabelX[⟨local options⟩], [16](#page-15-5) \tkzLabelY, [18,](#page-17-2) [21,](#page-20-4) [23](#page-22-4) \tkzLabelY: options color, [21](#page-20-4) font, [21](#page-20-4) frac, [21](#page-20-4) step, [21](#page-20-4) \tkzLabelY[⟨local options⟩], [21](#page-20-4) \tkzLegend, [60](#page-59-2) \tkzLegend: arguments mark/mark size/color/texte, [61](#page-60-1) style/line width/color/texte, [60](#page-59-2) \tkzLegend: options line, [60](#page-59-2) \tkzLegend[⟨local options⟩]{⟨mark/color/size/text⟩}, [60](#page-59-2) \tkzPointShowCoord, [39](#page-38-3) \tkzPointShowCoord: arguments  $(\langle ref \rangle)$ , [39](#page-38-3)

\tkzHTicks: arguments

\tkzPointShowCoord: options noxdraw, [39](#page-38-3) xlabel, [39](#page-38-3) xstyle, [39](#page-38-3) \tkzPointShowCoord[⟨local options⟩](⟨point⟩), [39](#page-38-3) \tkzRep, [49](#page-48-4) \tkzRep: options colorlabel, [49](#page-48-4) color, [49](#page-48-4) line width, [49](#page-48-4) posxlabel , [49](#page-48-4) posylabel , [49](#page-48-4) xlabel, [49](#page-48-4) xnorm, [49](#page-48-4) ylabel, [49](#page-48-4) ynorm, [49](#page-48-4) \tkzRep[⟨local options⟩], [49](#page-48-4) \tkzRestoreBB, [45](#page-44-3) \tkzSaveBB, [7,](#page-6-1) [44](#page-43-4) \tkzSetBB, [44](#page-43-4) \tkzSetBB $(\langle x_A ; y_A \rangle)$   $(\langle x_B ; y_B \rangle)$  ou bien  $(\langle A \rangle)$   $(\langle B \rangle)$ , \usetkztool, [7](#page-6-1) [44](#page-43-4) \tkzSetOfPoints, [40,](#page-39-2) [55](#page-54-4) \tkzSetUpAxis , [24](#page-23-1) \tkzSetUpAxis, [23](#page-22-4) \tkzSetUpAxis: options font, [23](#page-22-4) line width, [23](#page-22-4) ticka, [23](#page-22-4) tickb, [23](#page-22-4) tickwd, [23](#page-22-4) \tkzSetUpAxis[⟨local options⟩], [23](#page-22-4) \tkzSetUpMark[mark=heart], [56](#page-55-3) \tkzSetUpMark, [56](#page-55-3) \tkzSetUpMark: options liste, [56](#page-55-3) \tkzSetUpMark[⟨local options⟩], [56](#page-55-3) \tkzSetUpPoint, [37,](#page-36-3) [38](#page-37-4) \tkzSetUpPoint: options color, [37](#page-36-3) fill, [37](#page-36-3) shape, [37](#page-36-3) size, [37](#page-36-3) \tkzSetUpPoint[⟨local options⟩], [37](#page-36-3) \tkzShowBB, [43,](#page-42-4) [44](#page-43-4) \tkzShowBB[⟨local options⟩], [43](#page-42-4) \tkzText, [59](#page-58-5) \tkzText: options color , [59](#page-58-5) fill , [59](#page-58-5) opacity , [59](#page-58-5) text , [59](#page-58-5) \tkzText[⟨local options⟩](⟨dot⟩){⟨text⟩}, [59](#page-58-5) \tkzVLine{1}, [51](#page-50-3) \tkzVLine, [51](#page-50-3) \tkzVLine: arguments decimal number, [51](#page-50-3) \tkzVLine: options color , [51](#page-50-3) line width, [51](#page-50-3) style , [51](#page-50-3)

\tkzVLines{1,4}, [52](#page-51-6) \tkzVLines, [52](#page-51-6) \tkzVLines: arguments list of values, [52](#page-51-6) \tkzVLines[⟨local options⟩]{⟨list of values⟩}, [52](#page-51-6) \tkzVLine[⟨local options⟩]{⟨decimal number⟩}, [51](#page-50-3) \tkzVTick{1}, [53](#page-52-4) \tkzVTick, [53](#page-52-4) \tkzVTick: arguments decimal number, [53](#page-52-4) \tkzVTicks{1,3}, [54](#page-53-0) \tkzVTicks, [53,](#page-52-4) [54](#page-53-0) \tkzVTicks: arguments decimal number, [54](#page-53-0) \tkzVTicks[⟨local options⟩]{⟨decimal number⟩}, [54](#page-53-0) \tkzVTick[⟨local options⟩]{⟨decimal number⟩}, [53](#page-52-4) \useasboundingbox, [43](#page-42-4) \usepackage[english]{babel} , [13](#page-12-3) \usetikzlabry{babel}, [9](#page-8-3)